## Operating Manual | Bedienungsanleitung | Manuel d'emploi

Г

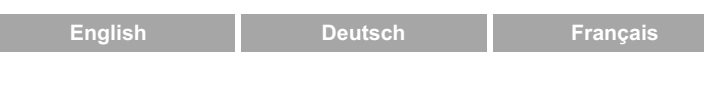

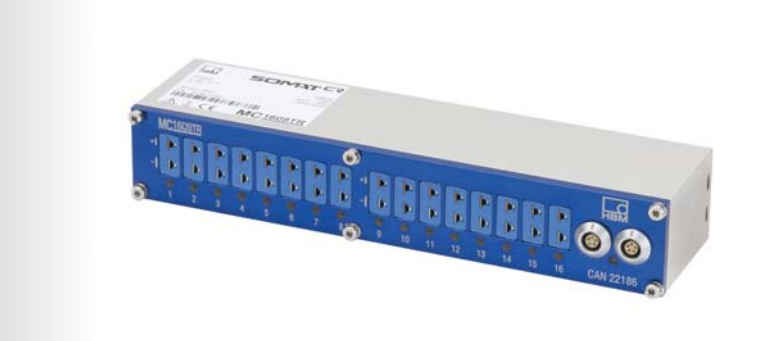

# **SomatCR**

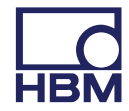

Hottinger Baldwin Messtechnik GmbH Im Tiefen See 45 D-64239 Darmstadt Tel. +49 6151 803-0 Fax +49 6151 803-9100 info@hbm.com www.hbm.com

Mat.: 7-2002.3686 DVS: A3686-1.1 HBM: public 06.2017

 $©$  Hottinger Baldwin Messtechnik GmbH.

Subject to modifications.

All product descriptions are for general information only. They are not to be understood as a guarantee of quality or durability.

Änderungen vorbehalten.

Alle Angaben beschreiben unsere Produkte in allgemeiner Form. Sie stellen keine Beschaffenheits- oder Haltbarkeitsgarantie dar.

Sous réserve de modifications. Les caractéristiques indiquées ne décrivent nos produits que sous une forme générale. Elles n'impliquent aucune

garantie de qualité ou de durabilité.

# **Operating Manual | Bedienungsanleitung |**

Manuel d'emploi

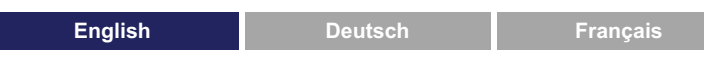

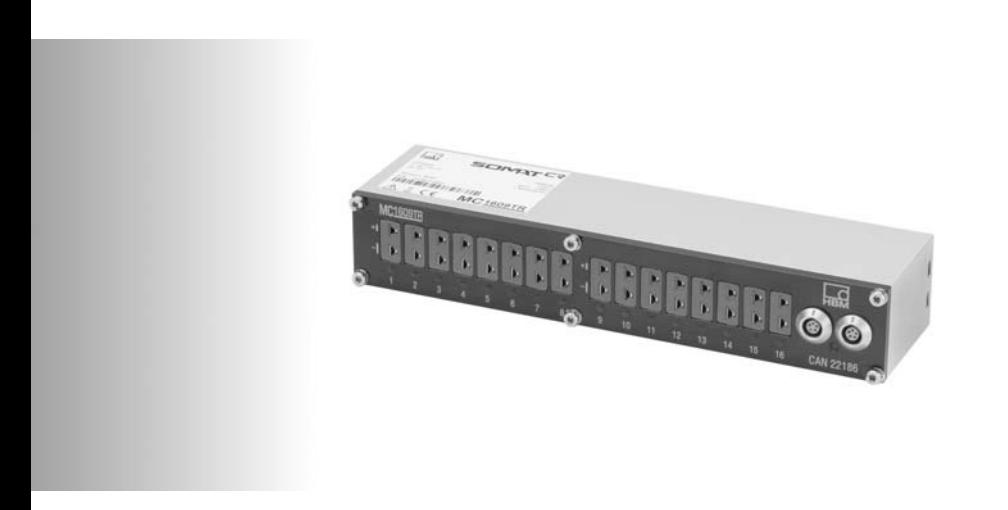

# **SomatCR**

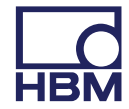

 $\sum_{\text{MBM}}$ 

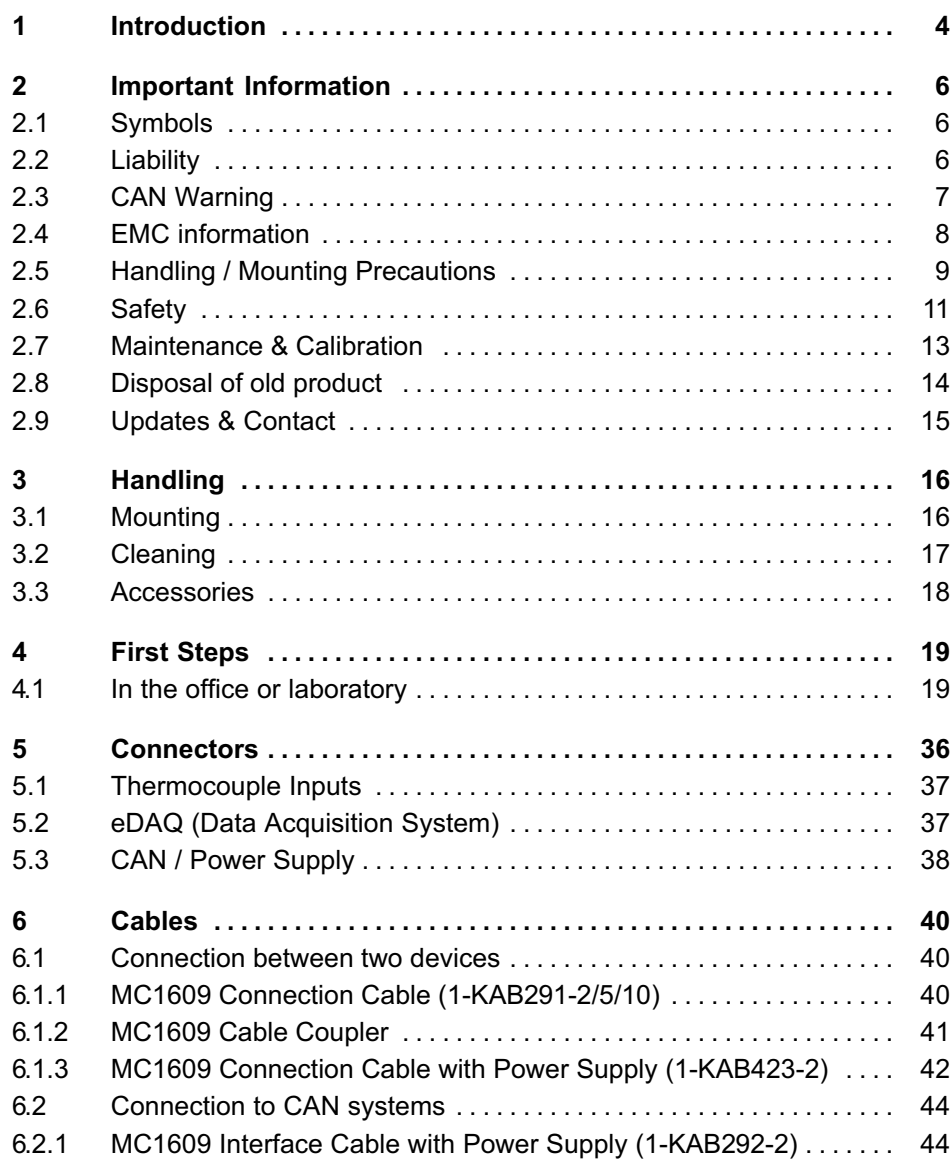

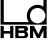

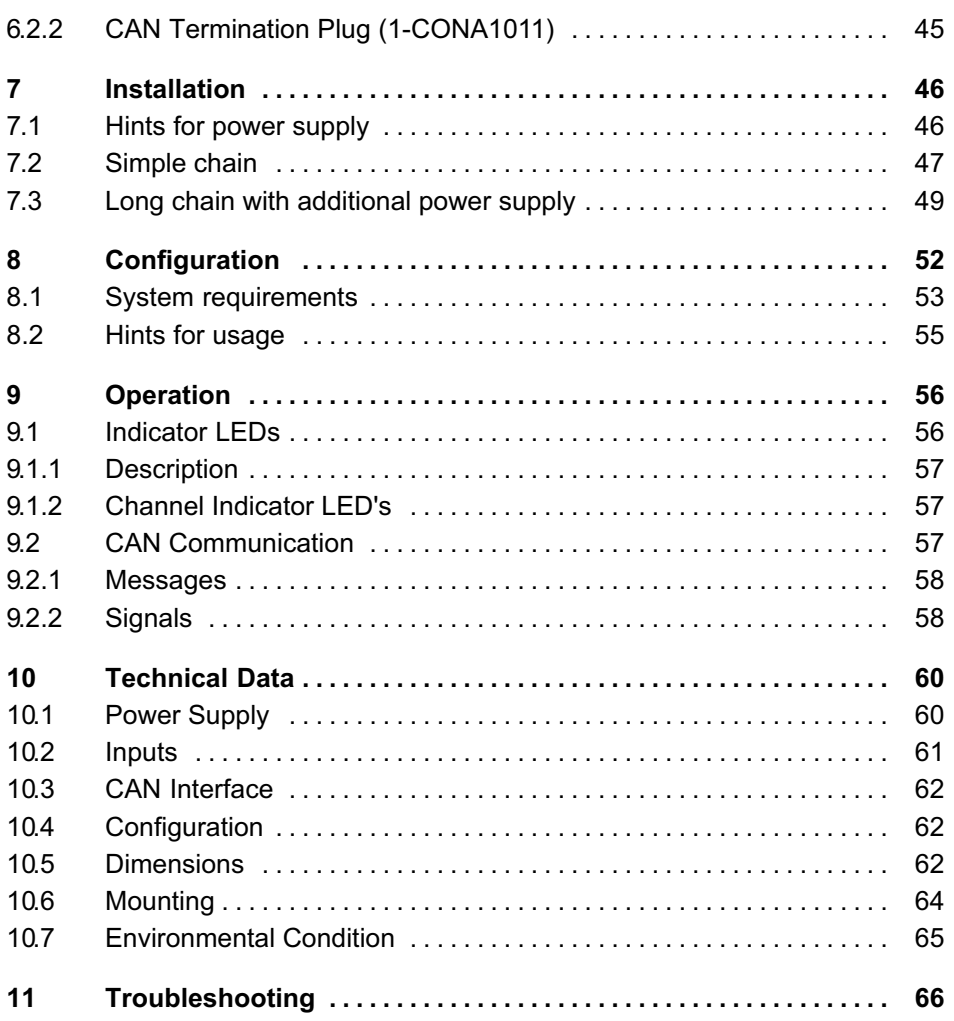

# 1 Introduction

The HBM MC1609 devices are intended to provide a cost effective, plug and play expansion capability to enhance the HBM Somat eDAQ Data Acquisition unit. It is peripheral and therefore a feasible solution for use with other compliant hardware such as QuantumX, MGC Series etc. complying with the CAN Open Standard.

The device is intended for 'remote' installation and so will be capable of being fixed to a carrying structure with relative ease and will comply with thermal implications that may be inferred by its positioning. Pass through will enable multiple devices to be 'daisy chained' to achieve larger channel compositions.

#### Features (MC1609)

- 16 inputs in one compact package for thermocouples
	- Type K (NiCr-Ni): -100.0 °C to +1372.0 °C
	- Type J (Fe-CuNi): -100.0 °C to +1200.0 °C
	- Type T (Cu-CuNi): -100.0 °C to +400.0 °C
- Excellent precision (low pass/digital filtering, linearization, temperature compensation, …)
- Internal sampling rate 1000 Hz per channel
- Measuring rate 0.5 Hz to 200 Hz for all channels (user-configurable)
- Detection of missing or broken thermocouple sensor
- Over-voltage protection ±60 V (permanent) on sensor inputs
- Calibration traceable to national standard included
- Channel indicator LED's

#### Introduction

- High-speed CAN interface (default 500 kBits/s, up to 1 MBits/s)
- Configuration of all CAN para[meter \(Standa](#page-20-0)rd CAN, sample point, identifier, …)
- In-system configuration with modern SomatCR Assistant software
- Two identical CAN system LEMO connectors (parallel connected) for easy installation of CAN bus and supply
- Power supply range ca. +8 V ... +42 V, ideal for all standard board power systems 12 / 24 / 42 V
- Low power consumption (typically 2 W)
- 500 V isolation voltage between channel, CAN interface and power supply
- Rugged and compact housing
- $\bullet$ Easy-to-use, refer to chapter 4 "First Steps" for more information

#### Operation environment

- Operation temperature: -40 °C to +120 °C
- Device protection class: IP65 Pollution Degree 3 (according to IEC 60664-1)
- For operation in the engine compartment

#### Configuration

- Comfortable configuration via CAN
- Easy-to-use Windows application, featuring auto-detection and auto-configuration
- . CANdb compatible signal data base for all connected devices

땒

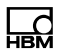

# 2 Important Information

## 2.1 Symbols

## **Notice**

Observe all instructions given at this sign to avoid injury, danger or damages!

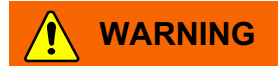

Observe all instructions given at this sign to avoid injury, danger or damages!

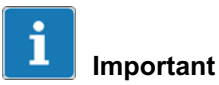

Understand all the information given near this sign in order to benefit from all advantages of the system.

## 2.2 Liability

We reserve the right to make technical alterations to the hardware, software, and documents at any time without prior notification.

HBM does not assume liability for damages of any kind that are caused directly or indirectly by the use of devices or accompanying software, or by errors or omissions in the documentation.

Hardware, software and documentation are provided in an "as is" condition and without any guarantees regarding their function in the end-customer's systems.

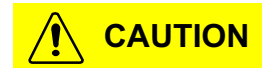

Protection may be impaired if the device is not used as specified.

**CAUTION** 

Always use HBM certified parts like cables, mounting kits, etc.

## 2.3 CAN Warning

It is recommended to connect data acquisition devices like MC1609 to a separate CAN bus (measurement bus). This ensures maximum performance for measurement and minimizes the risks of disturbing an existing CAN bus system.

Be careful when connecting third-party devices to a measurement bus with HBM MC1609 devices. Make sure to use compatible configuration settings for all devices (same CAN bit rate, different CAN identifiers etc.)

Important Information

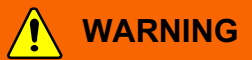

Usage of MC1609 devices may be dangerous! For trained personnel only!

Connecting a MC1609 device to an existing CAN bus system (e.g. vehicle or automation system) may affect the behavior of the CAN bus. This may lead to severe personal injury or material damage. The usage of MC1609 devices is allowed only for individuals [und](#page-16-0)erstanding the functionality and handling.

#### To avoid any risks, observe the following guidelines:

- $\bullet$ Read and understand this manual.
- . Use proper configurations (especially CAN parameters).
- When connecting to your CAN bus system, observe all relevant security precautions.

HBM assumes NO LIABILITY for errors, damage, or injury caused by any use or unauthorized, improper or incorrect handling of MC1609 devices.

If you have any questions, contact HBM immediately, BEFORE using MC1609 devices. See chapter 2.9 for contact information.

#### 2.4 EMC information

HBM declares that the product described in this manual is in conformity with the requirements of the European EMC Directive 2004/108/EG, if used in combination with cables up to 3m length. We do not recommend the use of the MC1609 in combination with cables exceeding 3m

땞

 $\epsilon$ 

length. This will cause the unit to exceed the electromagnetic immunity specifications. Since the unit is designed for 'localized' installation this can easily be avoided during the installation. Please contact your local support for additional information.

## **Notice**

HBM MC1609 devices are Class A products. In a domestic environment, these products may cause radio interference. In this case the user may be required to take adequate measures.

# 2.5 Handling / Mounting Precautions

MC1609 devices are equipped with a GORE™ membrane which is essential to enable regulation of pressure and humidity. This is required to cope with the rapidly changing environmental temperatures in cars.

This is a suitable and commonly used method.

It is necessary that the small vent in the device case is open and freely. If this is not obeyed, condensation may dam up in the case and lead to permanent damage of the device !

Water standing at the vent damages the membrane! If the device will be installed where water or other liquids could collect, install the device so that the small vent in the device case is open and free and that liquids can drain away. Standing liquids on the vent can permanently damage the membrane. The device then loses the features defined by IP65

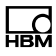

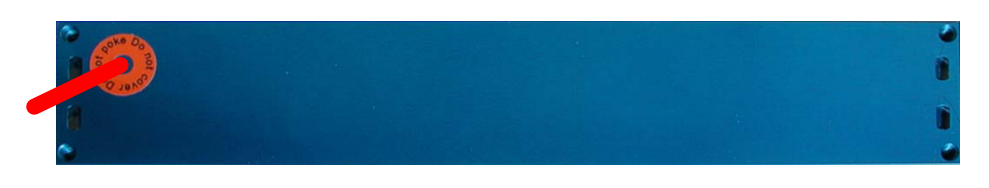

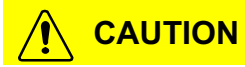

Do not cover this hole. Free air circulation required!

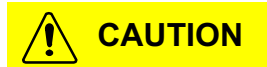

Do not insert objects into the hole, this would destroy the membrane.

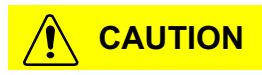

Do not unscrew any screws on the front side. This could affect IP6x-protection of the device.

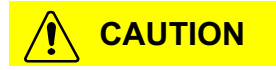

Make sure that the devices are safely mounted to avoid damages.

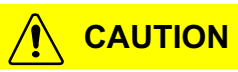

Do not mount with the connectors on the bottom. The connectors should be on one side or the top of the device.

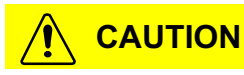

The mounting position should allow easy access to the connectors to disconnect the power/CAN cable easily.

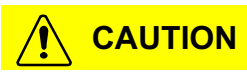

When operated in hot environments (e.g. engine compartment) the device surface may be hot, too. Cool down before handling or use approporate protection.

## 2.6 Safety

All MC1609 devices have been designed to conform to the relevant safety standards. They are manufactured under the supervision of an ISO9000 Quality Management System.

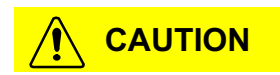

Do not open the device. No serviceable parts inside. Do not make any mechanical or electrical changes. Don't even loosen the screws on the front side.

Important Information

IP6x protection may be destroyed by unauthorized manipulation of the device!

#### **Notice**

Before connecting any cable, make sure that the applied signals (power supply, thermocouples) are within the allowed range (refer to chapter 10 "Technical Data").

#### **Notice**

Electrical potential difference in the vehicle over the shield of the interface cables of modules may occur! Mount the devices only to components with the same electric[al potential or insula](#page-61-0)te the devices from the components.

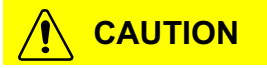

To prevent fire, use a safety fuse in the power supply. The fuse must open after a maximum of 120 seconds at 4.76 amperes.

#### **Notice**

Make sure that the device is installed correctly. Operation of device only within the specified environment (refer to chapter 10 "Technical Data").

땞

All input channels are galvanically isolated against each other as well as against supply voltage and CAN. This functional isolation is designed for 500 VDC. A type approval with a test voltage of 500 VDC was performed successfully.

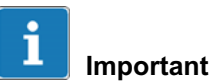

#### The above mentioned galvanic isolation of 500 VDC is a functional insulation which is not tested in routine test. Therefore, HBM MC1609 devices may only be used for measurements with voltages up to max. 60 VDC.

HBM assumes NO LIABILITY for use with voltages greater than 60 VDC.

# 2.7 Maintenance & Calibration

All MC1609 devices are delivered with a calibration certificate issued by a traceable National Calibration Laboratory.

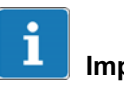

#### Important

HBM recommends a calibration cycle of one year.

Depending on the operational environment and the type of plugs used for thermocouples, the connector contacts may be subject to accelerated wear-out. The HBM Maintenance Package (see below) optionally includes exchange of all device connectors.

HBM offers a Maintenance Package for MC1609 devices, which includes calibration and other benefits. Important Information

More information contact HBM directly (refer to 2.9 "Updates & Contact").

A periodic maintenance of the device at HBM once per year is necessary to prolong the warranty entitlement for the device.

땞

#### 2.8 Disposal of old product

HBM products are designed and manufactured with high quality materials and components, which can be recycled and reused.

When this crossed-out wheeled bin symbol is attached to a product it means the product is covered by the European Directive 2002/96/EC. Please inform yourself about the local separate collection system for electrical and electronic products. Please act according to your local rules and do not dispose of your old products with normal household waste. The correct disposal of your old product will help prevent potential negative consequences for the environment and human health.

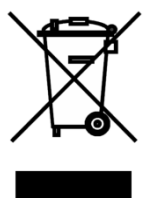

Important Information

## <span id="page-16-0"></span>2.9 Updat[es & Contact](mailto:support@usa.hbm.com)

HBM supports its products during the whole lifecycle. Updates for all [components \(e.g. docume](http://www.hbm.com/de/)nts, configuration software, d[evice firmware, etc.\) w](http://www.hbm.com/)ill be provided when available.

It is highly reco[mmended to visit the](http://www.hbm.com/de/menu/support/) DOWNLOAD page in the Support area on our web site [approximately once](http://www.hbm.com/en/menu/support/) per month to stay up-to-date.

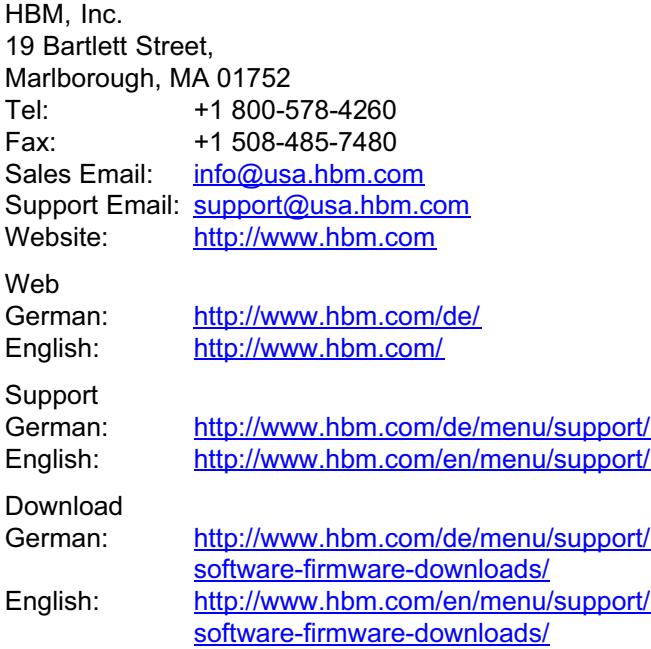

# <span id="page-17-0"></span>3 Handling

#### 3.1 Mounting

Due to their rugged and compact design, MC1609 devices can be mounted nearly anywhere. However, there are some limitations to ensure optimal performance and product life.

Do not exceed the environmental limits (temperature, humidity, vibration, etc.)

Use the existing screw-in holes on the rear side of the device.

Don't forget to apply a suitable thread locker if necessary (e.g. Loctite®).

Do not drill any additional holes into the housing! Contact HBM (refer to 2.9 "Updates & Contact") for information about mounting kits for the devices.

In addition to the screw-in holes, the new generation of MC1609 devices provides four oblong holes (two on each side). Fastener straps (e.g. a cable tie) can be inserted through these holes for easy fixing the device.

#### **Notice**

Do not drop the device! After a drop, especially on an edge, the sealing may be harmed! Return the device to HBM for a check.

땞

## <span id="page-18-0"></span>**Notice**

Do not mount with the connectors on the bottom. The connectors should be on one side or the top of the decive.

## **Notice**

The mounting position should allow easy access to the connectors to disconnect the power/CAN cable easily.

# 3.2 Cleaning

Remove all cable connections of MC1609 device before cleaning.

Use a dry or slightly moistened cloth. If some dirt remains, you may add some mild detergent.

## **Notice**

Never use strong solvents or abrasive agents! No liquids are allowed to flow into the device or its connectors!

### <span id="page-19-0"></span>3.3 Accessories

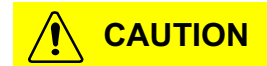

Always use genuine HBM parts like cables, mounting kits etc.

HBM certified parts have been designed and validated carefully in order to provide maximum benefits to the user. Refer to chapter 6 "Cables" for a list of all available cables. If you need a special cable to connect a third-party device to the CAN bus, please contact HBM.

 $\sum_{\text{Nalt}}$ 

# 4 First Steps

<span id="page-20-0"></span>땞

### 4.1 In the office or laboratory

1. Connect device to configuration platform.

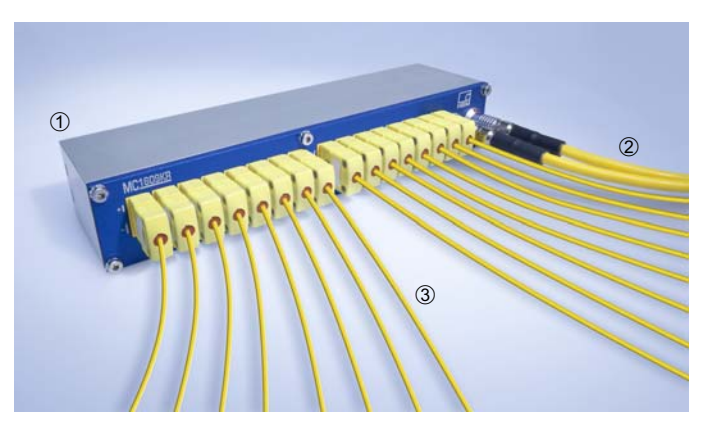

- $\odot$ **HBM MC1609**
- 2 CAN Interface Cable
- 16 Thermocouples

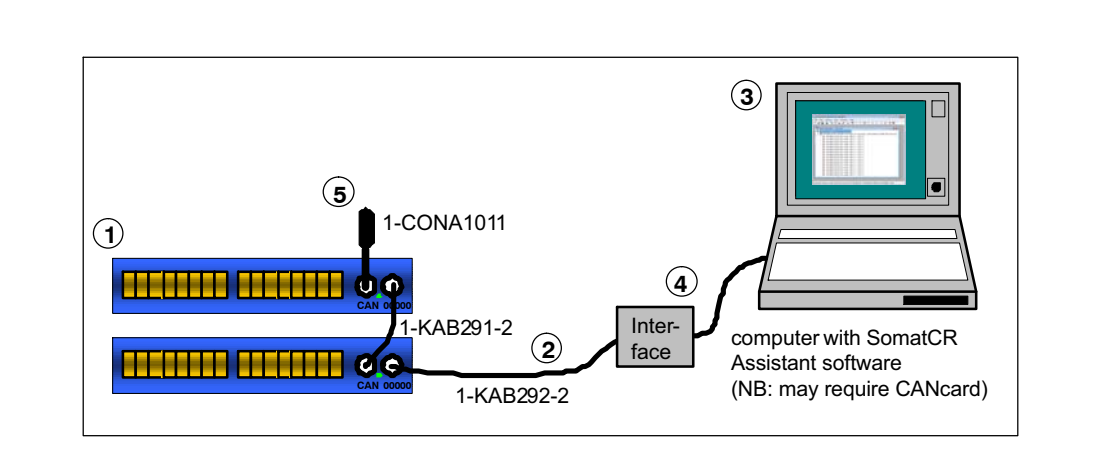

- HBM MC1609. The[se devices are going to be](#page-54-0) tested and configured.
- HBM Interface Cable (LEMO to eCOM M8 1-KAB292-2 where power is required the 1-KAB421-2 cable can be utilized)
- Computer with CANcard and HBM SomatCR Assistant software installed.
- DAQ (QX/eDAQ) or CAN Interface
- **6 HBM CAN Termination Plug (1-CONA1011)**

The Interface Cable 2 is plugged into one of the CAN connectors (type LEMO) of the MC1609 <sup>①</sup>. The other end of the Interface Cable is connected to the eDAQ Data Acquisition unit for usage, via the 9pin D Sub for programming 4.

For the SomatCR Assistant software, a standard PC  $\circledcirc$  is used (refer to 8.1 "System requirements").

For reliable CAN communication it is important to terminate the CAN bus using the CAN Termination Plug (1-CONA1011) 5.

- 2. Getting in contact with the device.
	- Make sure the CAN power supply is switched on. The green Power LED of the MC1609  $\textcircled{\tiny{1}}$  turns on. If

땞

not, please check your installation. If the problem persists, refer to chapter 11 "Troubleshooting".

- Launch HBM SomatCR Assistant application on the computer 3.

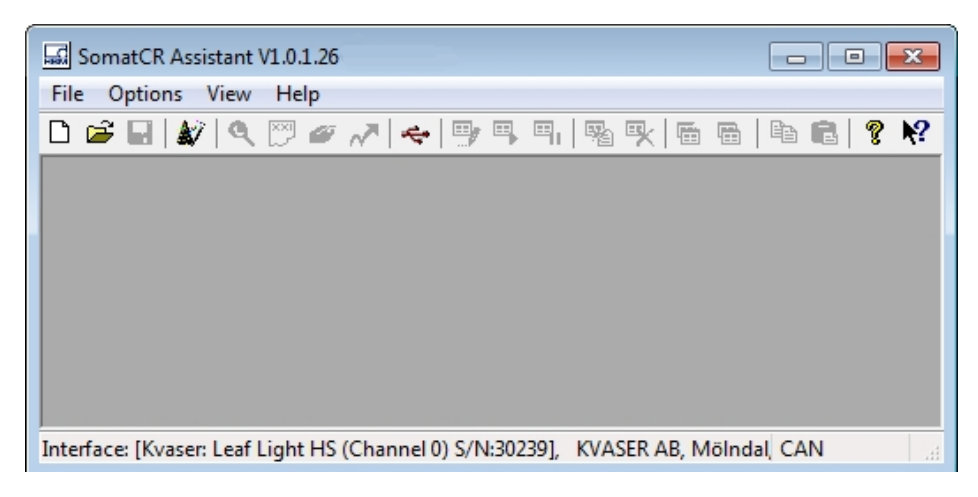

Refer to Software Documentation for more information.

The complete software documentation (online help) is installed during the setup process and can be found in the Windows Start Menu at Programs / HBM / SomatCR Assistant / Doc

- Select **Options->Interface** in the main menu to configure your CAN interface:

쩁

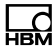

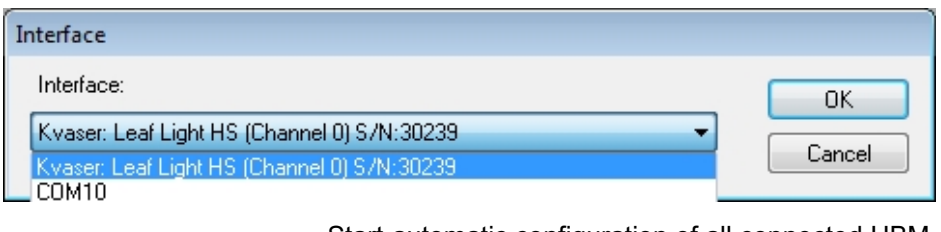

- Start automatic configuration of all connected HBM devices by selecting **File->Auto-Configuration**, pressing the shortcut Ctrl-A or clicking the Auto-Configuration icon  $\frac{1}{20}$  in the toolbar:

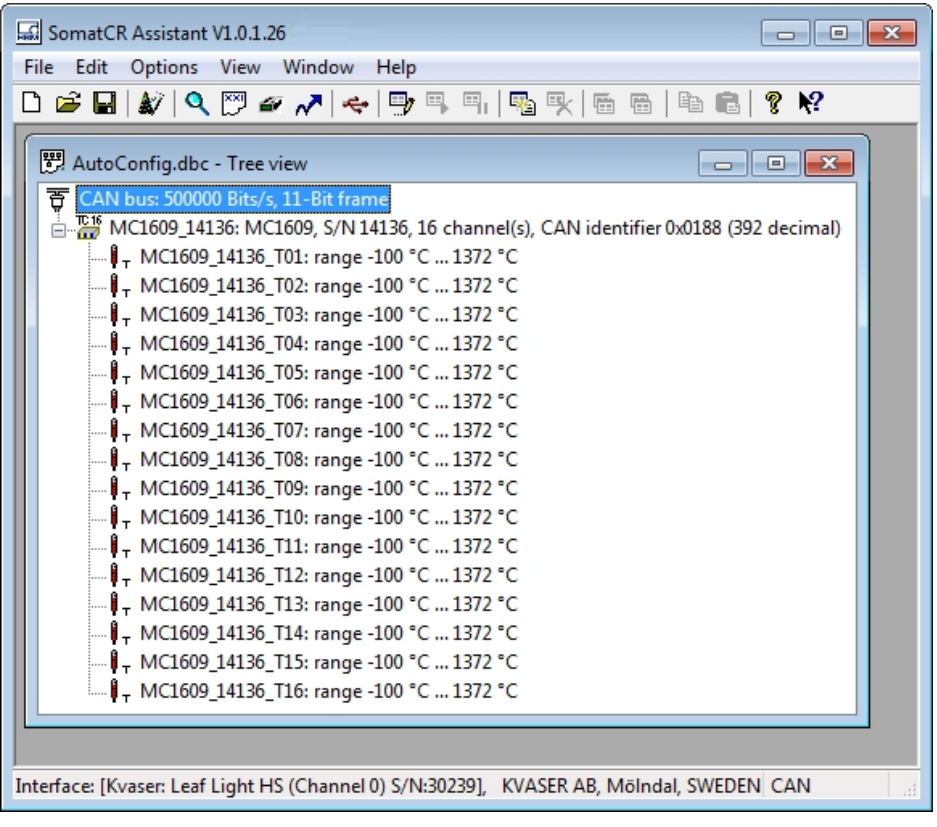

A new document window is created showing the connected MC1609 16, serial number 14136).

- Open the device dialog by double-clicking the line with the  $\frac{74}{10}$  symbol:

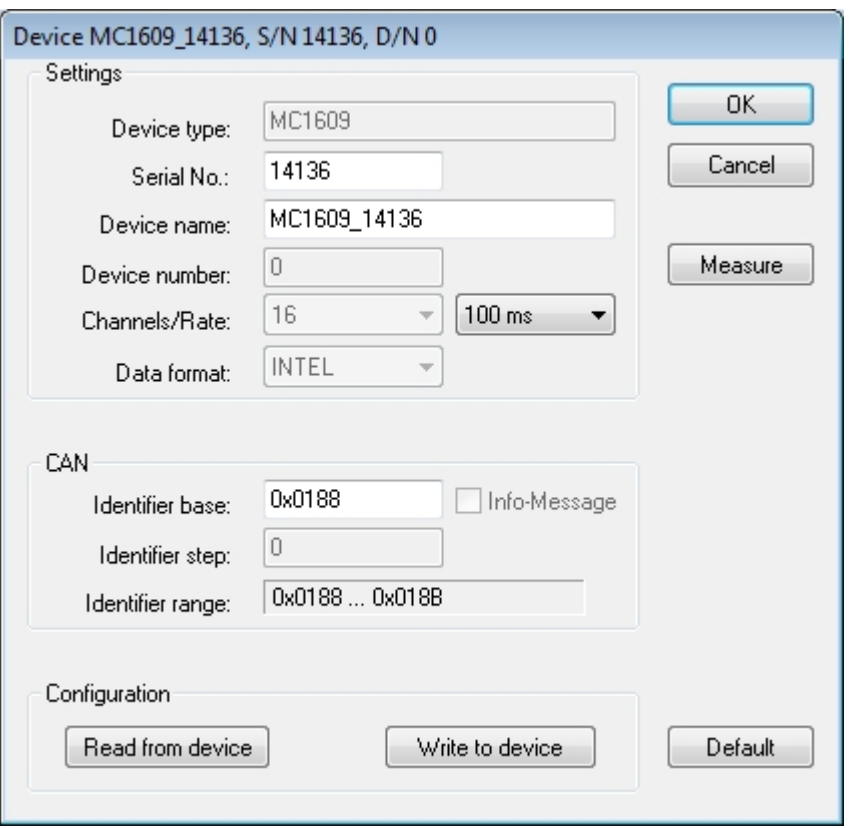

This dialog box shows device parameters like "Serial number", "Device name" or "Rate". In addition it presents buttons for several actions to be carried out with this device, e.g. read or write the configuration or opening a window for displaying the measurement values.

► Display the current measurement values of the device by pressing the Button **Measure** in the Device dialog box:

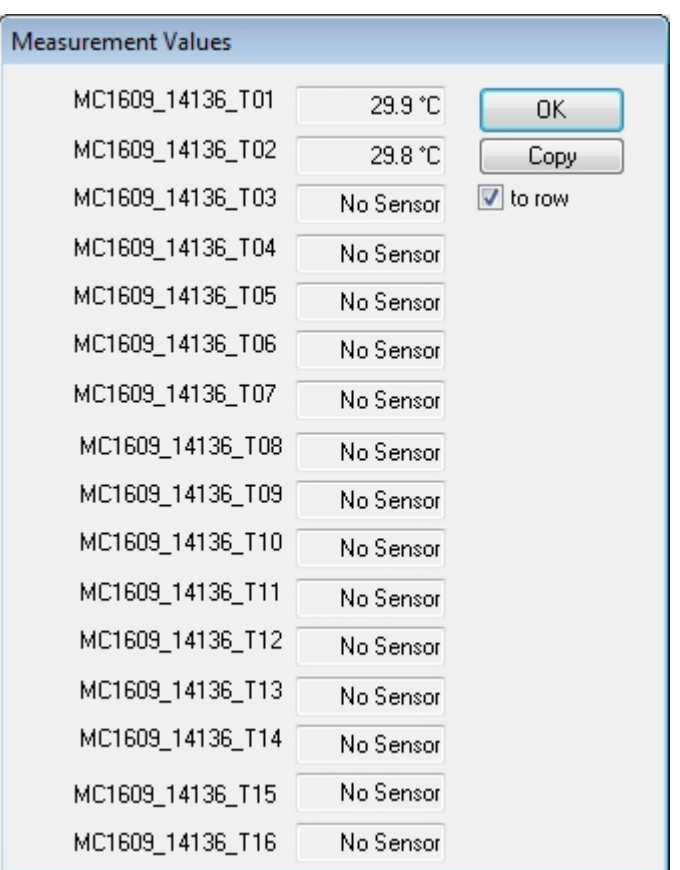

- Channels with no thermocouple connected are displayed as "No Sensor". If available, plug in a thermocouple in some of the channels to see the correct function.
- For copying the measurement values to the clipboard the Button Copy will be used. Together with the Checkbox to row you can choose between copying the data in a row or each sensor value in a new line.

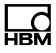

- 3. Setup the correct parameters for CAN and device.
	- First, choose the CAN bus parameters used in your installation. In most cases, this is "500000 Bits/s". Double-click on the CAN bus icon  $\overline{\overline{\mathbb{F}}}$  on the upper left corner of the document window or select Edit->Edit while the CAN bus line is marked:

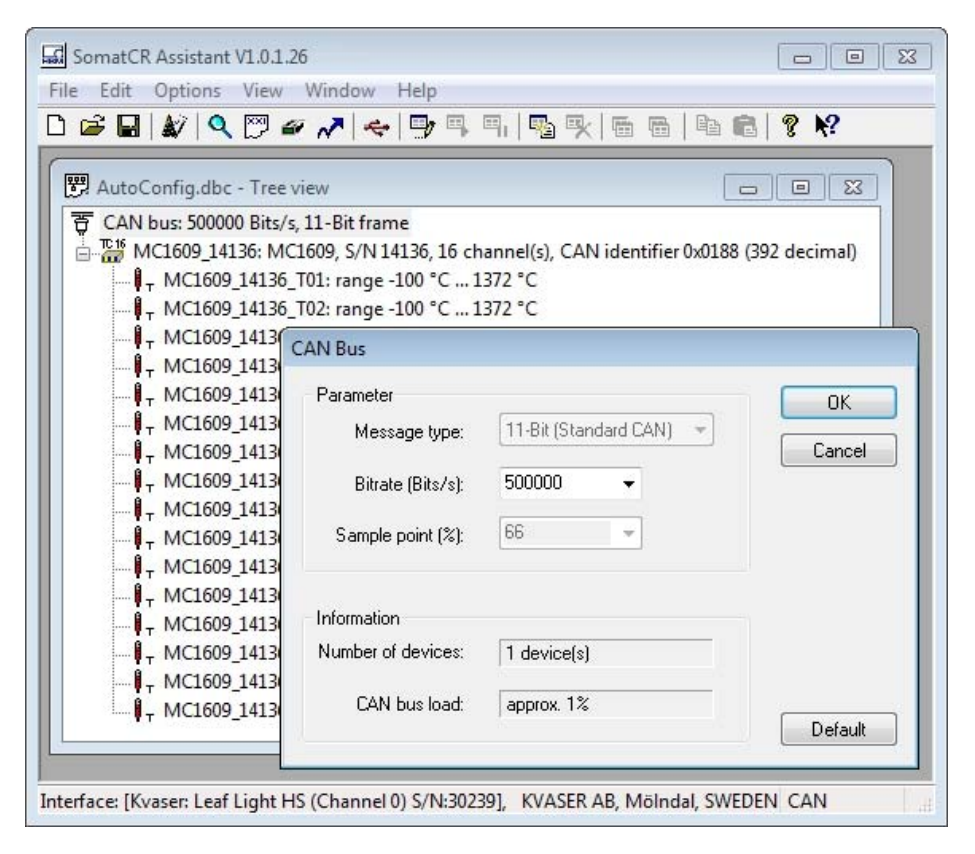

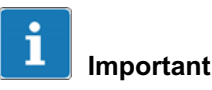

Be careful when changing the CAN parameters! For most cases the default values (500000 Bits/s) need not be changed.

► Next, select suitable CAN identifiers for the device.

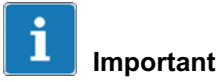

If the device is going to be connected to an existing bus with third-party devices make sure to use unique CAN identifiers. Consult your CAN matrix or other documentation!

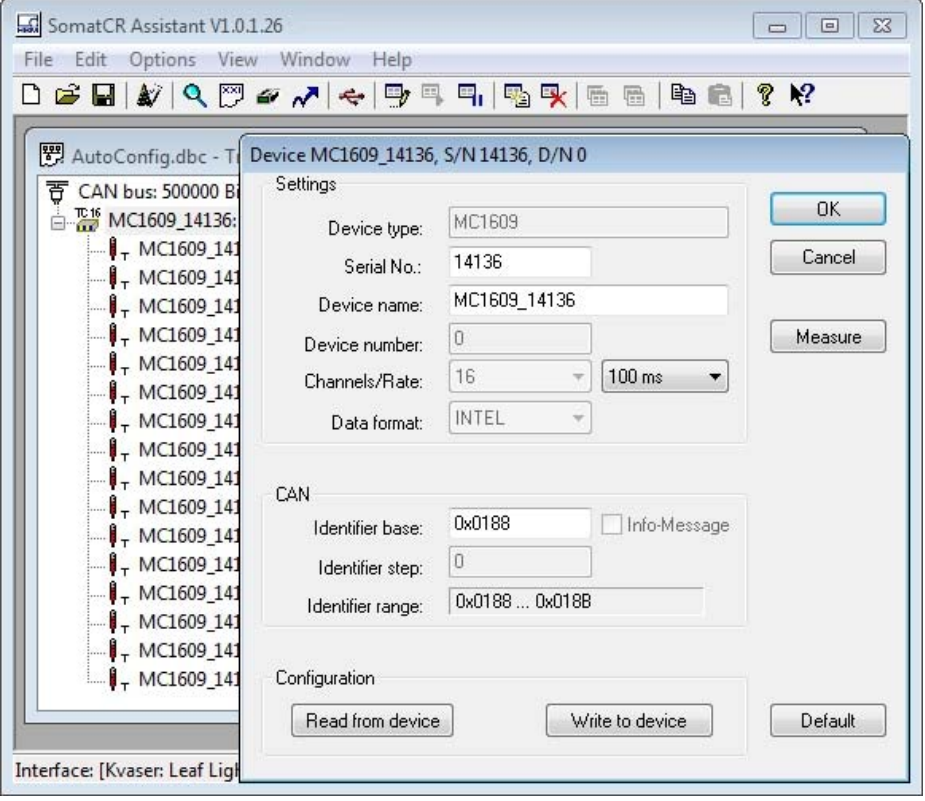

ᡰᢪᡦ

► Finally, you can configure the channels of the device (e.g. Channel name). Expand the tree view and dou- $\overline{a}$  ble-click on the line with the appropriate channel:

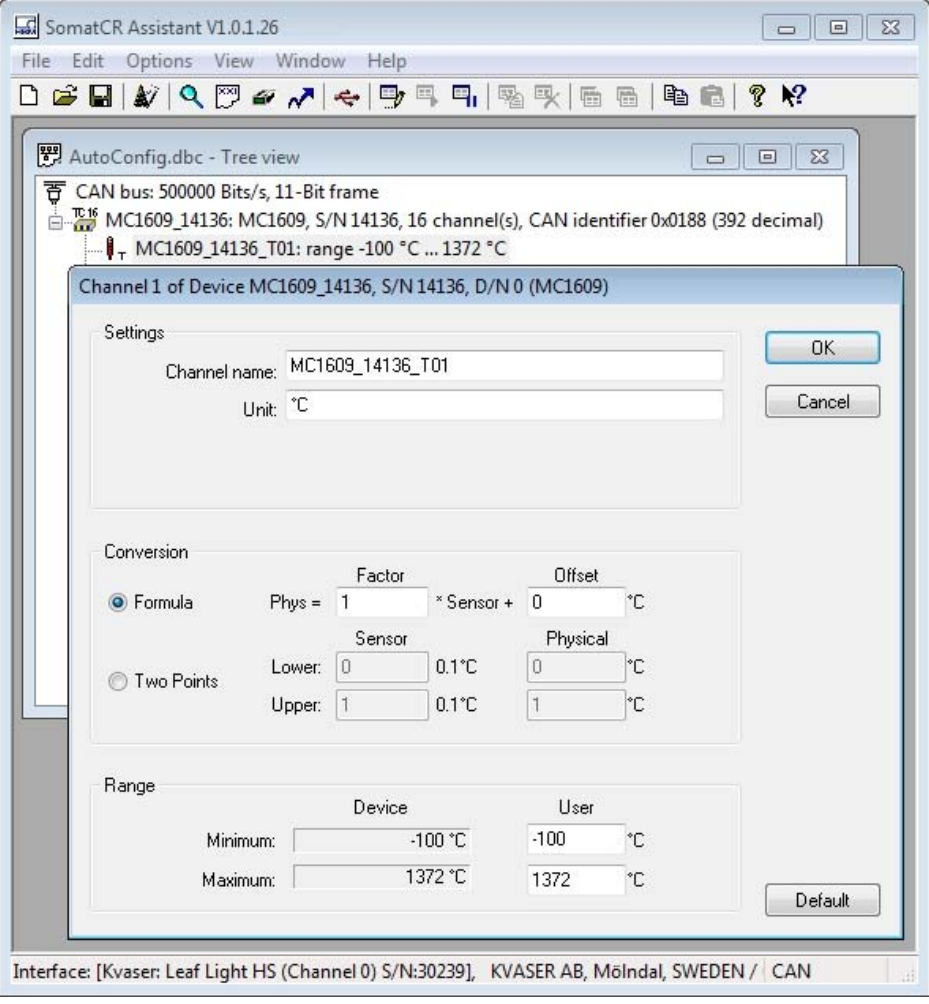

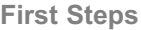

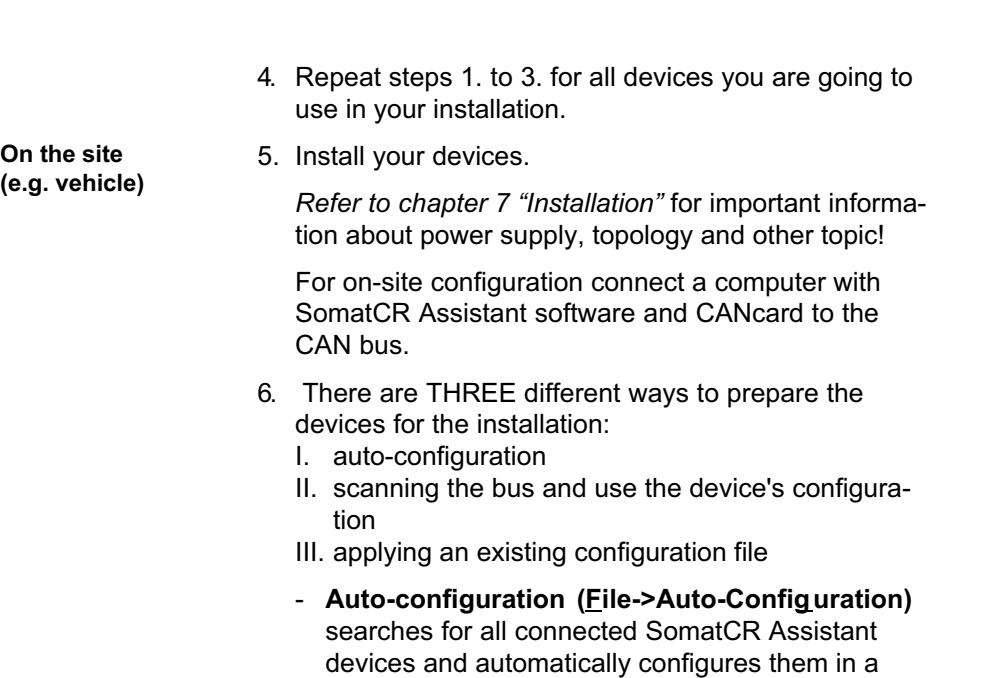

conflict-free manner.

 $\sum_{\text{MBM}}$ 

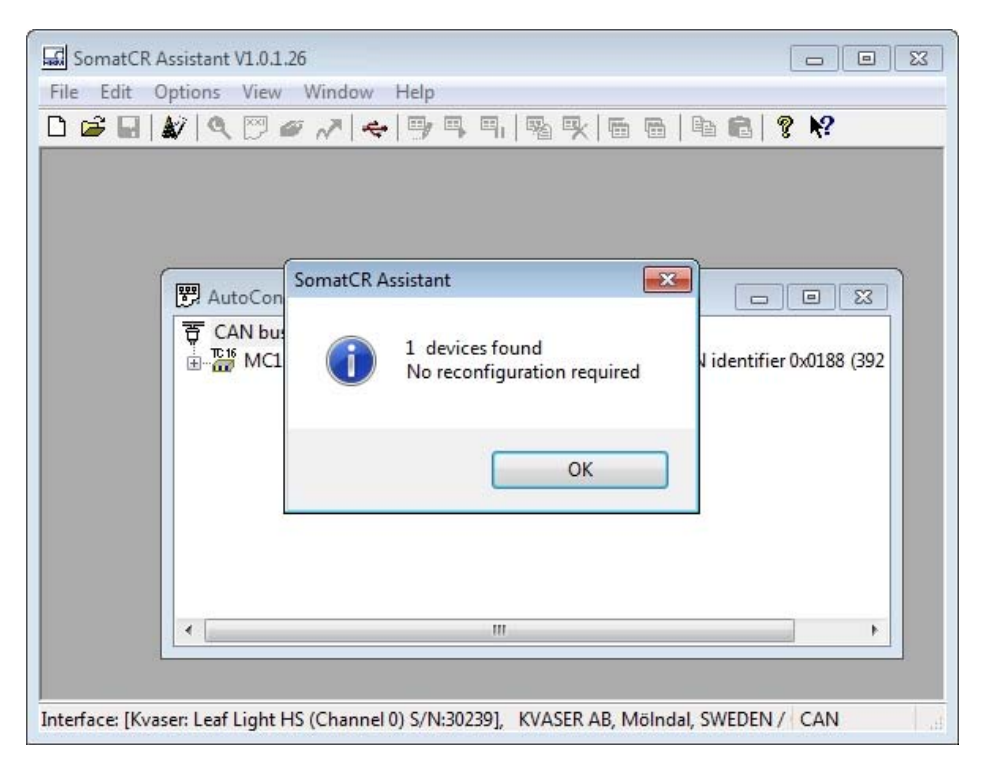

If a conflict occurs (e.g. same identifiers on different devices), the configuration of the affected device(s) is changed and the new configuration is written back to the device.

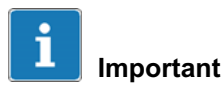

Be careful!: Auto-Configuration changes the device's configuration without confirmation.

- To perform a **bus scan**, open a new document (File->New) and start the scan (File/Scan CAN-Bus).

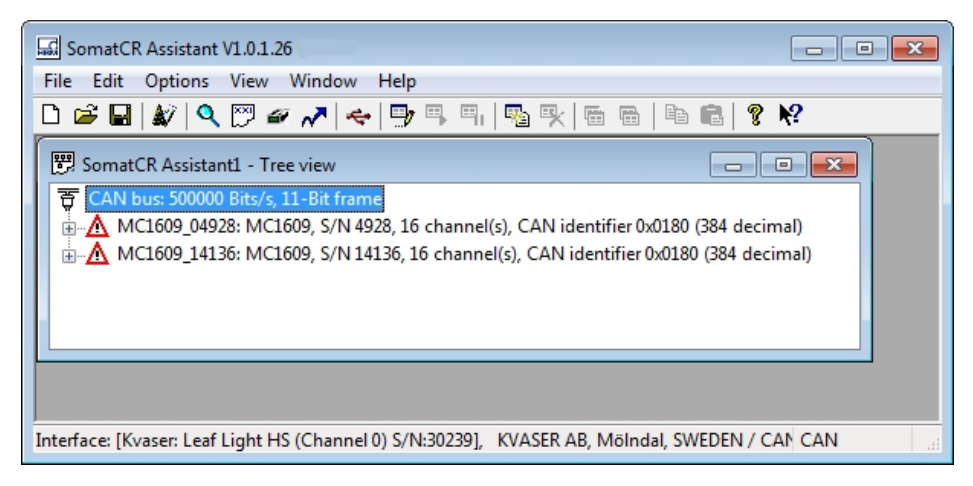

Depending on the devices' configuration, conflicts may occur. All affected devices are marked with a  $\triangle$ sign. Adjust the configuration manually (in the example shown above: by setting the CAN identifier of MC1609\_14136 from 0x0180 to 0x0184) and activate the devices again ( $E$ dit-> $A$ ctivate).

If there is no conflict left, you can re-configure all devices (File->Reconfigure All or  $\sqrt{\ }$ ).

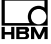

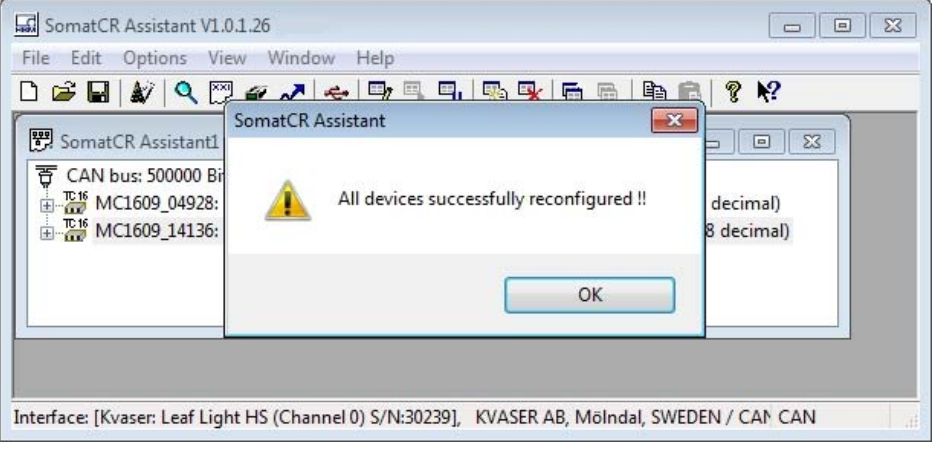

- Yet another way is to open a prepared configuration file (*File/Open*). Then perform a check to make sure that the installed devices and the configuration file are matching (**File/Check Document**). A Check Report is generated:

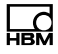

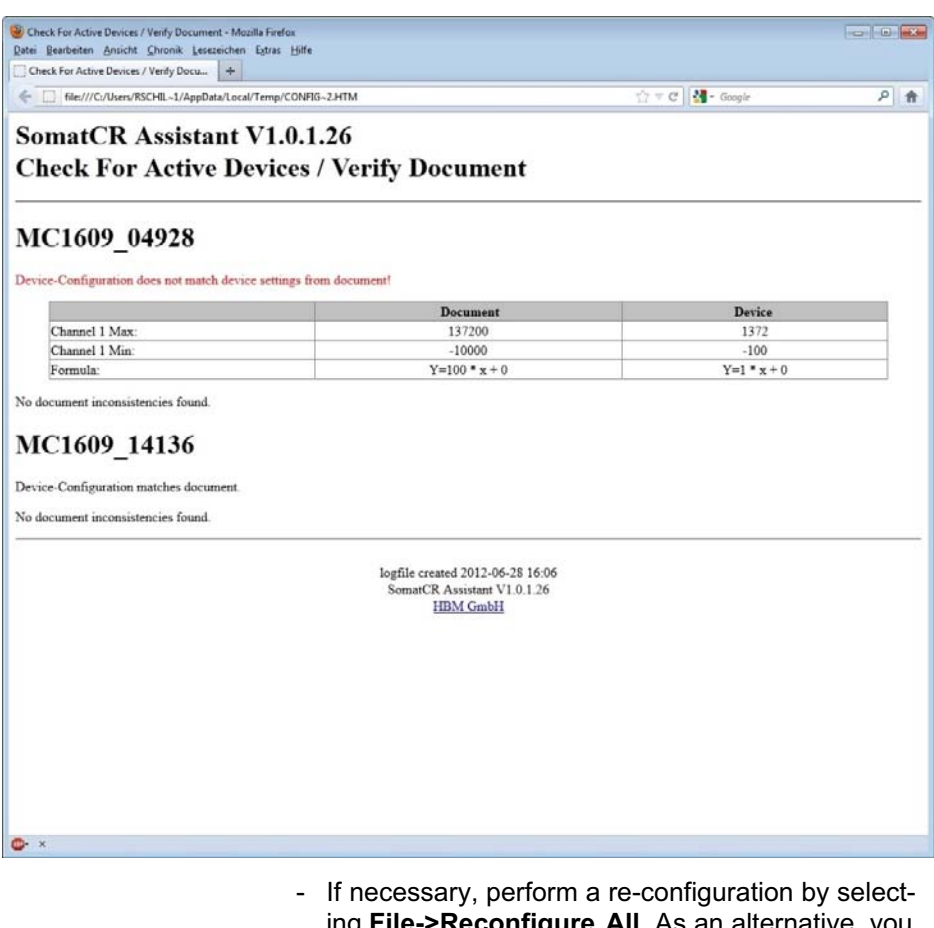

- ing File->Reconfigure All. As an alternative, you can write the configuration of a single device by opening the corresponding device configuration dialog box and selecting the button Write to device.
- 7. Now, the configuration is completed.

It is recommended to save it to a new configuration file (File->Save as) for further reference.
8. All the devices on the CAN bus should operate perfectly now.

Check the LEDs of the MC1609 devices: the green LED must be ON, the red LED must be OFF.

If a red LED is ON at one or more of the devices check the configuration again. If third-party devices are connected to the CAN bus, make sure that all CAN identifiers are used by one device only!

**Connectors** 

## 땒

## 5 Connectors

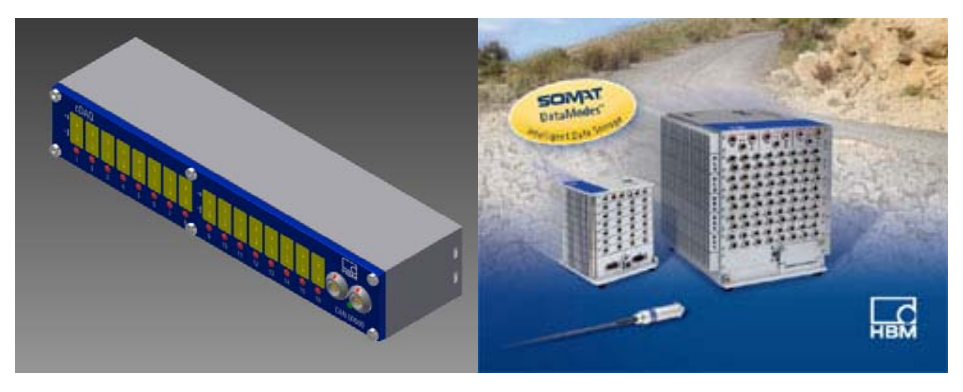

All connectors are placed on the front side of MC1609:

- 16 connectors for thermocouples
- $\bullet$  [2 LEMO connectors for](#page-14-0) CAN and power supply (on the right)

Refer to chapter 9.1 "Indicator LEDs" for information about the status of the LEDs.

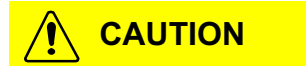

The connector types for CAN and thermocouples have been chosen because of their wide-spread usage in the market. The standard version of MC1609 features sealed connector housings in order to ensure IP6x protection of the device.

However, the contacts of connectors and plugs (thermocouple cables) are not 100 % waterproof. HBM offers a Maintenance Package for periodic service (refer to 2.7 "Maintenance & Calibration").

**Connectors** 

The following connector types are available:

#### 5.1 Thermocouple Inputs

The MC1609 device provides 16 input channels for NiCr-Ni (type K) sensors. The channels are fully isolated among each other as well as towards the CAN interface and the power supply.

The upper contact (near the cha[nn](#page-41-0)e[l numbe](#page-41-0)rs 1…16) is a bit smaller than the other contact. Connect the "NiCr" signal to this contact. The lower contact (next to MC1609 label) carries the "Ni" signal.

#### 5.2 eDAQ (Data Acquisition System)

The HBM eDAQ system has to be connected with the MC1609 using a special cable with a LEMO CAN/Power connector (male) on one side and a SoMat M8 Pigtails connector (male) on the other.

The power supply of the MC1609 is already provided by the eDAQ system and no external supply in a single chain is needed. For more chains another special cable has to be used. Refer to chapter 6, "Cables" for more information.

<span id="page-38-0"></span>땒

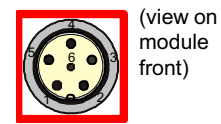

#### SoMat M8 Female / Pigtails type: 1-KAB421-2

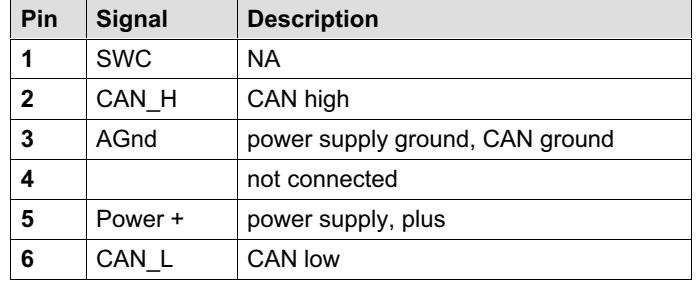

Tab. 5.1 Pin allocation

### 5.3 CAN / Power Supply

MC1609 uses a combined connector for power supply and CAN. There are two connectors (female) for outgoing and incoming cables. This allows easy wiring with only one thin cable between several MC1609 devices. At the end of such a chain, a CAN termination resistor is plugged into the remaining connector.

A variety of cables for power supply connection and daisy-chaining between devices are available with different cable lengths. Refer to chapter 6 "Cables" for more information.

뺂

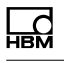

(view on module front)  $3 - 4$ 5 1

#### LEMO type: 1-KAB292-2

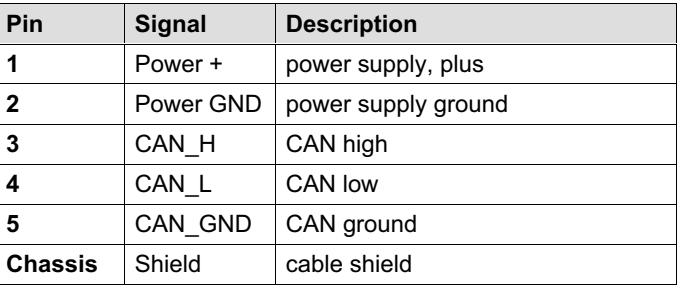

**Connectors** 

#### **Notice**

Use genuine HBM cables for CAN connection only (refer to chapter 6 "Cables").

### **Notice**

Both connectors have identical pin-out. The signals (CAN bus, supply) are directly connected between the two connectors.

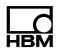

## <span id="page-41-0"></span>6 Cables

HBM offers a complete variety of optimized MC1609 cables.

Benefits of genuine HBM MC1609 cables:

- $\bullet$ low-drop power-supply lines
- $\bullet$ shielded twisted-pair CAN lines
- $\cdot$  temperature-resistant up to +150 $^{\circ}$ C
- 100 % tested after production

### **Notice**

It is highly recommended to use genuine HBM Cables only!

## 6.1 Connection between two devices

#### 6.1.1 MC1609 Connection Cable (1-KAB291-2/5/10)

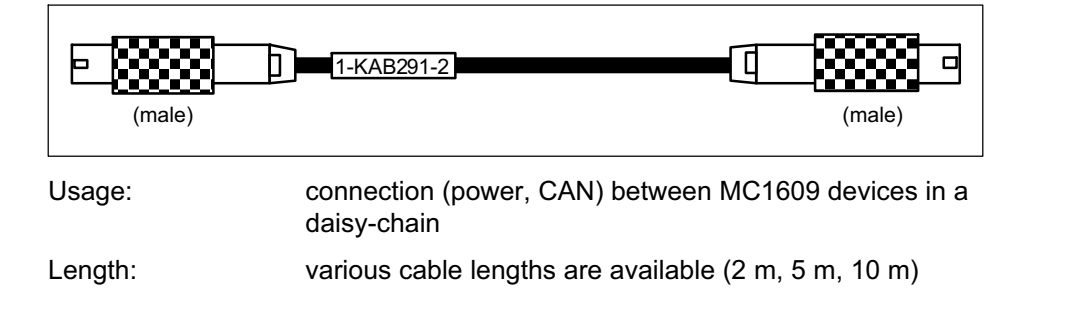

쩁

Cables

Connection: from CAN connector of one device to CAN connector of another device or refer to 6.1.2 "MC1609 Cable Coupler" for coupling two connection cables, please note that it is best to use a cable of the correct length as opposed to coupling multiple cables together.

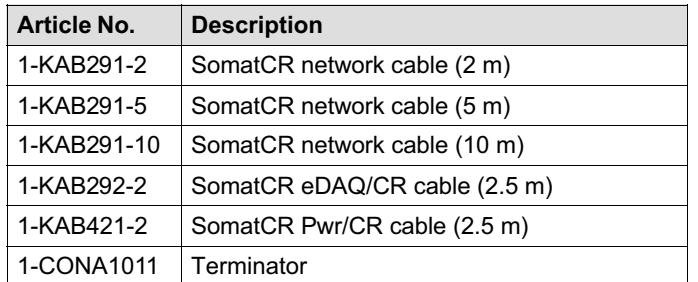

#### 6.1.2 MC1609 Cable Coupler

Available on request.

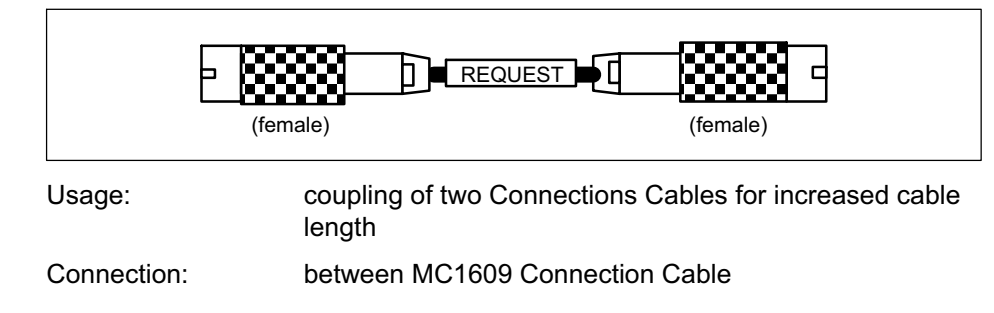

## 6.1.3 MC1609 Connection Cable with Power Supply (1-KAB423-2)

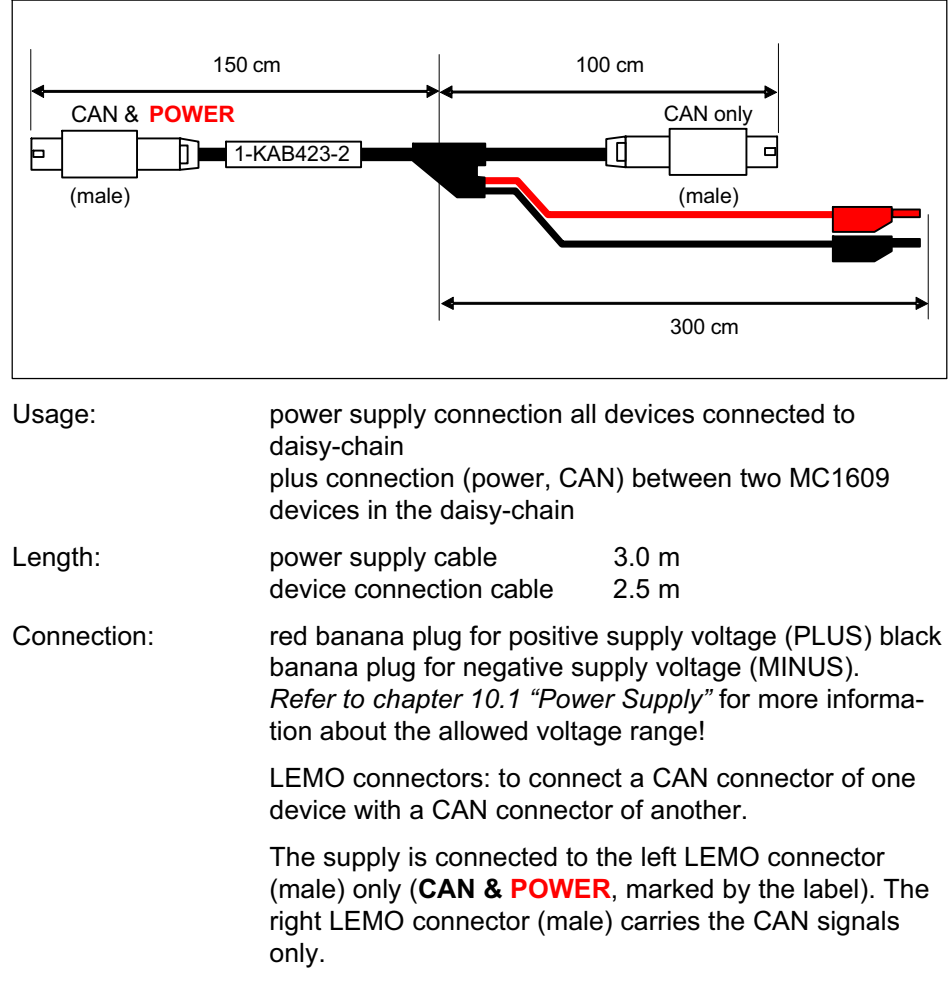

뱮

## **Notice**

Make sure to connect only ONE CONNECTOR WITH POWER SUPPLY to a device. (The connector with the label has to be connected only once).

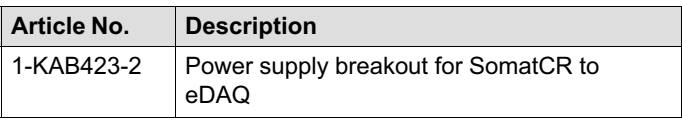

Optional Cable for power from external device to MC1609 device and Turck connector to eDAQ CAN Module:

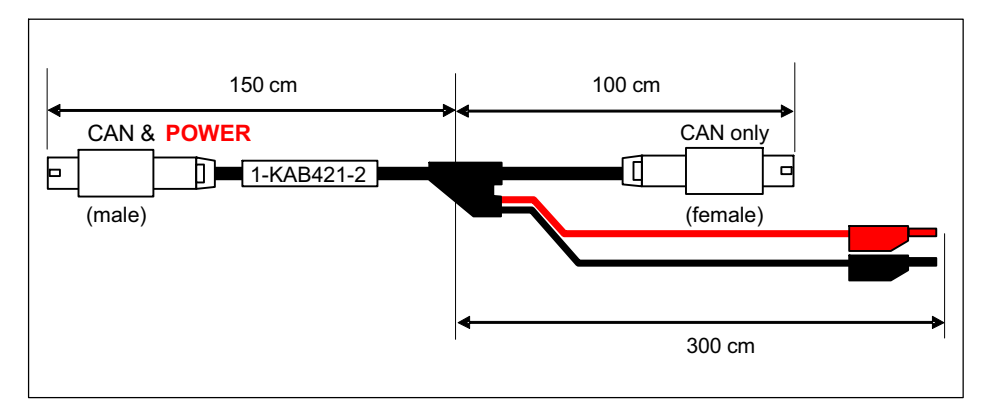

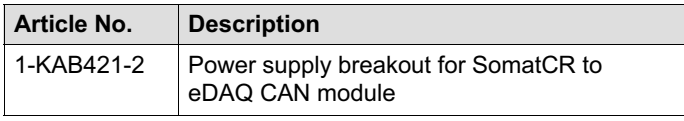

# 6.2 Connection to CAN systems

#### 6.2.1 MC1609 Interface Cable with Power Supply (1-KAB292-2)

 $\sum_{\text{N}}$ 

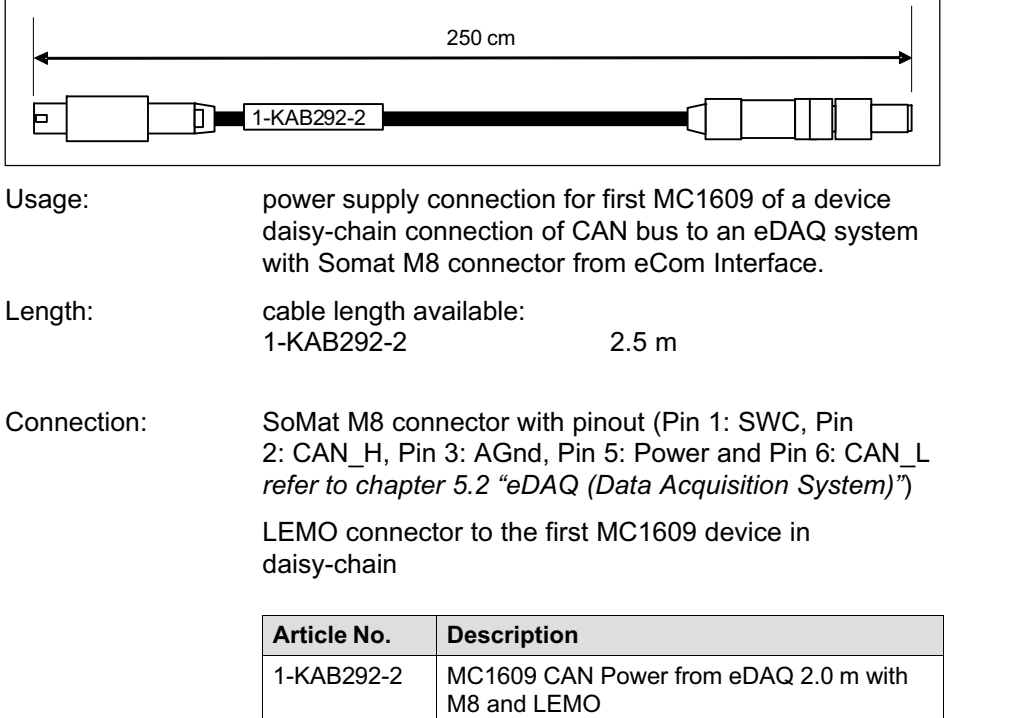

#### 6.2.2 CAN Termination Plug (1-CONA1011)

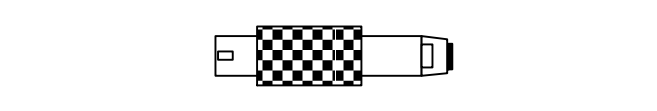

Usage: CAN bus termination at the end of a daisy-chain

Connection: plug into the remaining connector of the last MC1609 device in the daisy-chain

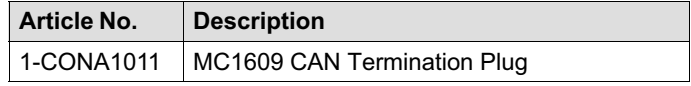

## 7 Installation

#### 7.1 Hints for power supply

HBM MC1609 devices are realized using a low-power design with only 2 watts (typical) power consumption. In addition with the genuine HBM cable (very low voltage-drop on the power lines) and the miniaturized geometry of the devices, a SIMP[LE an](#page-61-0)d STRAIGHT-FORWARD INSTALLATION is possible in most cases.

When choosing the power supply strategy, the following parameters are relevant:

#### . minimum power supply voltage

This is the minimal value of the voltage supplied by the power supply. In automotive applications, this is usually the vehicle's on-board supply system (e.g. "12V" for passenger cars). Note that the *minimum* value is relevant. In a "12V" system this value can be as low as 8 V (for several milliseconds) during starter operation.

#### . number of MC1609 devices

Each device needs electrical power to operate (2 W typical, refer to technical data in chapter 10.1 "Power Supply"). During power-up a temporary inrush current is drawn, which may exceed the average operating current. The power supply must be able to provide enough current for all connected devices.

#### $\bullet$ cable length

The resistance of the connection cables cause a voltage loss along the cable, which is depending on the cable length and the current through the cable. The voltage at the last device in a supply chain must be

땞

Installation

within the specified range (8 V or higher, refer to technical data in chapter 10.1 "Power Supply").

For typical applications, HBM recommends the following installation:

- supply voltage  $≥ 12$  V, total cable length  $≤ 10$  m: up to 7 devices per power supply
- supply voltage ≥ 8 V, total cable length  $≤ 10$  m: up to 5 devices per power supply

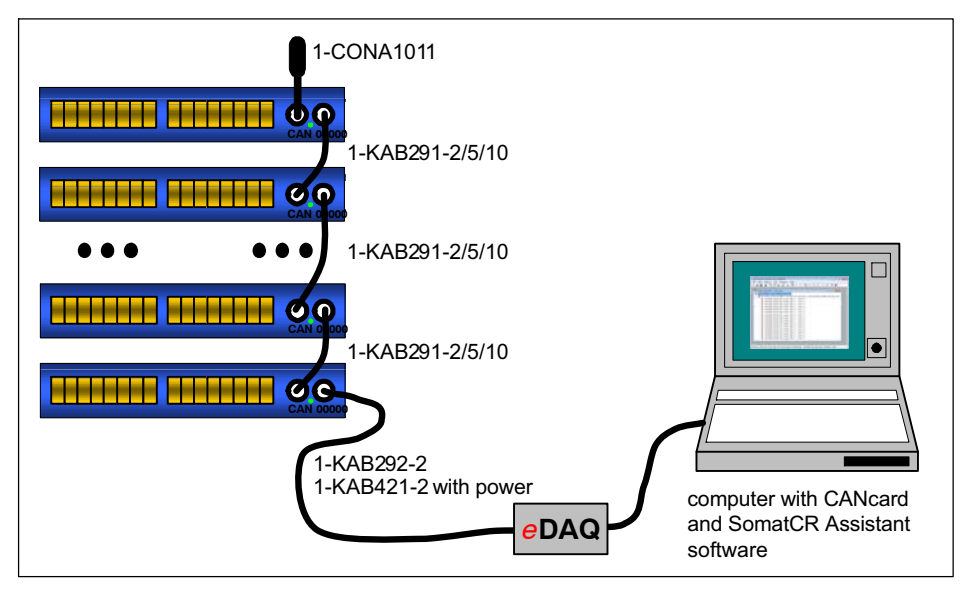

#### 7.2 Simple chain

 $\bullet$  The acquisition system (eDAQ) is connected to the first MC1609 device with the integrated power and CAN communications cable (1-KAB292-2). The 1-KAB421-2 can be used when power is required externally such as when a CAN Smart Module is utilized.

땒

- 땒
- At the end of the CAN bus, a CAN Termination Plug (1-CONA10111) is plugged into the remaining CAN connector.
- The eDAQ system supplies the beginning of the device chain. There are some limitations depending on the number of devices, the cable length and the minimum voltage of the power supply. Refer to chapter 7.1 "Hints for power supply" for more information.

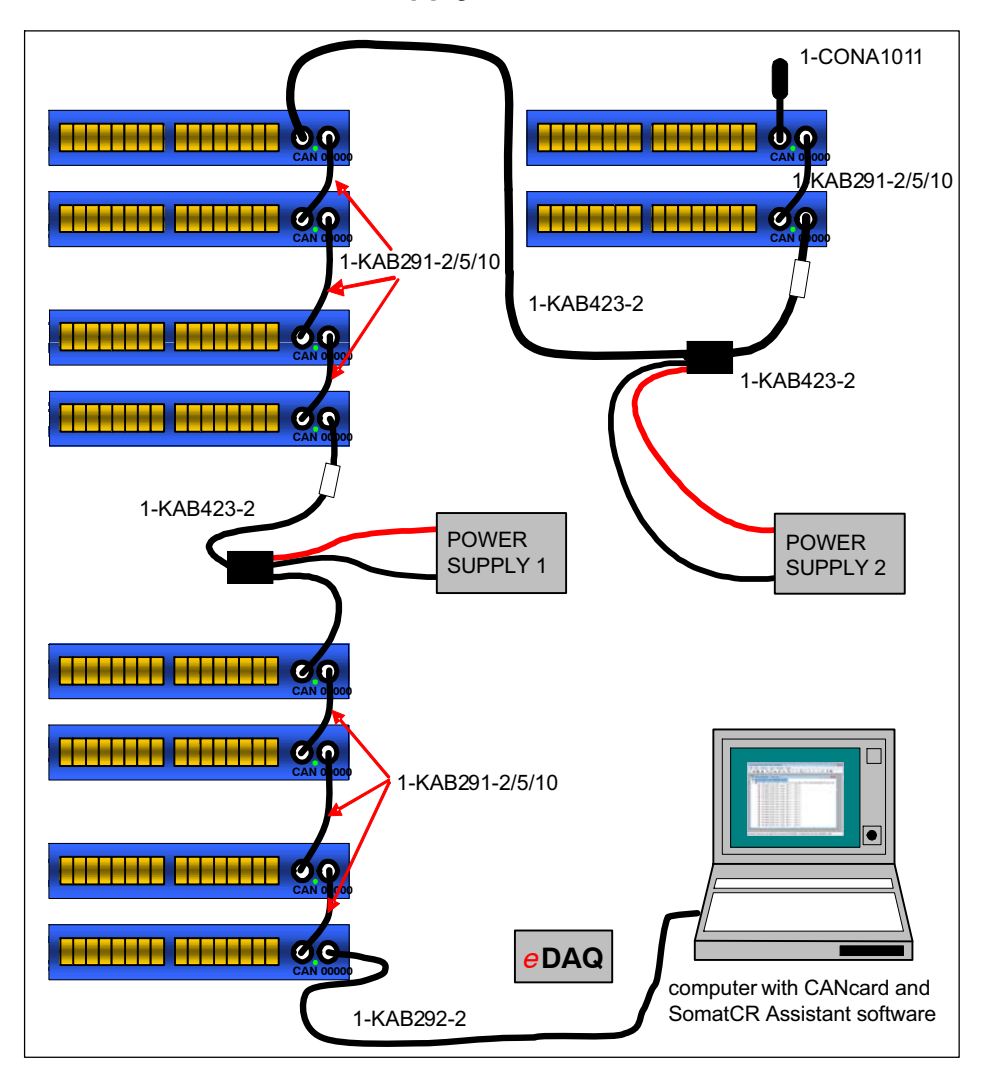

### 7.3 Long chain with additional power supply

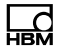

- This example shows a more complex installation with three clusters, each consisting of several MC1609 devices.
- All devices are connected to one CAN bus. At the end of the CAN bus, a CAN Termination Plug (1CONA1011) is plugged into the remaining CAN connector.
- **Each cluster has its own power supply to minimize** voltage drops along the connection cables.
- When used on devices other than the HBM eDAQ, the first unit must be connected to a suitable power source. This can be achieved using one of the following MC1609 cables: 1-KAB292-2 (M8 to MC1609). 1-KAB422-2 (9pin d-sub to MC1609) or 1-KAB296-2 (open 'pigtail' to MC1609).
- Between the first and the second cluster, a MC1609 Connection Cable with Power Supply (label) is installed. This cable directly connects the CAN bus signals between the devices.

The power supply is routed only in forward direction, towards the second cluster. There is no connection of power lines between the two LEMO plugs of the cable.

The two banana plug cables are connected to the LEMO plug marked with the white label.

## **Notice**

Make sure to install the MC1609 Connection Cable with Power Supply (label) correctly - the marked LEMO plug must be connected into one of the CAN connectors of the first device in the second cluster.

Installation

 The last cluster has its own power supply with a MC1609 Connection Cable with Power Supply (label), similar to the second cluster.

Refer to the previous chapter 7.1 "Hints for power supply" for more information about choosing a suitable power supply strategy.

땒

## <span id="page-53-0"></span>8 Configuration

MC1609 can be configured to use custom-specific parameters for CAN transmission.

All configuration is done via the CAN interface of MC1609. A powerful CAN configuration protocol is used and provides convenient configuration of the MC1609.

Configuration is done using the Windows application SomatCR Assistant, (SomatCR-Assistant. EXE) which is shipped on disk with all devices.

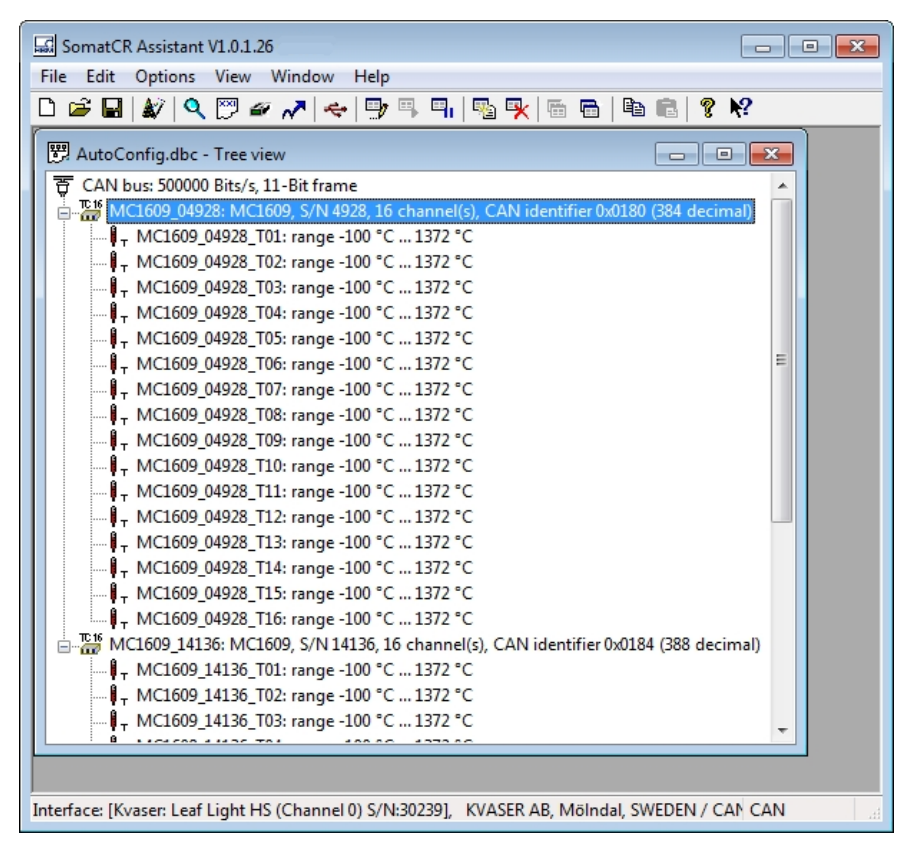

#### Configuration

Refer to the online help of the application for more information about configur[ation.](#page-16-0)

#### Important notes for configuration

#### **Notice**

It is necessary to operate with the correct CAN bit rate during configuration, especially if third-party devices are connected to the CAN bus.

#### **Notice**

If there are problems during configuration, disconnect all third-party devices. If the problems still exist, contact HBM support (refer to 2.9 "Updates & Contact").

#### 8.1 System requirements

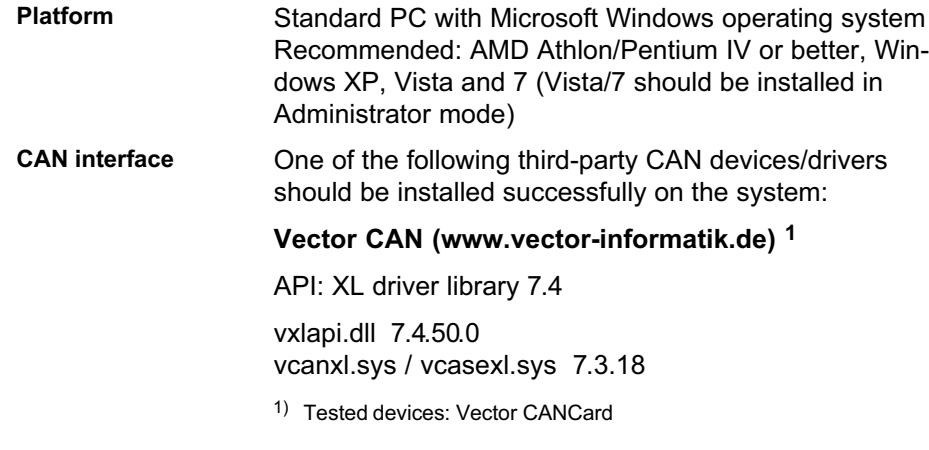

쩁

## Kvaser CAN (www.kvaser.se) <sup>2</sup>

API: CANLIB 4.0

canlib32.dll 6.09.4495 kcane.sys 6.09.4495

dSpace Generic CAN (www.dspace.de)<sup>3</sup>

DCI-CAN1 adapter only

CanApi2.dll 2.47.1 DSCanApi10.dll 2.3.0.45 PCAN\_USB.SYS 2.48.14.0

**PEAK** (www.peak-system.com)  $4$ 

PCAN-USB adapter only

Pcan\_usb.dll 1.54.0 PCAN\_USB\_SYS 2.49.8.4514

Softing (www.softing.com) 5

API CAN Layer2 (V5.11)

canL2.dll 5.11.0.1 canusbw.sys 6.0.2.63

#### National Instruments (www.ni.com) <sup>6</sup>

API: NI-CAN 2.5.2

nican.dll 2.5.0.49158 nicanpkw.sys 2.5.1f0

- 2) Tested device: Kvaser USBcan2
- $3)$  uses the PCAN driver and dSPACE API-DLL that is installed allong with dSPACE CalDesk Tested device: dSpaceCallDesk 2.0
- 4) PEAK At this time, the PEAK Lite API is supported. PEAK CANAPI2 is not yet supported Tested device: PCAN-USB with PCAN Light API
- 5) Tested device: Softing CANusb
- $6)$  Tested device: NI PCMCIA-CAN Series 2

땒

Configuration

IXXAT (www.ixxat.com) <sup>7</sup>

API: NI-CAN 2.5.2

vcinpl.dll 1.0.0.1784 vci109w3.sys 3.1.4.1784

Support for other CAN devices are available upon request.

### 8.2 Hints for usage

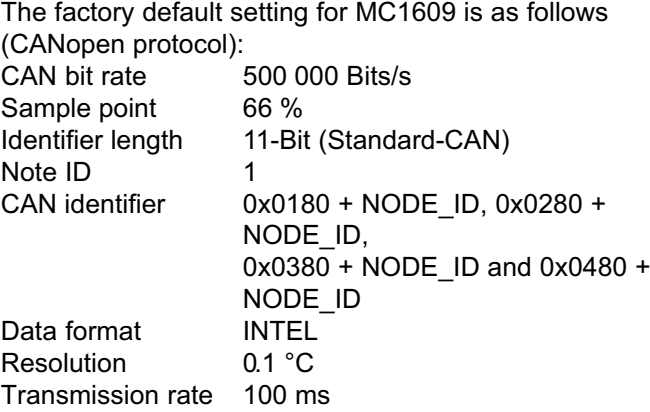

It is highly recommended to do the basic configuration (CAN bit rate, identifiers ...) for each device separately (refer to chapter 4, especially 4.1 "In the office or laboratory").

쩁

<sup>7)</sup> Tested device: IXXAT USB-to-CAN compact

## <span id="page-57-0"></span>9 Operation

#### 9.1 Indicator LEDs

On the front side of MC1609 one LED (Light Emitting Diode) near the CAN connectors indicates the status of operation (refer to CANopen DR-303-3 Indicator Specification).

The LED can show one of the following different states:

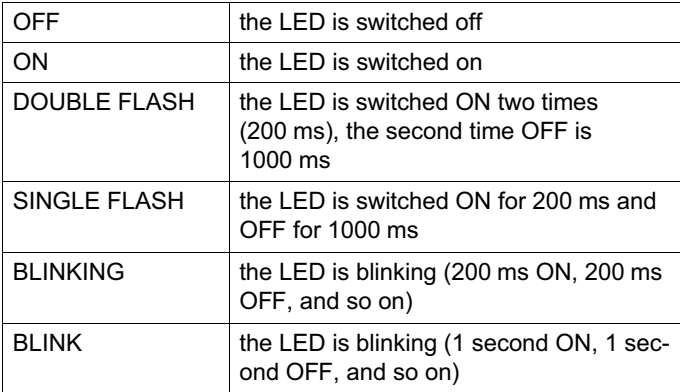

During normal operation (e.g. after power on), the green "Power" LED is ON and the red "Error" LED is OFF.

The modules have also a per-channel indicator. Refer to 9.1.2 "Channel Indicator LED's" for details.

뺂

Operation

#### <span id="page-58-0"></span>9.1.1 Description

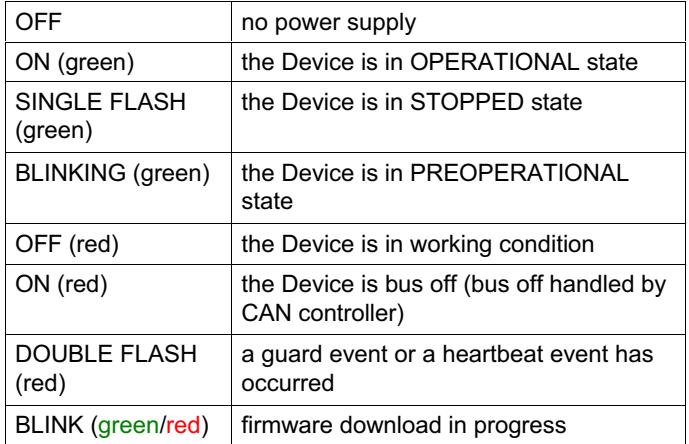

#### 9.1.2 Channel Indicator LED's

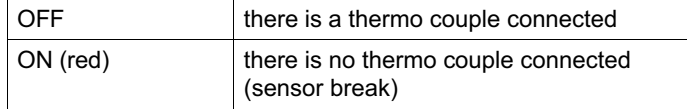

#### 9.2 CAN Communication

During normal mode of operation (refer to 9.1 "Indicator LEDs"), MC1609 is periodically transmitting CAN messages containing the measured temperatures.

The CAN bus parameters (e.g. bit rate) as well as the CAN messages (e.g. identifier, transmission rate) can be configured. Refer to chapter 8 "Configuration" for more information.

#### [9.2.1](#page-53-0) [Messa](#page-53-0)ges

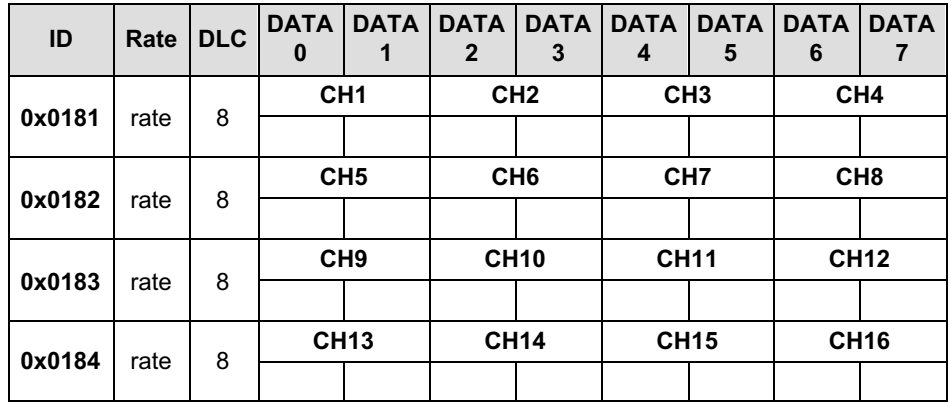

The CAN identifier (ID) of the first CAN message can be configured with "SomatCR Assistant" (refer to chapter 8 "Configuration").

The rate of the CAN messages containing the data of channel 1 to 16 (CH1…CH16) can be configured (5 ms, 10 ms, 20 ms, 50 ms, 100 ms, 200 ms, 500 ms, 1000 ms, 2000 ms or 5000 ms).

Refer to 9.2.2 "Signals" for a description of DATAx bytes in the messages.

#### 9.2.2 Signals

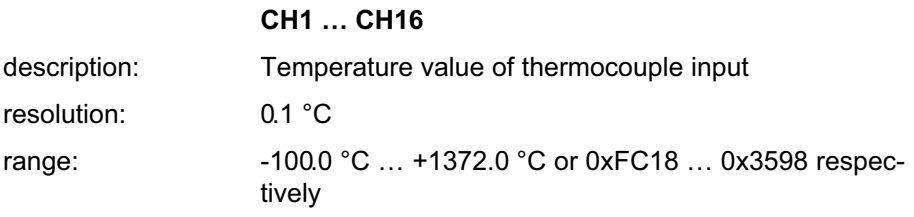

 $\sum_{\text{Nalt}}$ 

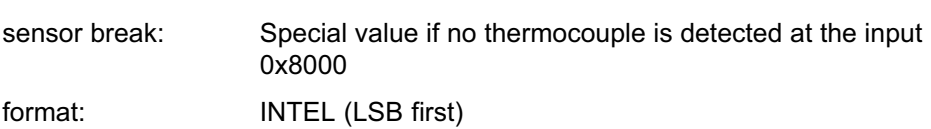

**HBM** 

## 땞

## <span id="page-61-0"></span>10 Technical Data

As with many electronic devices, the measurement accuracy of the MC1609 is determined by both the installation and the conditions under which the device is utilized.

For example; when the device is used in ambient conditions between  $\sim$  -10°C and  $\sim$  +50°C with measurements of up to 1100°C the accuracy is ≤0.5°C, whereas when the ambient temperature is less than -30°C o[r greater](#page-41-0) than +85°C this level of accuracy falls at about ≤0.5°C per 15°C (either direction) as measurement inputs increase above 1150°C .

#### i Important

The above accuracy values are based on the use of cables of ≤3M see section 2.4.

## 10.1 Power Supply

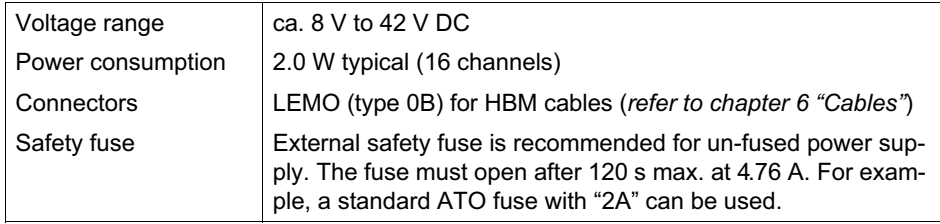

## 10.2 Inputs

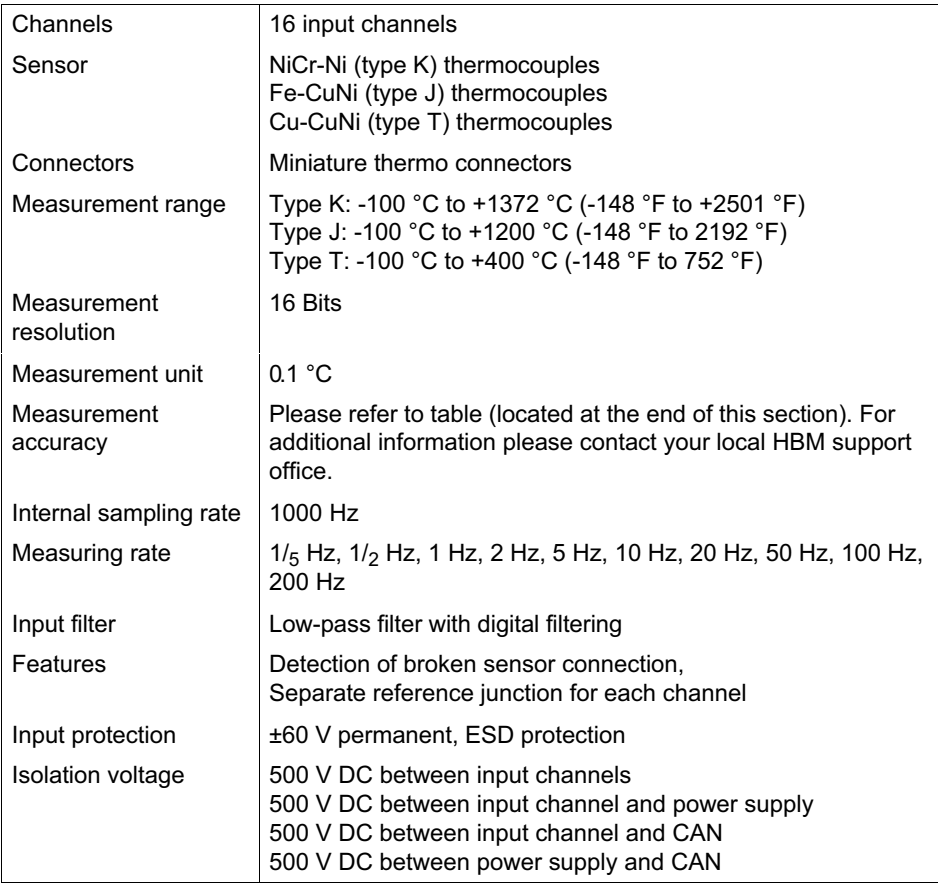

## 10.3 CAN Interface

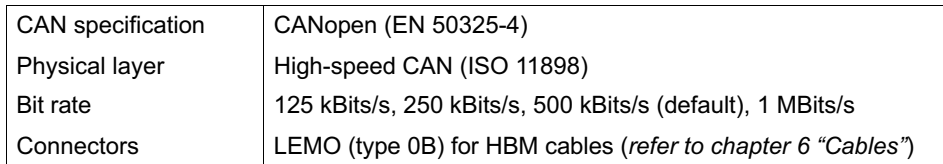

## 10.4 Configuration

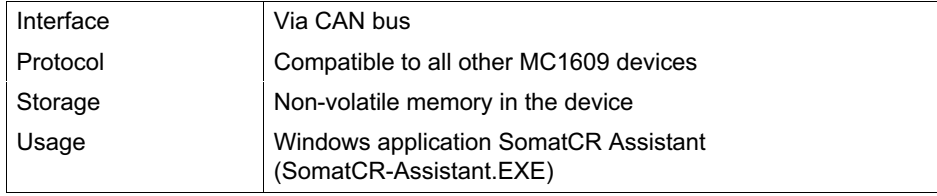

## 10.5 Dimensions

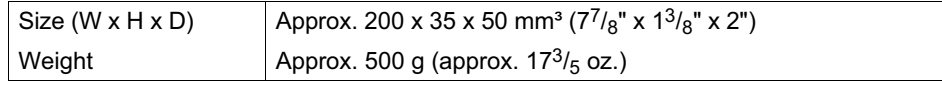

 $\sum_{\text{NBH}}$ 

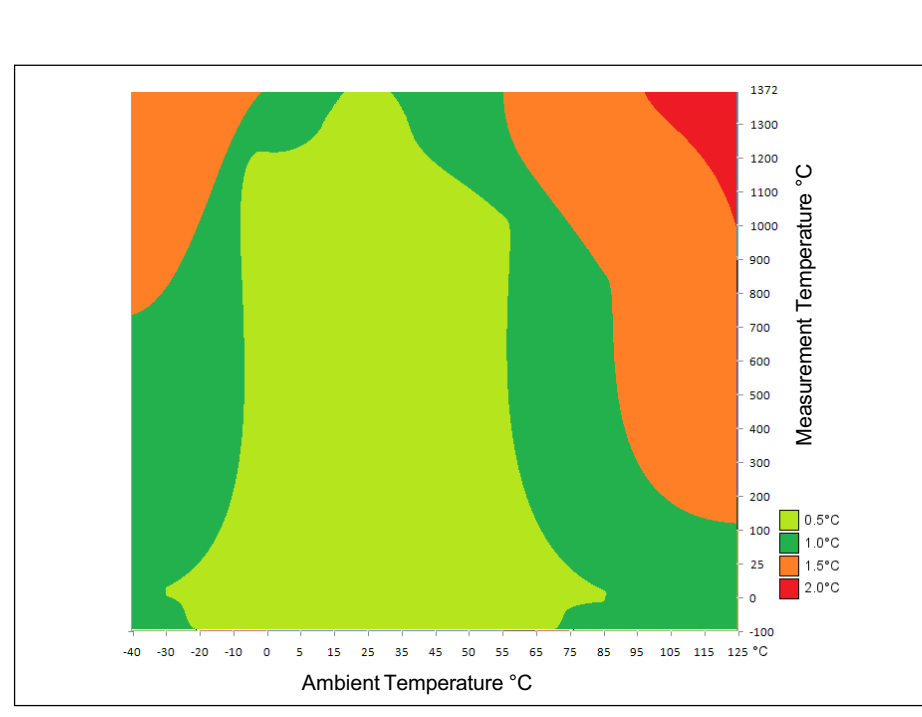

Fig. 10.1 Accuracy matrix

**LRC** 

## 10.6 Mounting

Mounting holes

Screw Size: M4 x 10 mm

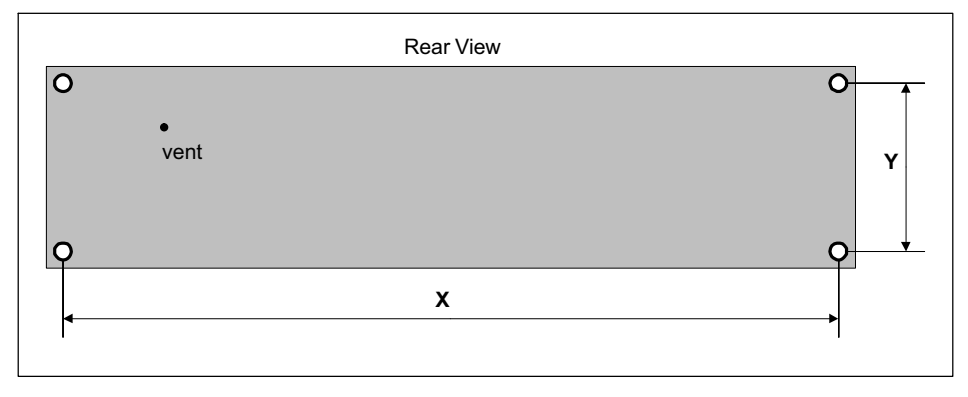

 $X = 194$  mm  $Y = 29$  mm

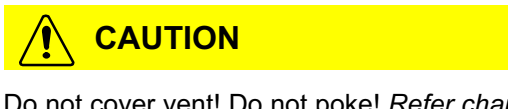

Do not cover vent! Do not poke! Refer chapters 2.5, 2.6, 2.9 !!

For detailed drawings call HBM.

品

## 10.7 Environmental Condition

#### Standard version

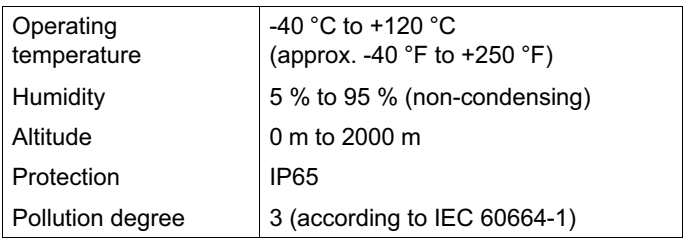

## 뺂

## 11 Troubleshooting

As a first step, read th[e fo](#page-16-0)l[lowing topic headlin](#page-16-0)es written in bold. Maybe the solution for your problem can be found there quickly.

#### The "Power" LED remains OFF all the time

Make sure that your supply voltage is in the specified range (refer to chapter 10.1 "Power Supply").

Use an appropriate cable for power supply (refer to chapter 6 "Cables").

Another cause may be a hardware failure of the device. Contact HBM (refer to chapter 2.9 "Updates & Contact).

#### I need support from HBM

If you need assistance, use our Support Form on the Web (refer to chapter 2.9 "Updates & Contact").

## Operating Manual | Bedienungsanleitung | Manuel d'emploi

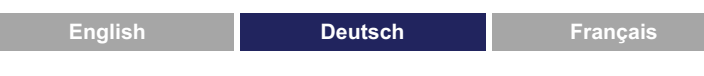

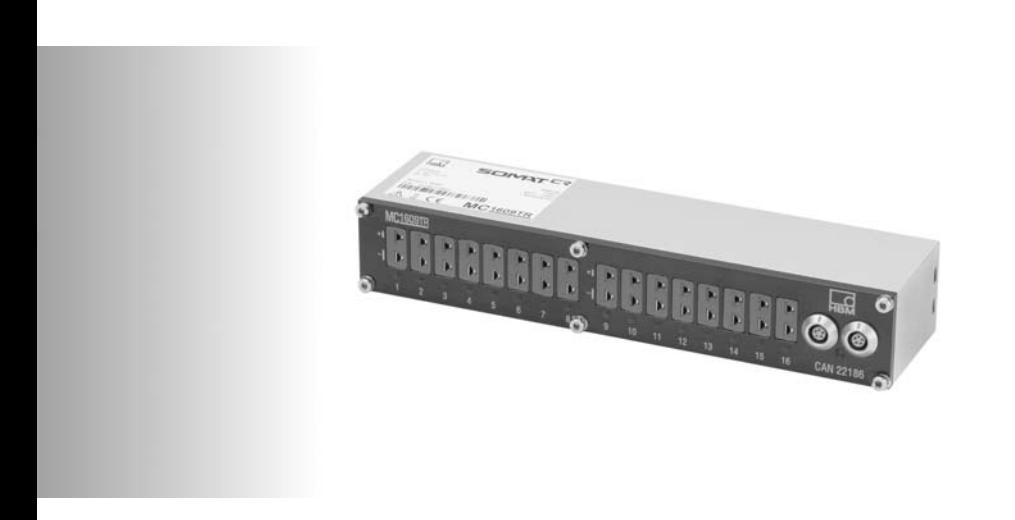

# **SomatCR**

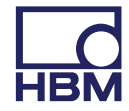

 $\sum_{\text{MBM}}$ 

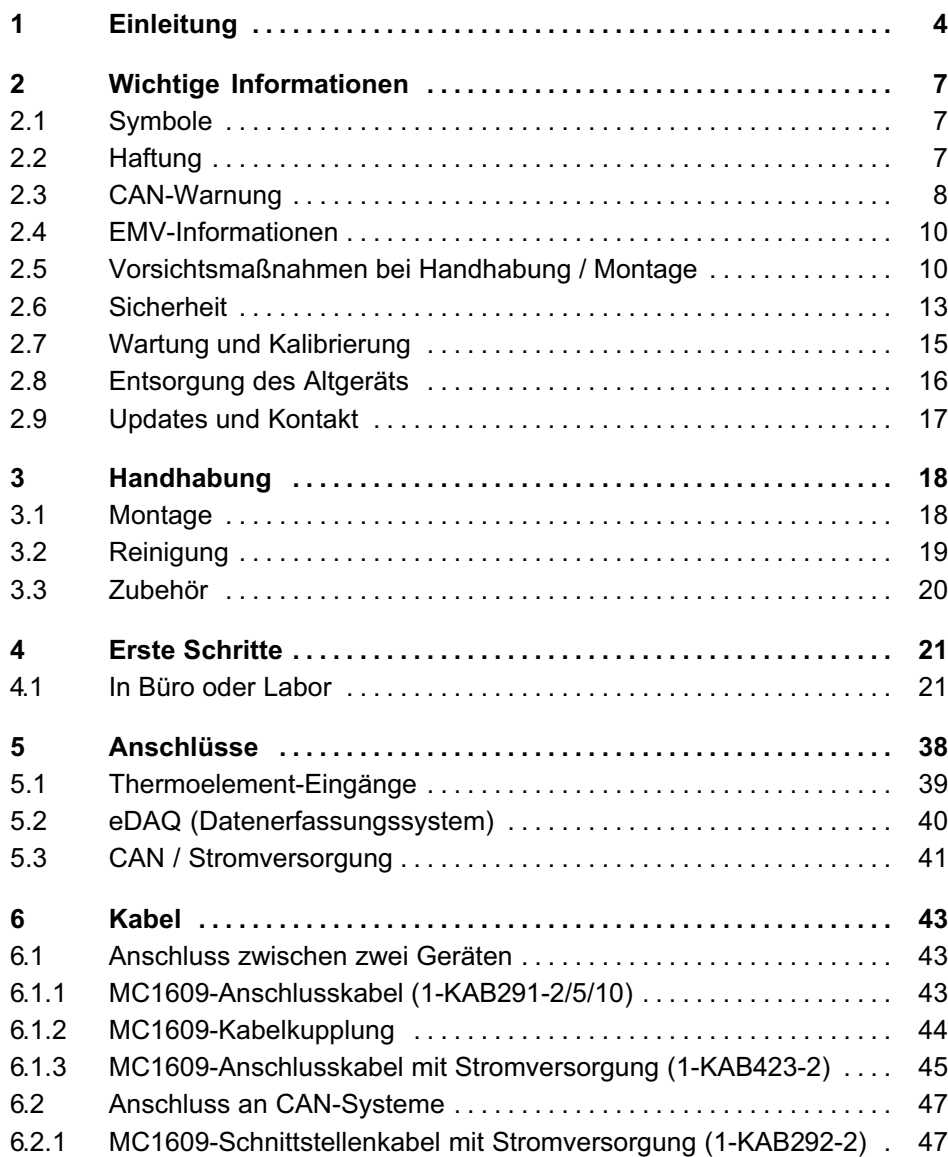

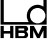

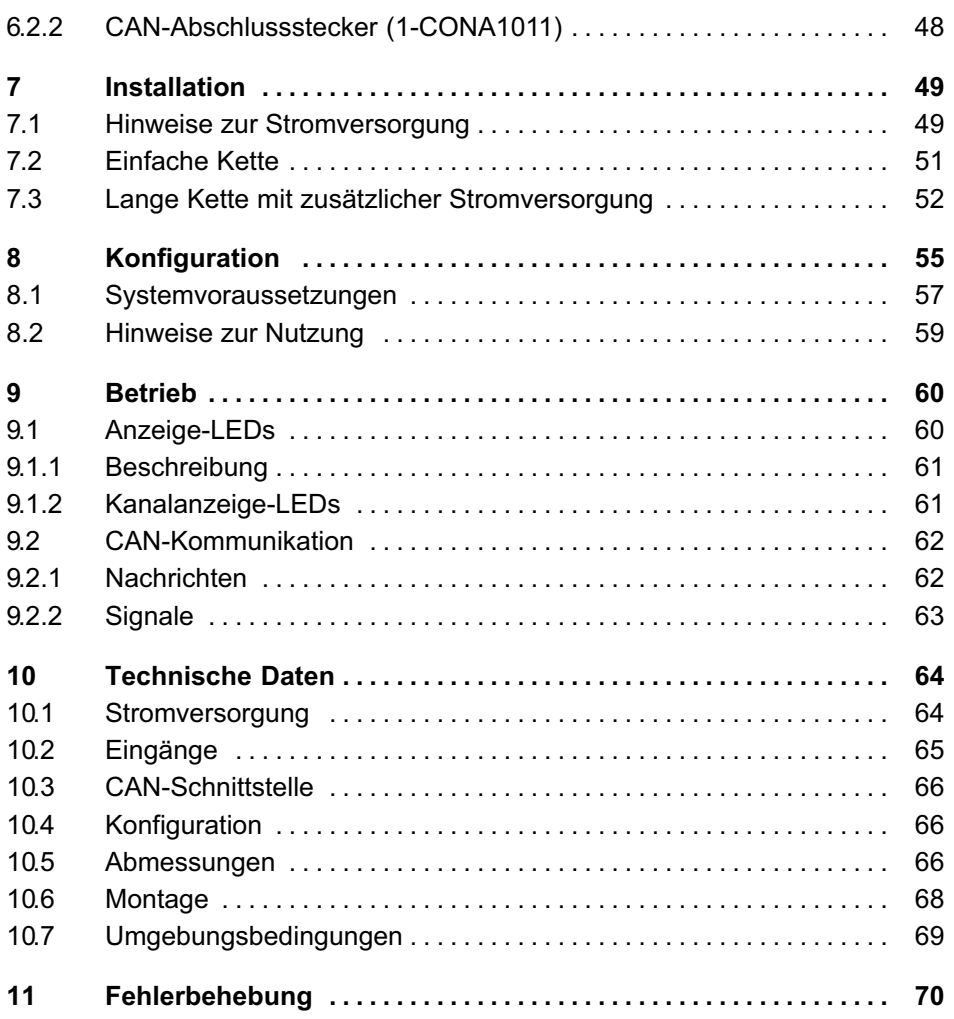

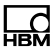

## 1 Einleitung

Die MC1609-Geräte von HBM sollen eine kostengünstige und per Plug&Play einzurichtende Möglichkeit zur Erweiterung des HBM-Datenerfassungssystems Somat eDAQ bereitstellen. Es handelt sich um ein Peripheriegerät und damit um eine in der Praxis problemlos realisierbare Lösung zum Einsatz in Verbindung mit weiterer kompatibler Hardware wie QuantumX, die MGC-Serie usw., die dem Standard CANopen entsprechen.

Das Gerät ist zur Remote-Installation (entfernt vom Hauptsystem) vorgesehen und kann daher relativ einfach auf einer Trägerkonstruktion befestigt werden. Es erfüllt dabei die thermischen Bedingungen, die sich ggf. aus seiner Positionierung ableiten. Mit Hilfe der Durchführungen können mehrere Geräte miteinander in Reihe verkettet werden, um größere Kanalzusammenstellungen zu erhalten.

#### Merkmale (MC1609)

- 16 Eingänge in einem kompakten Gehäuse für **Thermoelemente** 
	- Typ K (NiCr-Ni): -100,0 °C bis +1372,0 °C
	- Typ J (Fe-CuNi): -100,0 °C bis +1200,0 °C
	- Typ T (Cu-CuNi): -100,0 °C bis +400,0 °C
- Hervorragende Genauigkeit (Tiefpass-/Digitalfilterung, Linearisierung, Temperaturkompensation, …)
- Interne Abtastrate 1000 Hz pro Kanal
- Messrate 0,5 Hz bis 10 Hz für alle Kanäle (vom Benutzer konfigurierbar)
- Erkennung von fehlendem oder defektem Thermoelementsensor
#### **Einleitung**

- Überspannungsschutz ±60 V (Dauerbelastung) an Sensoreingängen
- Auf nationale Norm rückführbare Kalibrierung im Leistungsumfang enthalten
- Kanalanzeige-LEDs
- Hochgeschwindigkeits-CAN-Schnittstelle (Standard 500 kBit/s, max. 1 MBit/s)
- Konfiguration aller CAN-Parameter (Standard-CAN, Abtastpunkt, Identifier, …)
- Syst[e](#page-88-0)minter[ne Konfiguratio](#page-88-0)n mit moderner Software SomatCR Assistant
- CAN-System mit identischen LEMO-Anschlüssen (parallel angeschlossen) für einfache Installation von CAN-Bus und Stromversorgung
- Spannungsversorgungsbereich ca. +8 V …+42 V, ideal für Standard-Bordnetzsysteme von 12 / 24 / 42 V
- Geringe Leistungsaufnahme (typischer Wert: 2 W)
- $\bullet$  500 V Isolationsspannung zwischen Kanal, CAN-Schnittstelle und Stromversorgung
- Robustes und kompaktes Gehäuse
- Anwenderfreundlich; weitere Informationen finden Sie in Kapitel 4 "Erste Schritte".

#### Betriebsumgebung

- $\bullet$ Betriebstemperatur: 40 °C bis +120 °C
- $\bullet$  Schutzart des Geräts: IP65 Verschmutzungsgrad 3 (nach IEC 606641)
- $\bullet$ Geeignet für den Betrieb im Motorraum

땒

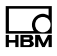

#### Konfiguration

- $\bullet$ Komfortable Konfiguration über CAN
- Benutzerfreundliche Windows-Anwendung mit automatischen Erkennungs- und Konfigurationsfunktionen
- CANdb-kompatible Signaldatenbank für alle angeschlossenen Geräte

## 2.1 Symbole

### **Hinweis**

Beachten Sie alle bei diesem Zeichen gegebenen Anweisungen, um Verletzungen, Gefahren oder Schäden zu vermeiden!

# WARNUNG

Beachten Sie alle bei diesem Zeichen gegebenen Anweisungen, um Verletzungen, Gefahren oder Schäden zu vermeiden!

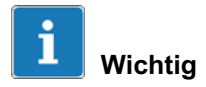

Stellen Sie sicher, dass Sie alle bei diesem Zeichen gegebenen Informationen verstanden haben, um alle Vorteile des Systems nutzen zu können.

## 2.2 Haftung

Wir behalten uns das Recht vor, technische Änderungen an Hardware, Software und Dokumenten ohne vorherige Ankündigung durchzuführen.

HBM übernimmt keine Haftung für Schäden jeglicher Art, die direkt oder indirekt durch die Nutzung von Geräten

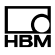

oder zugehöriger Software oder durch Fehler oder Auslassungen in der Dokumentation verursacht werden.

Hardware, Software und Dokumentation werden ohne Mängelgewähr ("as is") und ohne jede Garantien bezüglich ihrer Funktion in den Systemen des Endkunden bereitgestellt.

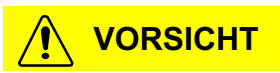

Ein nicht der Spezifikation entsprechender Gebrauch kann den Schutz beeinträchtigen.

# **VORSICHT**

Verwenden Sie immer von HBM zertifizierte Teile, z. B. Kabel, Einbausätze usw.

## 2.3 CAN-Warnung

Wir empfehlen, Datenerfassungsgeräte wie MC1609 an einen separaten CAN-Bus (den sogenannten "Messbus") anzuschließen. Dies sichert maximale Leistung für die Messung und minimiert die Risiken von Störungen am vorhandenen CAN-Bussystem.

Besondere Vorsicht ist geboten, wenn Fremdgeräte an einen Messbus mit MC1609-Geräten von HBM angeschlossen werden. Achten Sie darauf, dass miteinander kompatible Konfigurationseinstellungen für alle Geräte verwendet werden (gleiche CAN-Bitrate, unterschiedliche CAN-Identifier usw.)

# WARNUNG

Die Nutzung von MC1609-Geräten kann gefährlich sein! Nur für qualifiziertes, geschultes Personal!

Der Anschluss eines MC1609-Geräts an ein bestehendes CAN-Bussystem (z. B. Fahrzeug- oder Automatisierungssystem) kann das Verhalten des CAN-Bus beeinträchtigen. Dies kann schwere Personen- oder Sachschäden zur Folge haben. Die Nutzung von MC1609-Geräten ist nur für Personen gestattet, die sich mit Funktionalität und Handhabung auskennen.

#### Zur Vermeidung von Risiken jeder Art sind folgende Richtlinien zu bea[chte](#page-84-0)n:

- Lesen Sie diese Anleitung, und vergewissern Sie sich, dass Sie sie verstanden haben.
- Verwenden Sie korrekte Konfigurationen (gilt insbesondere für CAN-Parameter).
- Beachten Sie beim Herstellen des Anschlusses an Ihr CAN-Bussystem alle relevanten Sicherheitsvorkehrungen.

HBM übernimmt KEINE HAFTUNG für Fehler, Schäden oder Verletzungen, die durch unbefugte, unsachgemäße oder nicht korrekte Handhabung von MC1609-Geräten entstehen.

Wenden Sie sich bei Fragen sofort und BEVOR Sie MC1609-Geräte nutzen an HBM. Die Kontaktdaten finden Sie in Kapitel 2.9.

땒

 $\epsilon$ 

# 2.4 EMV-Informationen

HBM erklärt, dass das in dieser Anleitung beschriebene Produkt die Anforderungen der Europäischen EMV-Richtlinie 2004/108/EG erfüllt, wenn es zusammen mit Kabeln bis zu einer Länge von 3 m verwendet wird. Von der Verwendung von MC1609 in Verbindung mit Kabeln von mehr als 3 m Länge ist abzuraten. Dadurch würde das System die Spezifikationen für elektromagnetische Störfestigkeit überschreiten. Da das System für eine "ortsgebundene" Installation konzipiert ist, lässt sich dies bei der Installation leicht vermeiden. Weitere Informationen erhalten Sie bei dem für Sie zuständigen Support.

### **Hinweis**

MC1609-Geräte von HBM sind Produkte der Klasse A. In einer häuslichen Umgebung können diese Produkte Funkstörungen verursachen. In diesem Fall muss der Anwender ggf. geeignete Maßnahmen treffen.

### 2.5 Vorsichtsmaßnahmen bei Handhabung / Montage

MC1609-Geräte sind mit einer GORE™ Membran ausgestattet, die eine entscheidende Voraussetzung für die Druck- und Feuchtigkeitsregulierung ist. Dies ist erforderlich, um mit den rasch wechselnden Umgebungstemperaturen in Fahrzeugen zurechtzukommen.

Es handelt sich um eine geeignete und allgemein übliche Methode.

Die kleine Entlüftungsöffnung im Gerätegehäuse muss stets offen und frei sein. Wenn dies nicht eingehalten wird, kann sich Kondensationsfeuchtigkeit im Gehäuse ansammeln und zu dauerhaften Schäden am Gerät führen.

An der Entlüftungsöffnung stehendes Wasser schädigt die Membran! Wenn das Gerät an einem Ort installiert wird, an dem sich Wasser oder andere Flüssigkeiten sammeln, muss das Gerät so eingebaut werden, dass die kleine Entlüftungsöffnung im Gerätegehäuse offen und frei ist, damit Flüssigkeiten ablaufen können. An der Entlüftungsöffnung stehende Flüssigkeiten können zu dauerhaften Schäden an der Membran führen! Das Gerät verliert dann die durch IP65 definierten Eigenschaften.

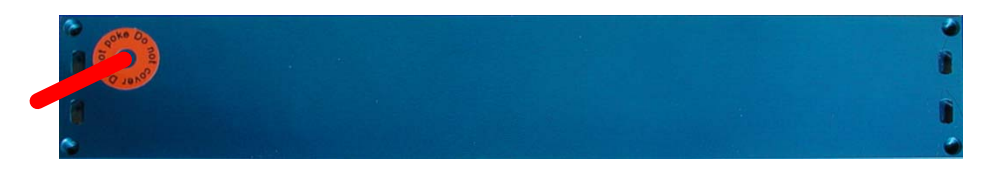

# **VORSICHT**

Decken Sie diese Öffnung nicht ab. Die Luft muss frei zirkulieren können!

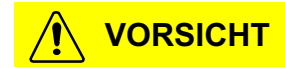

Führen Sie keine Gegenstände in diese Öffnung ein, dies würde die Membran zerstören.

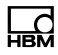

# VORSICHT

Schrauben Sie keine Schrauben an der Vorderseite ab. Dies könnte den IP6x-Schutz des Geräts beeinträchtigen.

# **VORSICHT**

Achten Sie darauf, dass die Geräte sicher montiert werden, um Schäden zu vermeiden.

# **VORSICHT**

Bauen Sie das Gerät nicht mit den Anschlüssen an der Unterseite ein. Die Anschlüsse sollten sich an einer Seitenwand oder an der Oberseite des Geräts befinden.

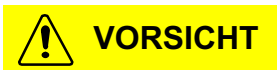

Die Einbaulage sollte einen einfachen Zugang zu den Anschlüssen ermöglichen, um das Stromversorgungs-/CAN-Kabel leicht abziehen zu können.

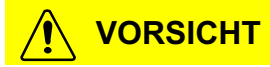

Bei einem Betrieb in heißen Umgebungen (z. B. im Motorraum) kann die Oberfläche des Geräts ebenfalls heiß werden. Lassen Sie das Gerät vor der Handhabung abkühlen, oder verwenden Sie einen geeigneten Schutz.

#### 2.6 Sicherheit

Die Bauweise aller MC1609-Geräte entspricht den einschlägigen Sicherheitsnormen. Sie werden unter der Überwachung durch ein Qualitätsmanagementsystem nach ISO 9000 gefertigt.

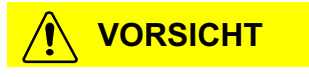

Öffnen Sie das Gerät nicht. In seinem Innern befinden sich keine wartungsfähigen Teile. Nehmen Sie keine mechanischen oder elektrischen Änderungen vor. Lösen Sie auch nicht die Schrauben an der Vorderseite.

Die Schutzart IP6x kann durch unbefugte Manipulation des Geräts verloren gehen!

#### **Hinweis**

Vergewissern Sie sich vor dem Anschließen eines Kabels, dass die anliegenden Signale (Stromversorgung, Thermoelemente) innerhalb des zulässigen Bereichs liegen (siehe Kapitel 10 "Technische Daten").

땒

#### **Hinweis**

Im Fahrzeug kann es zu einem Potentialunterschied über die Abschirmung der Schnittstellenkabel der Geräte kommen! Montieren Sie die Geräte nur an Komponenten mit dem gleichen elektrischen Potential, oder isolieren Sie die Geräte gegenüber den Komp[one](#page-131-0)nten.

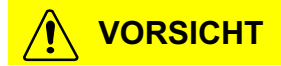

Statten Sie die Stromversorgung zur Vermeidung von Brandgefahren mit einer Schutzsicherung aus. Die Sicherung muss nach maximal 120 Sekunden bei 4,76 Ampere öffnen.

#### **Hinweis**

Vergewissern Sie sich, dass das Gerät korrekt installiert ist. Betreiben Sie das Gerät nur innerhalb der spezifizierten Umgebung (siehe Kapitel 10 "Technische Daten").

Alle Eingangskanäle sind untereinander sowie gegenüber der Versorgungsspannung und dem CAN galvanisch getrennt. Diese funktionelle Trennung ist für 500 V DC bemessen. Eine Typgenehmigung mit einer Prüfspannung von 500 V DC wurde erfolgreich durchgeführt.

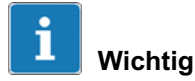

Bei der oben genannten galvanischen Trennung von 500 V DC handelt es sich um eine funktionelle Trennung, die in der Routineprüfung nicht getestet wird. Deshalb dürfen MC1609-Geräte von HBM nur für Messungen mit Spannungen bis max. 60 V DC verwendet werden.

HBM übernimmt KEINE HAFTUNG für die Verwendung mit höheren Spannungen als 60 V DC.

#### 2.7 Wartung und Kalibrierung

Alle MC1609-Geräte werden mit einem Kalibrierzertifikat ausgeliefert, d[as von einem rückverfolgb](#page-84-0)aren nationalen Kalibrierlabor ausgestellt ist.

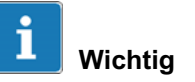

HBM empfiehlt einen Kalibrierzyklus von einem Jahr.

Je nach Betriebsbedingungen und Typ der für Thermoelemente verwendeten Stecker können sich die Steckkontakte schnell abnutzen. Das HBM-Wartungspaket (siehe unten) umfasst als Option den Austausch aller Geräteanschlüsse.

HBM bietet ein Wartungspaket für MC1609-Geräte an, das neben der Kalibrierung noch weitere Vorteile bietet. Weitere Informationen erhalten Sie direkt bei HBM (siehe Kapitel 2.9 "Updates und Kontakt").

땒

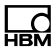

Eine regelmäßige Wartung des Geräts bei HBM einmal pro Jahr ist Voraussetzung für die Verlängerung des Gewährleistungsanspruchs für das Gerät.

## 2.8 Entsorgung des Altgeräts

HBM-Geräte werden mit hochwertigen Materialien und Komponenten konstruiert und gefertigt, die recyclingfähig oder wiederverwendbar sind.

Wenn dieses durchgestrichene Mülltonnen-Symbol an einem Produkt angebracht ist, bedeutet dies, dass das Produkt unter die Europäische Richtlinie 2002/96/EG fällt. Bitte informieren Sie sich über örtliche Mülltrennungssysteme für Elektro- und Elektronikgeräte. Bitte handeln Sie entsprechend den für Sie geltenden örtlichen Vorschriften, und entsorgen Sie Ihre Altgeräte nicht mit dem normalen Hausmüll. Die korrekte Entsorgung Ihres Altgeräts trägt dazu bei, möglicherweise negative Folgen für die Umwelt und die menschliche Gesundheit zu vermeiden.

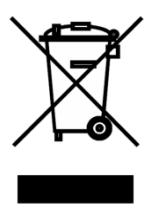

#### <span id="page-84-0"></span>2.9 Updat[es und Kontakt](mailto:info@usa.hbm.com)

HBM unterstütz[t seine Produkte wäh](http://www.hbm.com)rend ihres gesamten Lebenszyklus. Updates für alle Komponenten (z. B. Dokumente, Konfi[gurations-Software, Gerä](http://www.hbm.com/de/)te-Firmware usw.) werden b[ei Verfügbarkeit bereit](http://www.hbm.com/)gestellt.

Es wird nachdrücklich empfohlen, die Seite DOWNLOAD im Support-Bereich [auf unserer Website](http://www.hbm.com/de/menu/support/) ungefähr einmal pro Monat zu b[esuchen, um diesbezüglich auf dem](http://www.hbm.com/en/menu/support/) Laufenden zu bleiben.

HBM, Inc. 19 Bartlett Stre[et,](http://www.hbm.com/de/menu/support/software-firmware-downloads/) Marlborough, M[A 01752](http://www.hbm.com/en/menu/support/software-firmware-downloads/) Tel: +1 800-578-4260 Fax: +1 508-485-7480 E-Mail Vertrieb: info@usa.hbm.com E-Mail Support: support@usa.hbm.com Internet: http://www.hbm.com Internet Deutsch: http://www.hbm.com/de/ Englisch: http://www.hbm.com/ Support Deutsch: http://www.hbm.com/de/menu/support/ Englisch: http://www.hbm.com/en/menu/support/ Download Deutsch: http://www.hbm.com/de/menu/support/ software-firmware-downloads/ Englisch: http://www.hbm.com/en/menu/support/ software-firmware-downloads/

## 3 Handhabung

#### 3.1 Montage

Aufgrund ihrer robusten und kompakten Bauweise [können MC1609-Gerä](#page-84-0)te nahezu überall montiert werden. Um eine optimale Leistung und Produktlebensdauer sicherzustellen, gelten allerdings gewisse Einschränkungen.

Überschreiten Sie nicht die Grenzwerte für Umgebungsbedingungen (Temperatur, Feuchtigkeit, Schwingung usw.).

Verwenden Sie die vorhandenen Schraubenlöcher an der Rückseite des Geräts.

Vergessen Sie nicht, bei Bedarf eine geeignete Gewindesicherung (z. B. Loctite<sup>®</sup>) aufzutragen.

Bohren Sie keine zusätzlichen Löcher in das Gehäuse! Wenden Sie sich bezüglich weiterer Informationen zu Einbausätzen für die Geräte an HBM (siehe Kapitel 2.9 "Updates und Kontakt").

Zusätzlich zu den Schraublöchern bieten die MC1609-Geräte der neuen Generation auch vier Langlöcher (zwei auf jeder Seite). Durch diese Löcher können Befestigungsstreifen (z. B. ein Kabelbinder) zur einfachen Befestigung des Geräts eingeführt werden.

땞

## **Hinweis**

Lassen Sie das Gerät nicht fallen! Nach einem Sturz, insbesondere auf eine Kante, kann die Abdichtung beschädigt sein! Schicken Sie das Gerät zur Kontrolle an **HBM** 

#### **Hinweis**

Bauen Sie das Gerät nicht mit den Anschlüssen an der Unterseite ein. Die Anschlüsse sollten sich an einer Seitenwand oder an der Oberseite des Geräts befinden.

### **Hinweis**

Die Einbaulage sollte einen einfachen Zugang zu den Anschlüssen ermöglichen, um das Stromversorgungs-/CAN-Kabel leicht abziehen zu können.

## 3.2 Reinigung

Entfernen Sie vor dem Reinigen alle Kabelanschlüsse des MC1609-Geräts.

Verwenden Sie ein trockenes oder leicht angefeuchtetes Tuch. Zum Entfernen von hartnäckigem Schmutz kann ein wenig mildes Reinigungsmittel zugegeben werden.

# **Hinweis**

Verwenden Sie auf keinen Fall starke Lösungsmittel oder Scheuermittel! Flüssigkeiten dürfen nicht in das Gerät oder seine Anschlüss[e gelang](#page-110-0)en!

뺂

### 3.3 Zubehör

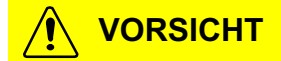

Verwenden Sie immer HBM-Originalteile, z. B. Kabel, Einbausätze usw.

HBM-Originalteile sind sorgfältig daraufhin ausgelegt und validiert, das sie dem Anwender einen optimalen Nutzen bieten. Eine Liste aller verfügbaren Kabel finden Sie in Kapitel 6 "Kabel". Wenn Sie ein Spezialkabel für den Anschluss eines Fremdgeräts an den CAN-Bus benötigen, wenden Sie sich bitte an HBM.

# <span id="page-88-0"></span>4 Erste Schritte

#### 4.1 In Büro oder Labor

1. Schließen Sie das Gerät an die Konfigurationsplattform an.

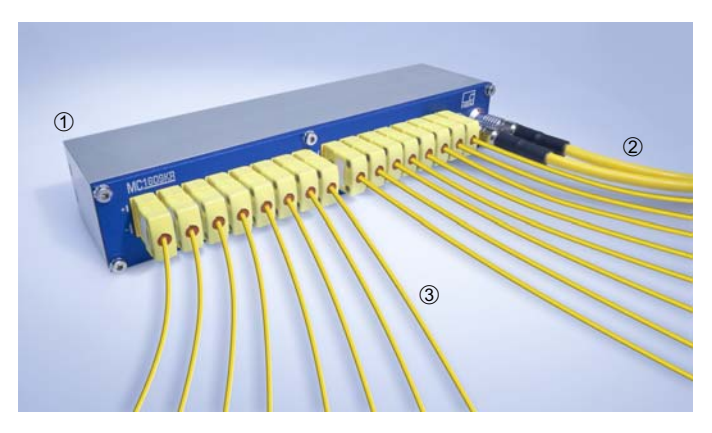

- **1** HBM MC1609
- CAN-Schnittstellenkabel
- 16 Thermoelemente

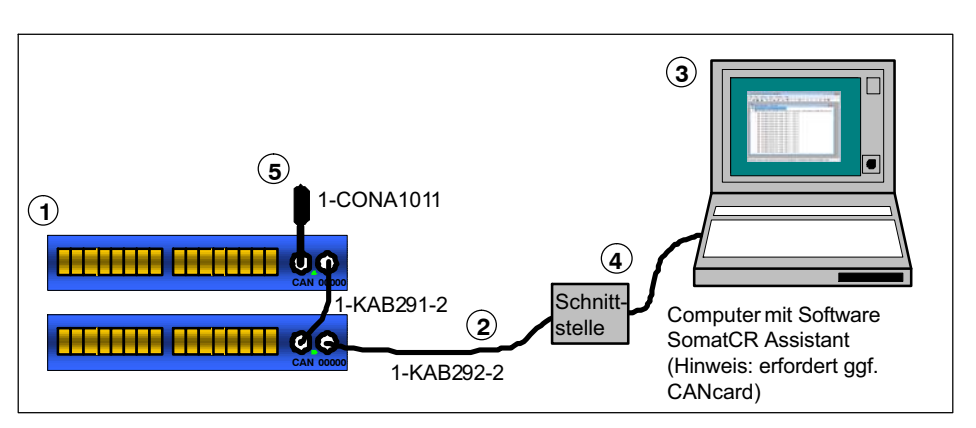

- HBM MC1609. Diese Geräte wer[den](#page-124-0) getestet und konfiguriert.
- [HBM-Schnittstellenkab](#page-124-0)el (LEMO an eCOM M8 1KAB2922; wenn Stromversorgung benötigt wird, kann das Kabel 1-KAB421-2 verwendet werden)
- Computer mit CANcard und installierter HBM-Software SomatCR Assistant
- DAQ (QX/eDAQ) oder CAN-Schnittstelle
- **6 HBM CAN-Abschlussstecker (1-CONA1011)**

Das Schnittstellenkabel 2 wird in einen der CAN-Anschlüsse (Typ LEMO) von MC1609 **①** eingesetzt. Das andere Ende des Schnittstellenkabels wird mit der eDAQ-Datenerfassungseinheit verbunden, um sie über den 9-poligen D-Sub-Anschluss zur Programmierung 4 zu verwenden.

Für die Software SomatCR Assistant wird ein Standard-PC  $\textcircled{3}$  verwendet (siehe Kapitel 8.1 "Systemvoraussetzungen").

Für eine zuverlässige CAN-Kommunikation ist es wichtig, dass der CAN-Bus unter Verwendung des CAN-Abschlusssteckers (1-CONA1011) 5 abgeschlossen wird.

땞

Erste Schritte

#### 2. Machen Sie sich mit dem Gerät vertraut.

- Vergewissern Sie sich, dass die CAN-Stromversorgung eingeschaltet ist. Um dies anzuzeigen, leuchtet die grüne Stromversorgungs-LED des MC1609 1. Wenn nicht, kontrollieren Sie Ihre Installation. Wenn das Problem weiterhin besteht, sehen Sie in Kapitel 11 "Fehlerbehebung" nach.
- Starten Sie die Anwendung HBM SomatCR Assistant auf dem Computer 3.

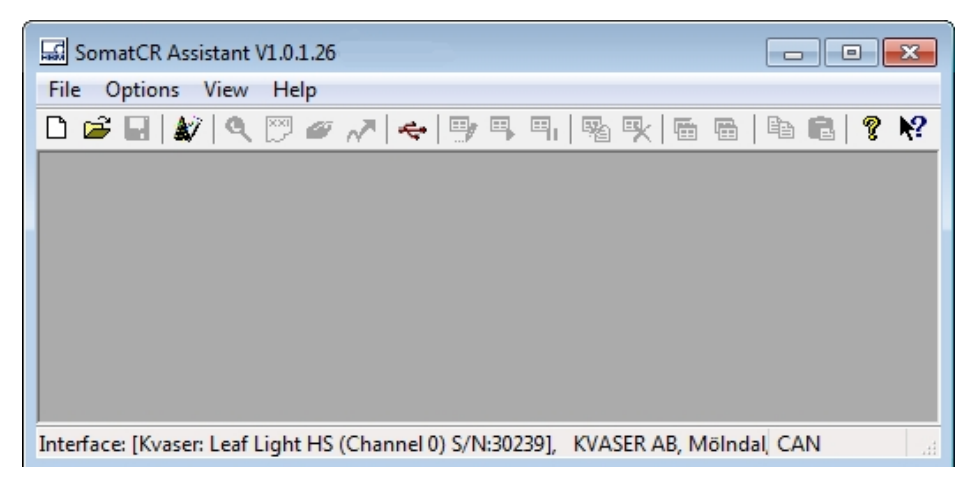

Weitere Informationen finden Sie in der Software-Dokumentation.

Die vollständige Software-Dokumentation (Online-Hilfe) wird während des Setup-Prozesses installiert und ist im Start-Menü von Windows unter Programme / HBM / SomatCR Assistant / Doc zu finden.

- Wählen Sie im Hauptmenü Options->Interface (Optionen -> Schnittstelle), um die CAN-Schnittstelle zu konfigurieren:

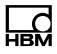

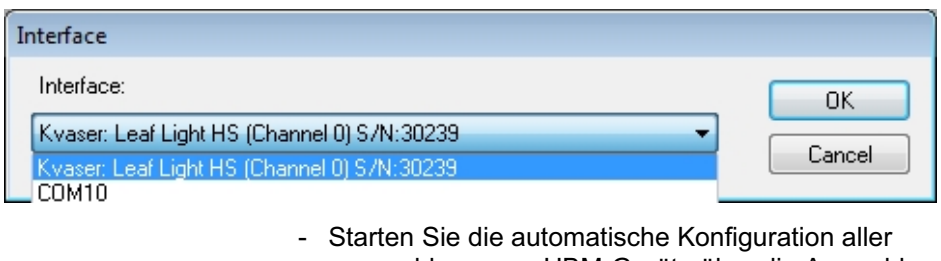

angeschlossenen HBM-Geräte über die Auswahl Eile->Auto-Configuration (Datei -> Automatische Konfiguration), durch Drücken der Tastenkombination Strg-A oder durch Anklicken des Symbols "Auto-Configuration" a in der Symbolleiste:

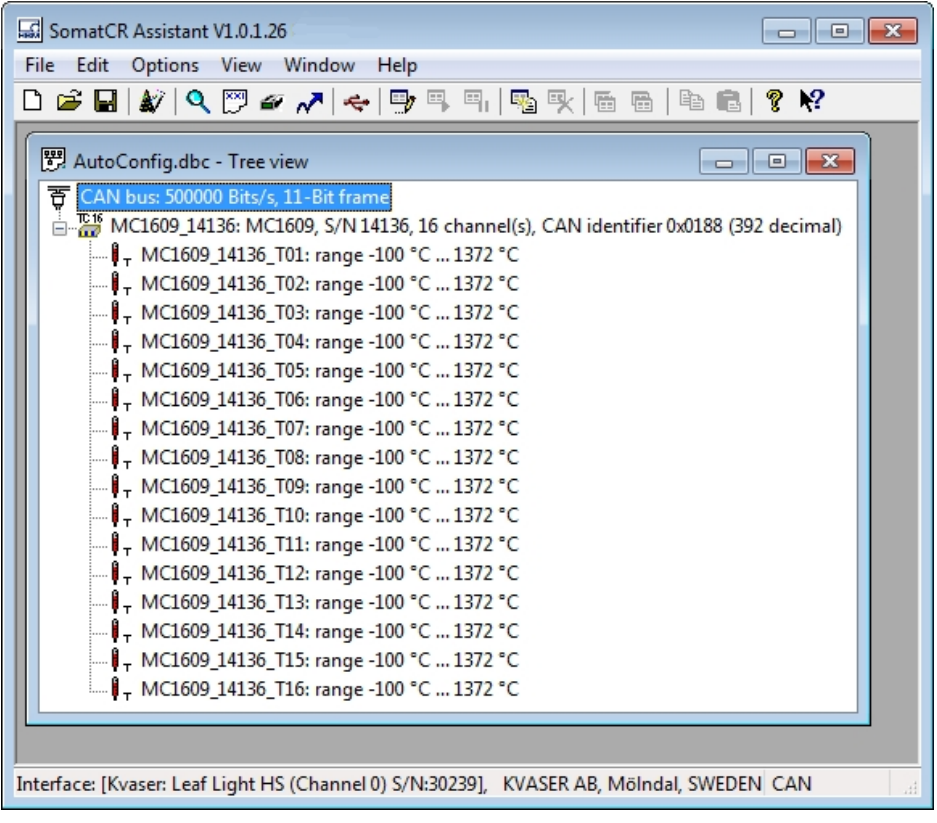

Ein neues Dokumentfenster wird geöffnet, in dem das angeschlossene MC1609 (16 Kanäle, Seriennummer 14136) angezeigt wird.

- Öffnen Sie den Gerätedialog, indem Sie auf die Zeile mit dem Symbol to doppelklicken:

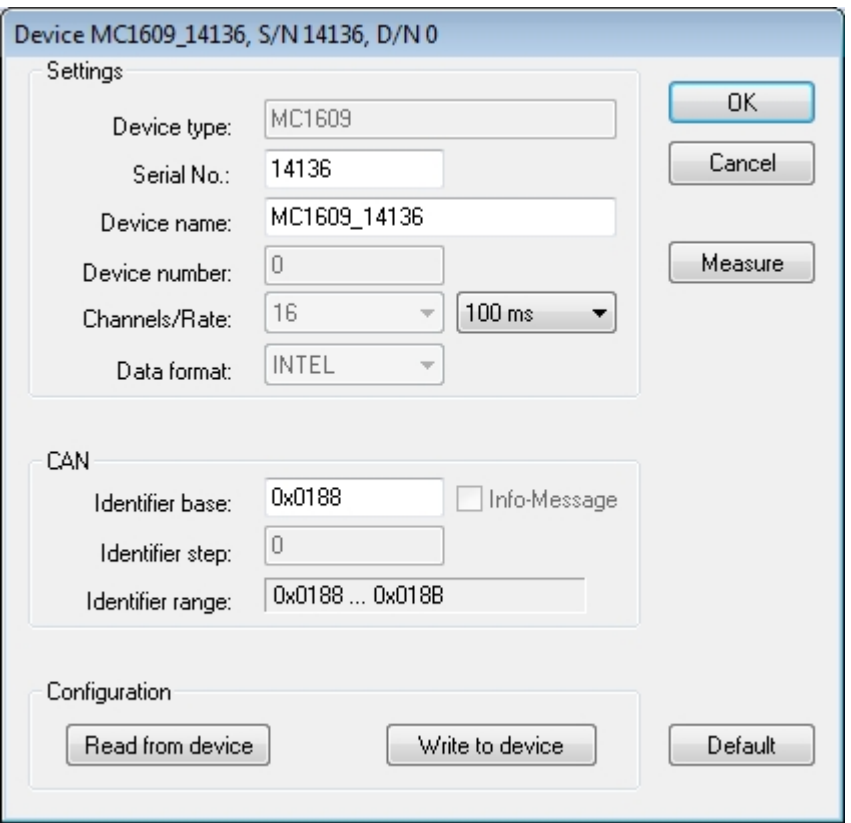

In diesem Dialogfeld werden die Geräteparameter wie "Serial number" (Seriennummer), "Device name" (Gerätename) oder "Rate" (Übertragungsrate) angezeigt. Außerdem enthält es Schaltflächen für verschiedene Aktionen, die mit diesem Gerät ausgeführt werden können, z. B. Lesen oder Schreiben der Konfiguration oder Öffnen eines Fensters zum Anzeigen der Messwerte.

► Lassen Sie die aktuellen Messwerte des Geräts anzeigen, indem Sie auf die Schaltfläche Measure (Messen) im Geräte-Dialogfeld klicken:

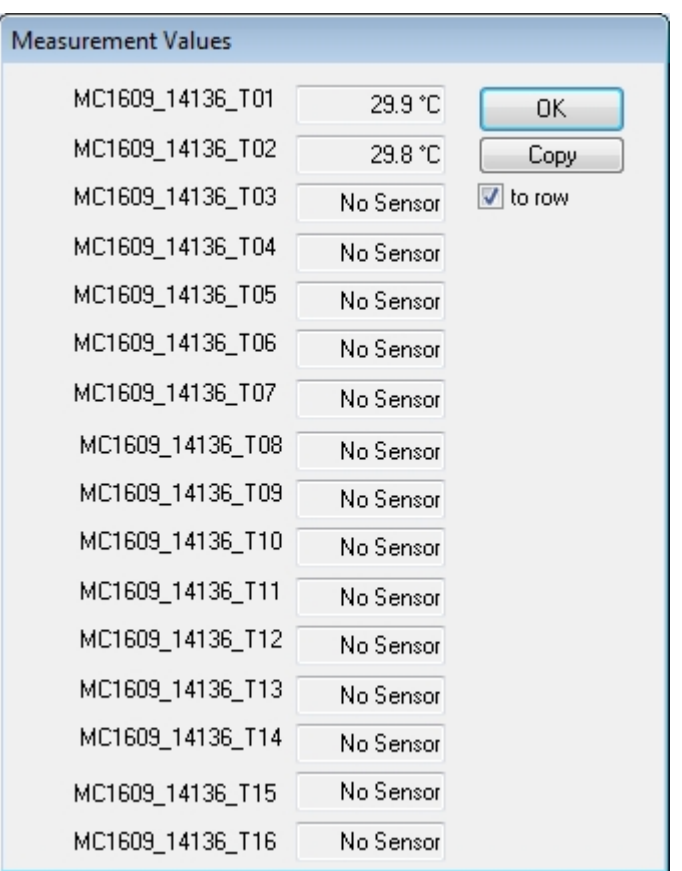

- Kanäle, an die kein Thermoelement angeschlossen ist, werden als "No Sensor" (Kein Sensor) angezeigt. Schließen Sie, sofern verfügbar, Thermoelemente an einige der Kanäle an, um ihre korrekt Funktion zu überprüfen.
- Zum Kopieren der Messwerte in die Zwischenablage wird die Schaltfläche Copy (Kopieren) verwendet. Durch Aktivieren bzw. Deaktivieren des

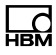

Kontrollkästchens to row (in Reihe) können Sie auswählen, ob die Daten in einer Reihe kopiert oder jeder Sensorwert in eine neue Zeile geschrieben wird.

- 3. Stellen Sie die korrekten Parameter für CAN und Gerät ein.
	- Wählen Sie zuerst die in Ihrer Installation verwendeten CAN-Bus-Parameter. In den meisten Fällen sind dies "500000 Bits/s". Doppelklicken Sie auf das CAN-Bus-Symbol  $\overline{S}$  in der oberen linken Ecke des Dokumentfensters, oder wählen Sie Edit->Edit (Bearbeiten -> Bearbeiten), während die Zeile des CAN-Bus markiert ist:

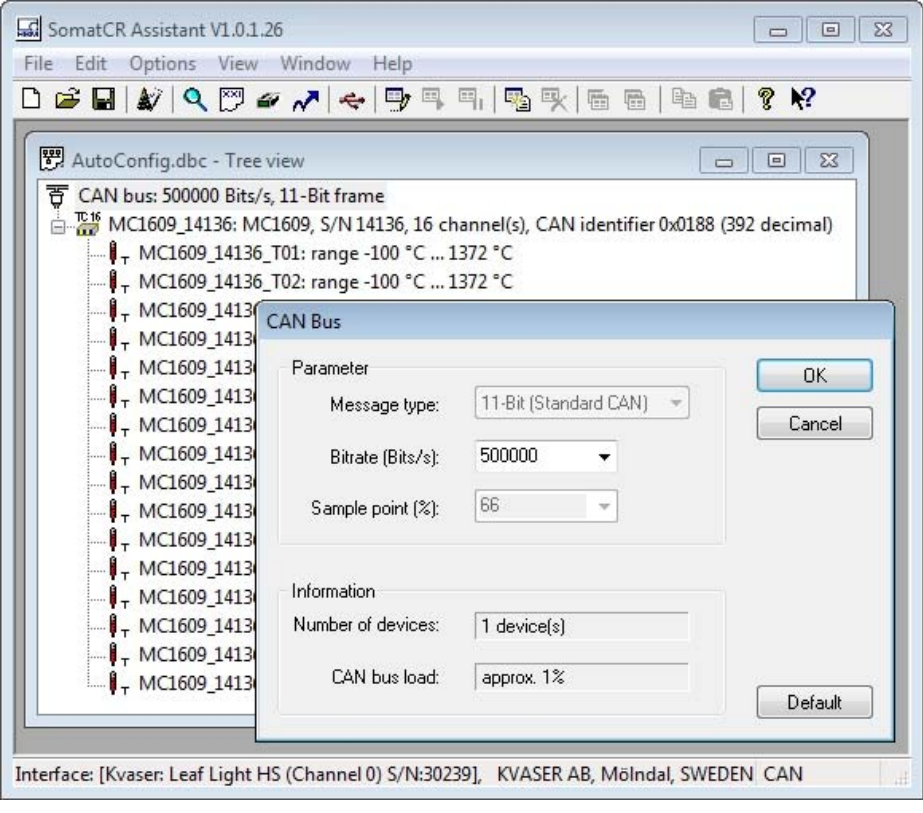

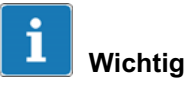

Vorsicht beim Ändern der CAN-Parameter! In den meisten Fällen brauchen die Standardwerte (500000 Bits/s) nicht geändert zu werden.

► Wählen Sie als Nächstes geeignete CAN-Identifier (IDs) für das Gerät.

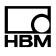

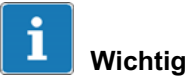

Wenn das Gerät an einen bestehenden Bus mit Geräten anderer Hersteller angeschlossen werden soll, achten Sie darauf, eindeutige CAN-Identifier zu verwenden. Sehen Sie in Ihrer CAN-Matrix oder sonstiger Dokumentation nach!

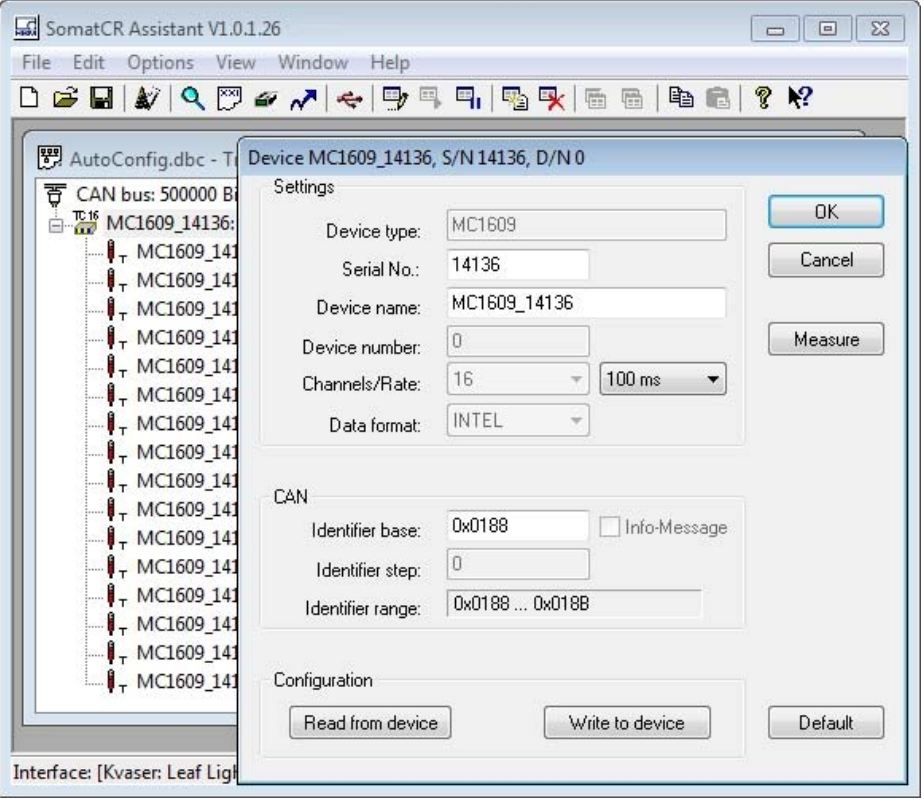

► Zum Schluss können Sie die Kanäle des Geräts konfigurieren (z. B. den Kanalnamen). Erweitern Sie die

Baumansicht, und doppelklicken Sie auf die Zeile mit dem entsprechenden Kanal:

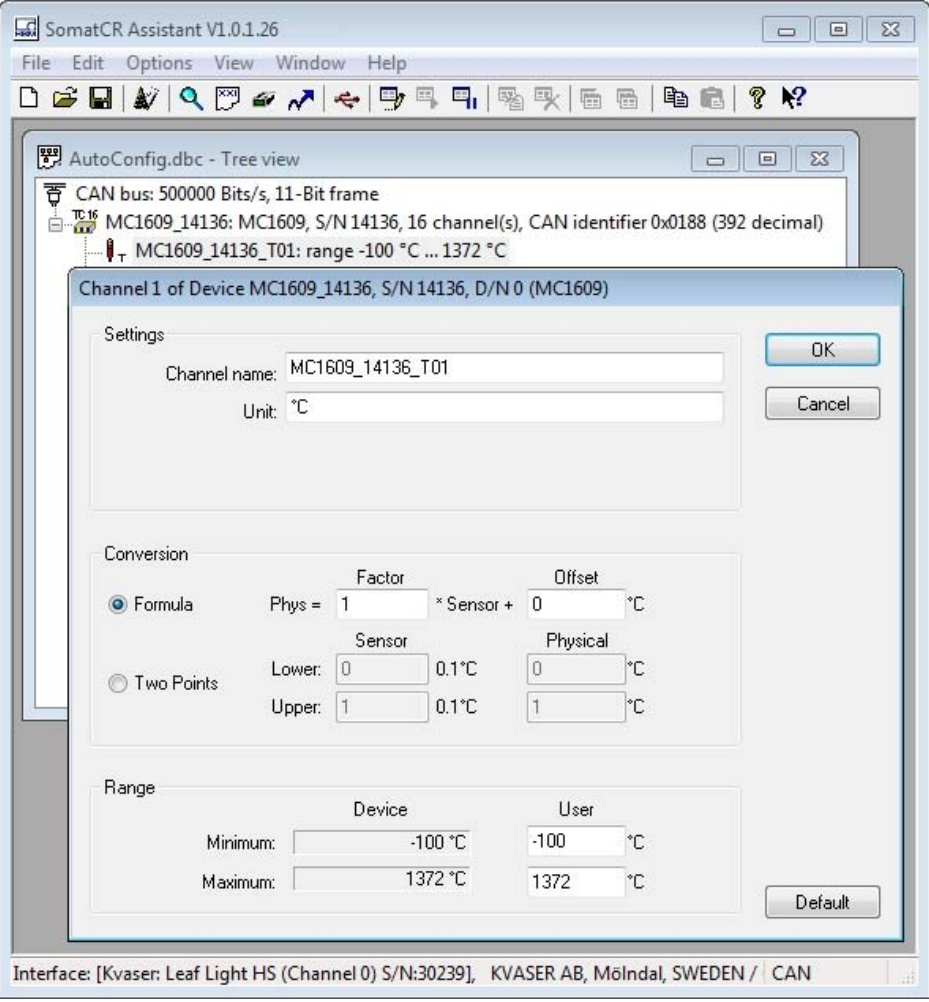

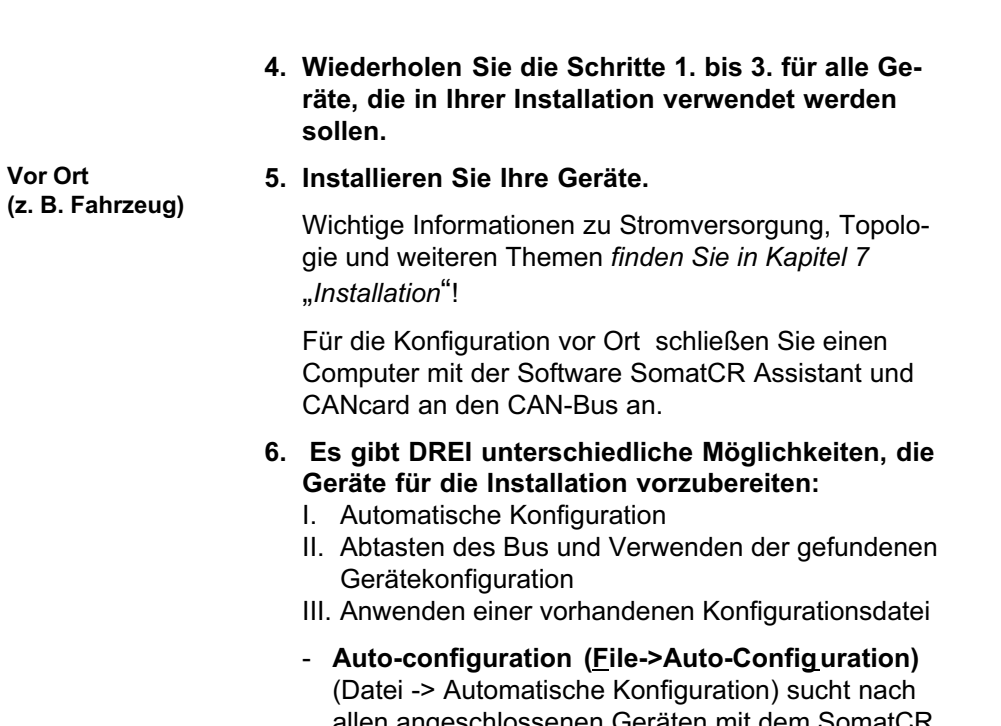

allen angeschlossenen Geräten mit dem SomatCR Assistant und konfiguriert sie automatisch in einer konfliktfreien Weise.

 $\sum_{\text{MBM}}$ 

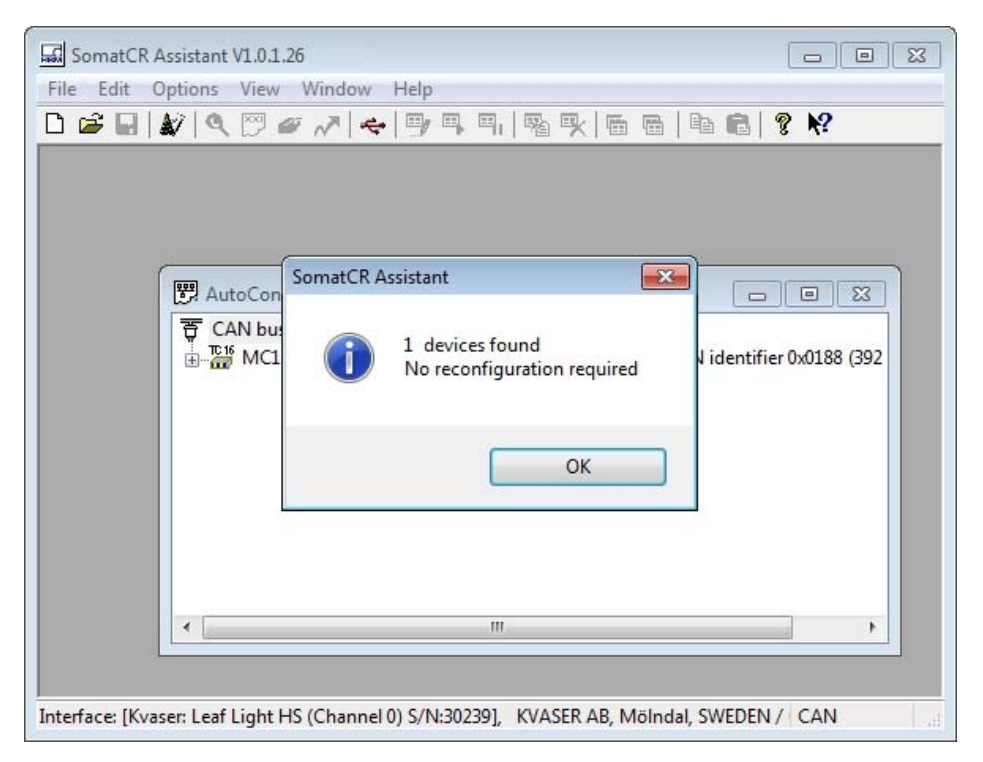

Wenn ein Konflikt auftritt (z. B. gleiche Identifier bei unterschiedlichen Geräten), wird die Konfiguration des (der) betroffenen Geräts (Geräte) geändert, und die neue Konfiguration wird in das Gerät zurückgeschrieben.

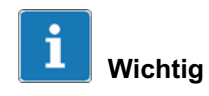

Vorsicht! Die Funktion "Auto-Configuration" ändert die Gerätekonfiguration, ohne nach einer Bestätigung zu fragen.

- Um eine Busabtastung durchzuführen, öffnen Sie ein neues Dokument (File->New) (Datei -> Neu) und starten die Abtastung (File/Scan CAN-Bus) (Datei/CAN-Bus abtasten).

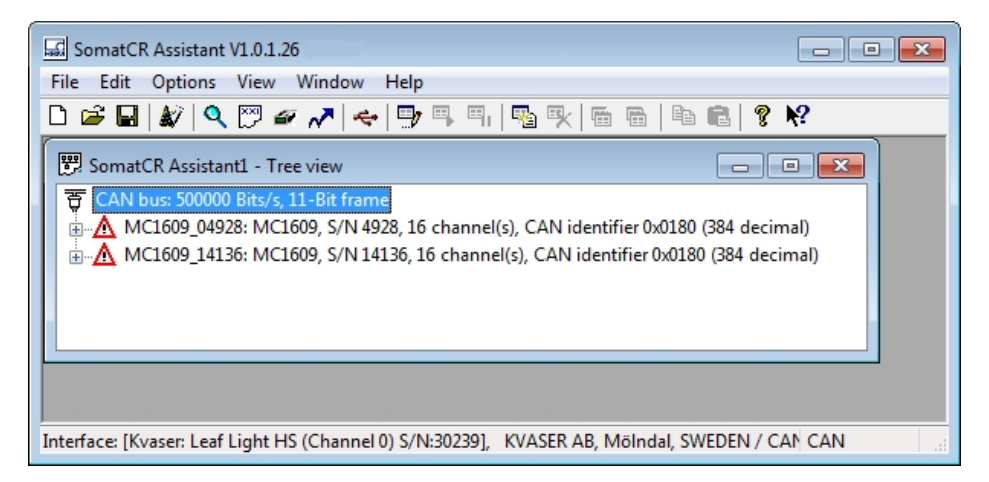

Je nach Gerätekonfiguration können Konflikte auftreten. Alle betroffenen Geräte sind mit einem Warnschild  $\triangle$  markiert. Passen Sie die Konfiguration manuell an (im oben gezeigten Beispiel: durch Ändern der Einstellung des CAN-Identifiers für MC1609\_14136 von 0x0180 in 0x0184), und aktivieren Sie die Geräte erneut (Edit->Activate) (Bearbeiten -> Aktivieren).

Wenn kein weiterer Konflikt besteht, können Sie alle Geräte neu konfigurieren (File->Reconfigure All (Datei -> Alle neu konfigurieren) oder  $\sqrt{\phantom{a}}$ .

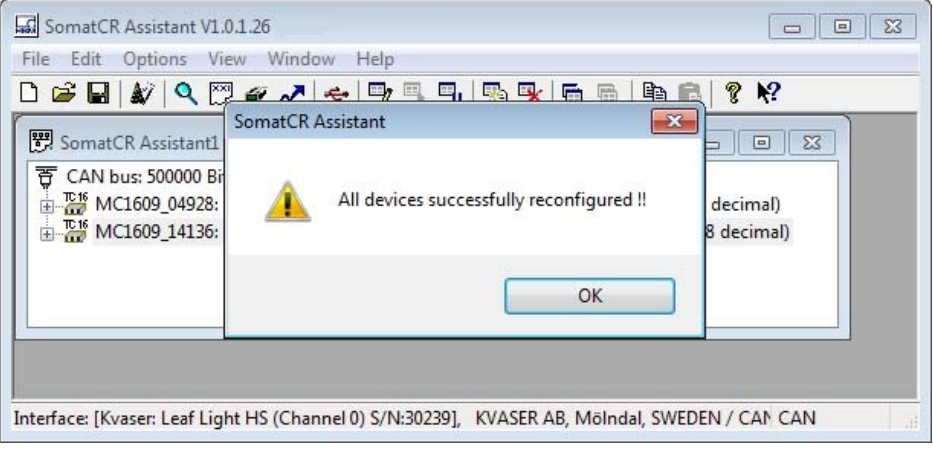

- Noch eine weitere Möglichkeit besteht darin, eine vorbereitete Konfigurationsdatei (File/Open) (Datei/Öffnen) zu öffnen. Vergewissern Sie sich danach durch eine entsprechende Prüfung, dass die installierten Geräte und die Konfigurationsdatei miteinander übereinstimmen (File/Check Document) (Datei/Dokument prüfen). Ein Prüfbericht wird erzeugt:

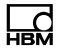

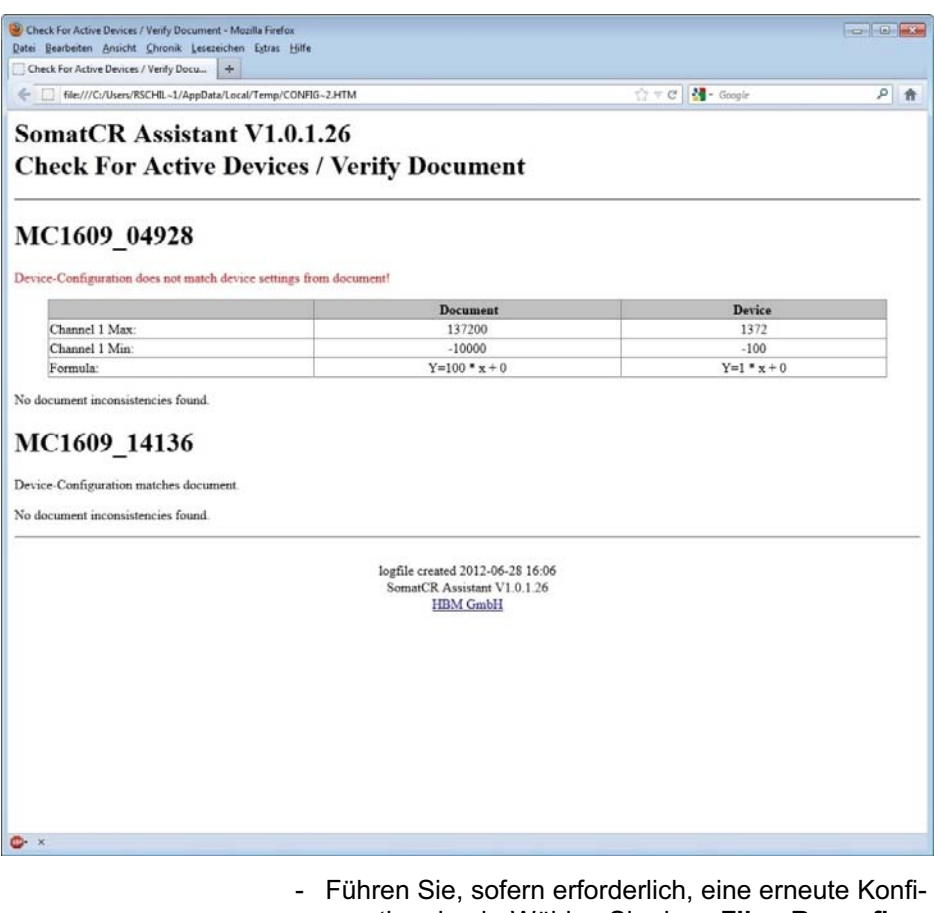

guration durch. Wählen Sie dazu File->Reconfigure All (Datei -> Alle neu konfigurieren) aus. Alternativ können Sie die Konfiguration eines einzelnen Gerätes schreiben, indem Sie das entsprechende Dialogfeld für die Gerätekonfiguration öffnen und die Schaltfläche Write to device (In Gerät schreiben) auswählen.

#### 7. Damit ist die Konfiguration abgeschlossen.

Es empfiehlt sich, diese zur weiteren Verwendung als Referenzdokument in eine neue Konfigurationsdatei zu schreiben (File->Save as) (Datei -> Speichern unter).

#### 8. Nun sollten alle Geräte am CAN-Bus einwandfrei arbeiten.

Überprüfen Sie die LEDs an den MC1609-Geräten: Die grüne LED muss EINGESCHALTET sein, die rote LED muss AUSGESCHALTET sein.

Wenn eine rote LED an einem oder mehreren Geräten eingeschaltet ist, überprüfen Sie die Konfiguration erneut. Wenn Geräte anderer Hersteller an den CAN-Bus angeschlossen sind, vergewissern Sie sich, dass alle CAN-Identifier jeweils nur von einem Gerät verwendet werden!

Anschlüsse

땒

# 5 Anschlüsse

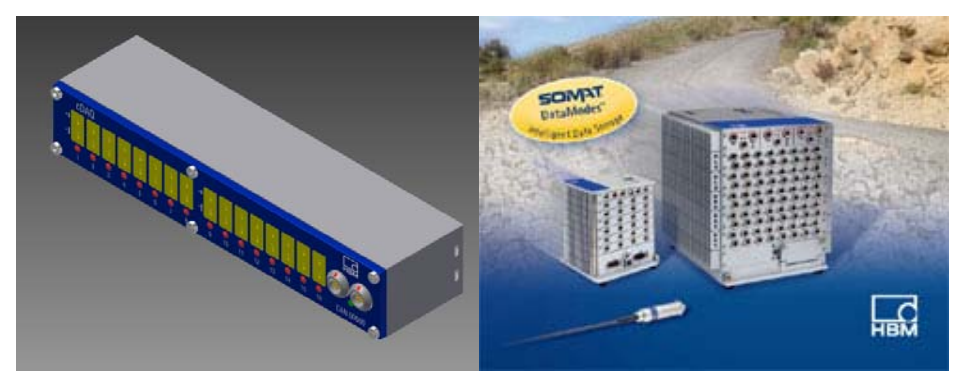

Alle Anschlüsse sind an der Vorderseite des MC1609 angeordnet:

- $\bullet$ 16 Anschlüsse für Thermoelemente
- 2 LEMO-Anschlüsse für CAN und Stromversorgung (auf der rechten Seite)

Informationen über den Status der LEDs finden Sie in Kapitel 9.1 "Anzeige-LEDs".

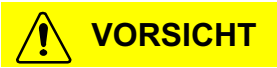

Maßgeblich für die Wahl dieser Anschlusstypen für CAN und Thermoelemente war ihre verbreitete Nutzung im Markt. Die Standardversion von MC1609 ist mit gekapselten Anschlussgehäusen ausgestattet, um den IP6x-Schutz des Gerätes sicherzustellen.

Die Kontakte von Steckverbindern und Steckern (Thermoelement-Kabel) sind jedoch nicht 100 % wasserdicht. HBM bietet daher ein Wartungspaket für den

Anschlüsse

regelmäßigen Kundendienst an (siehe Kapitel 2.7 "Wartung und Kalibrierung").

Folgende Anschlusstypen sind verfügbar:

#### 5.1 Thermoelement-Eingänge

Das MC1609-Gerät stellt 16 Eingangskanäle für NiCr-Ni-Sensoren (Typ K) bereit. Die Kanäle sind untereinander sowie gegenüber der CAN-Schnittstelle und der Stromversorgung vollständig galvanisch getrennt.

Der obere Kontakt (in der Nähe der Kanalnummern 1…16) ist etwas kleiner als der andere Kontakt. Schließen Sie das "NiCr"-Signal an diesen Kontakt an. Der untere Kontakt (an der MC1609-Beschriftung) transportiert das "Ni"-Signal.

쩁

#### 5.2 eDAQ (Datenerfassungssystem)

Die Verbindung zwischen dem eDAQ-System von HBM und dem MC1609 wird mit Hilfe eines Spezialkabels mit einem LEMO-CAN-/Stromversorgungsanschluss (Stecker) auf der einen Seite und einem Anschluss (Stecker) des Typs SoMat M8 Pigtails (mit Anschlussdrähten) auf der anderen Seite hergestellt.

Die Stromversorgung des MC1609 wird bereits vom eDAQ-System bereitgestellt, daher wird für eine einzelne Messkette keine externe Versorgung benötigt. Bei mehreren Ketten muss ein weiteres Spezialkabel verwendet werden. Weitere Informationen finden Sie in Kapitel 6, "Kabel".

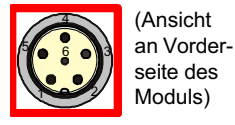

#### Typ von SoMat M8-Buchse / Anschlussdrähten: 1-KAB421-2

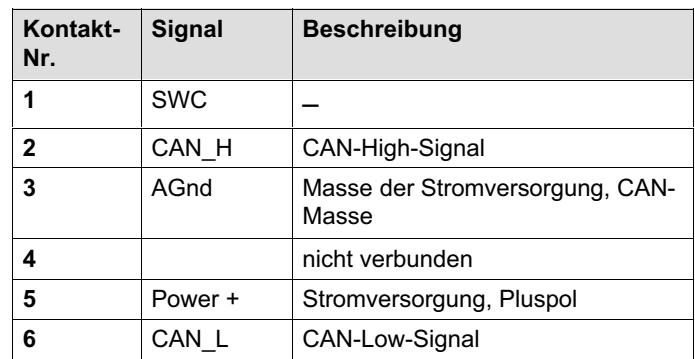

Tab. 5.1 Kontaktbelegung

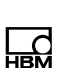
Anschlüsse

## 5.3 CAN / Stromversorgung

MC1609 verwendet einen kombinierten Anschluss für Stromversorgung und CAN. Es gibt zwei Anschlüsse (Buchsen) für abgehende und ankommende Kabel. Dies ermöglicht eine einfache Verdrahtung mit nur einem dünnen Kabel zwischen mehreren MC1609-Geräten. Am Ende einer solchen Kette wird ein CAN-Abschlusswiderstand in den verbleibenden Anschluss eingesetzt.

Für Stromversorgungsanschluss und Verkettungen zwischen Geräten steht eine große Auswahl an Kabeln in unterschiedlichen Längen zur Verfügung. Weitere Informationen finden Sie in Kapitel 6 "Kabel".

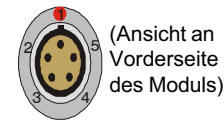

#### LEMO-Typ: 1-KAB[2](#page-110-0)92-2

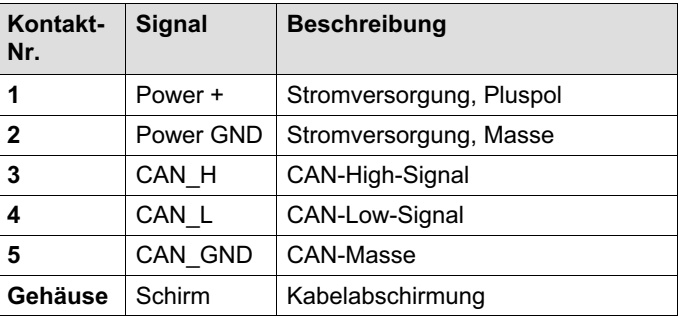

#### **Hinweis**

Verwenden Sie für den CAN-Anschluss nur Originalkabel von HBM (siehe Kapitel 6 "Kabel").

땒

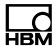

# Hinweis

Beide Anschlüsse haben identische Anschlusskontakte. Die Signale (CAN-Bus, Versorgung) sind direkt zwischen den beiden Anschlüssen verbunden.

<span id="page-110-0"></span>ᇟ

HBM bietet ein komplettes Sortiment optimierter MC1609-Kabel.

Die Vorteile von HBM-Originalkabeln für MC1609:

- verlustarme Stromversorgungsleitungen
- $\bullet$ geschirmte, verdrillte CAN-Doppelleitungen
- temperaturbeständig bis +150 °C
- $\bullet$ 100 % nach der Produktion getestet

## **Hinweis**

Es wird nachdrücklich empfohlen, nur HBM-Originalkabel zu verwenden!

# 6.1 Anschluss zwischen zwei Geräten

#### 6.1.1 MC1609-Anschlusskabel (1-KAB291-2/5/10)

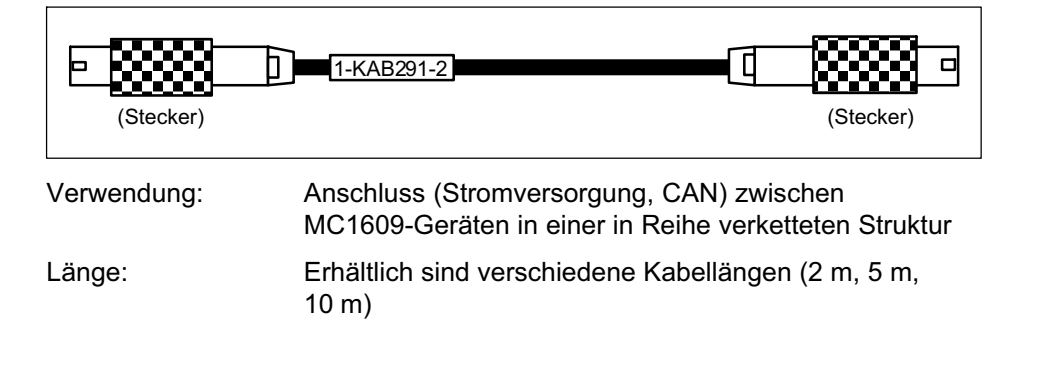

뺂

Anschluss: Vom CAN-Anschluss des einen Geräts zum CAN-Anschluss eines anderen Geräts; Informationen zu Kupplungsverbindungen von zwei Anschlusskabeln siehe unter 6.1.2 "MC1609-Kabelkupplung". Hierbei ist zu beachten, dass die Verwendung eines Kabels in der passenden Länge eine bessere Lösung bietet, als mehrere Kabel zusammenzukuppeln.

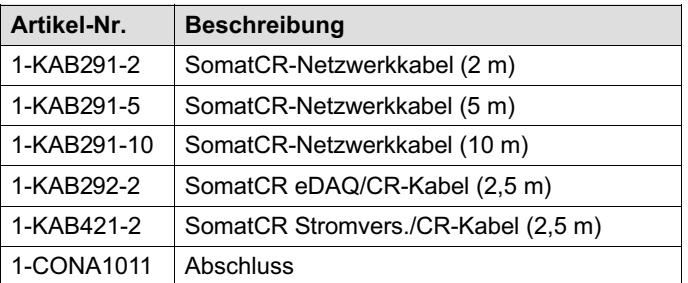

#### 6.1.2 MC1609-Kabelkupplung

Auf Anfrage erhältlich.

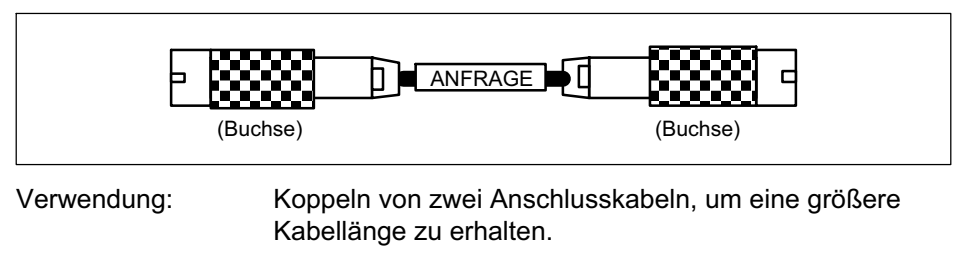

Anschluss: Zwischen MC1609-Anschlusskabeln

#### 6.1.3 MC1609-Anschlusskabel mit Stromversorgung (1-KAB423-2)

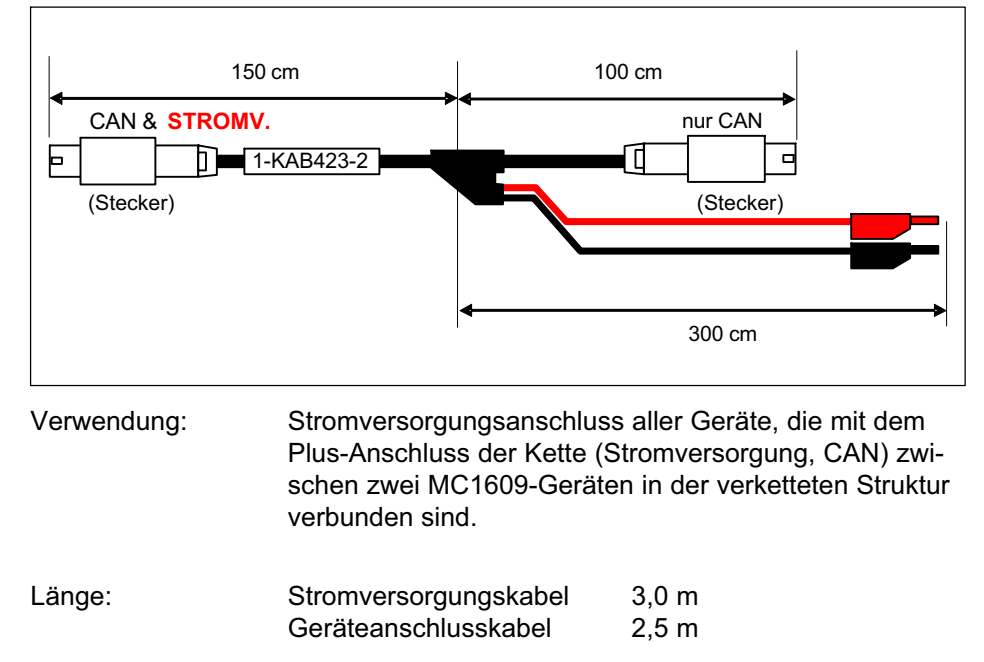

Anschluss: Roter Bananenstecker für positive Versorgungsspannung (PLUS), schwarzer Bananenstecker für negative Versorgungsspannung (MINUS). Weitere Informationen über den zulässigen Spannungsbereich finden Sie in Kapitel 10.1 "Stromversorgung".

> LEMO-Anschlüsse: Zum Verbinden eines CAN-Anschlusses eines Geräts mit dem CAN-Anschluss eines anderen.

Die Versorgung wird nur an den linken LEMO-Anschluss (Stecker) angeschlossen (CAN & POWER (CAN & VER-SORGUNG; durch Etikett gekennzeichnet). Der rechte

땒

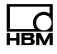

LEMO-Anschluss (Stecker) transportiert nur die CAN-Signale.

## **Hinweis**

Achten Sie darauf, dass Sie jeweils nur EINEN AN-SCHLUSS MIT STROMVERSORGUNG an ein Gerät anschließen. (Der Anschluss mit dem Etikett darf nur einmal angeschlossen werden.)

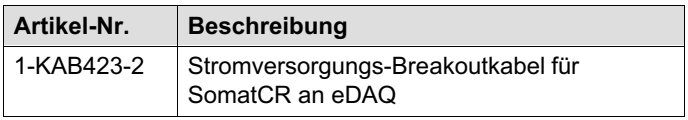

Optionales Kabel für die Stromversorgung von einem externen Gerät zum MC1609-Gerät und Turck-Anschluss an eDAQ-CAN-Modul:

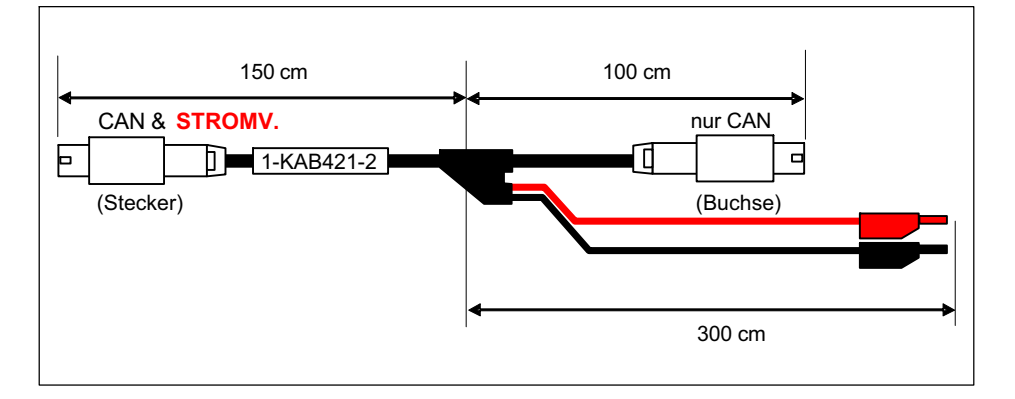

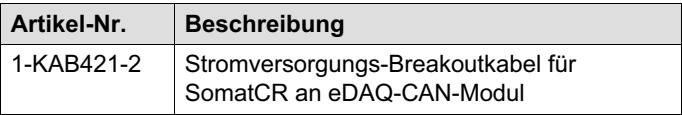

# 6.2 Anschluss an CAN-Systeme

#### 6.2.1 MC1609-Schnittstellenkabel mit Stromversorgung (1-KAB292-2)

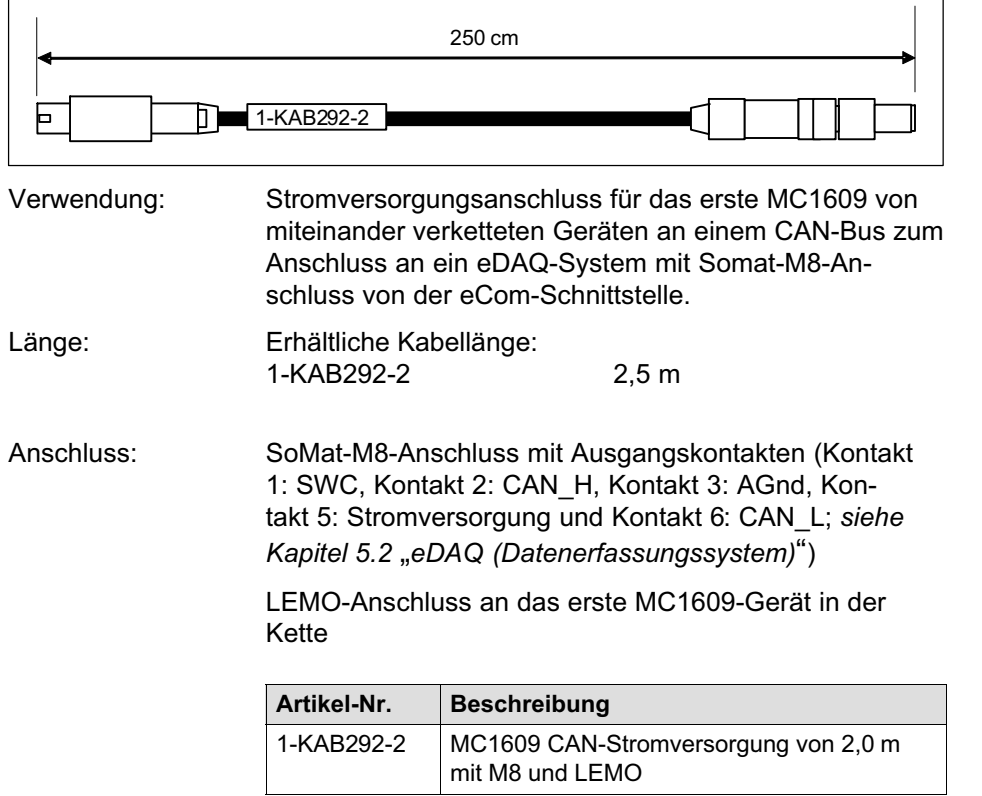

 $\sum_{\text{MBH}}$ 

#### 6.2.2 CAN-Abschlussstecker (1-CONA1011)

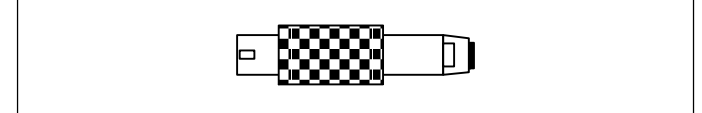

Verwendung: CAN-Busabschluss am Ende einer Kette.

Anschluss: Wird in den verbleibenden Anschluss des letzten MC1609-Geräts in der Kette eingesetzt.

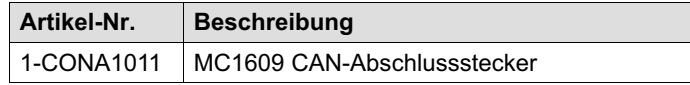

Installation

## <span id="page-116-0"></span>7 Installation

#### 7.1 Hinweise zur Stromversorgung

MC1609-Geräte von HBM sind energiesparend konzipiert und kommen mit einer Leistungsaufnahme von 2 Watt aus (typischer Wert). In Kombination mit dem HBM-Originalkabel (sehr geringer Spannungsabfall in den Stromversorgungsleitungen) und der so klein wie möglich gehaltenen Gerätegeometrie ist in den meisten Fällen eine EINFACHE, DIREKTE UND UN-KOMPLIZ[IERTE INSTALLATION](#page-131-0) möglich.

Für die Wahl der Stromversorgungsstrategie sind folgende Parameter relevant:

#### Minimale Versorgungsspannung

Dies ist der Minimalwert der Spannung, die von der Stromversorgung bereitgestellt wird. In Automobilanwendungen ist dies normalerweise das Bordnetz des Fahrzeugs (z. B. "12 V" bei Personenwagen). Beachten Sie, dass es auf den minimalen Wert ankommt. In einem "12 V"-System kann dieser Wert beim Anlassen auf bis zu 8 V absinken (mehrere Millisekunden lang).

#### Anzahl der MC1609-Geräte

Jedes Gerät benötigt für seinen Betrieb elektrischen Strom (typischer Wert 2 W, siehe technische Daten in Kapitel 10.1 "Stromversorgung"). Beim Einschalten wird kurzzeitig ein Einschaltstrom gezogen, der den durchschnittlichen Betriebsstrom übersteigen kann. Die Stromversorgung muss in der Lage sein, ausreichend Strom für alle angeschlossenen Geräte zu liefern.

뺂

• Kabellänge

Der Widerstand der Anschlusskabel verursacht einen Spannungsverlust entlang des Kabels, der von der Kabellänge und dem durch das Kabel fließenden Strom abhängt. Die Spannung am letzten Gerät in einer Versorgungskette muss innerhalb des spezifizierten Bereichs liegen (8 V oder höher, siehe technische Daten in Kapitel 10.1 "Stromversorgung").

#### Für typische Anwendungen empfiehlt HBM die folgende Installation:

• Versorgungsspannung ≥ 12 V, Gesamtkabellänge ≤ 10 m:

max. 7 Geräte pro Stromversorgung

• Versorgungsspannung ≥ 8 V, Gesamtkabellänge ≤ 10 m:

max. 5 Geräte pro Stromversorgung

Installation

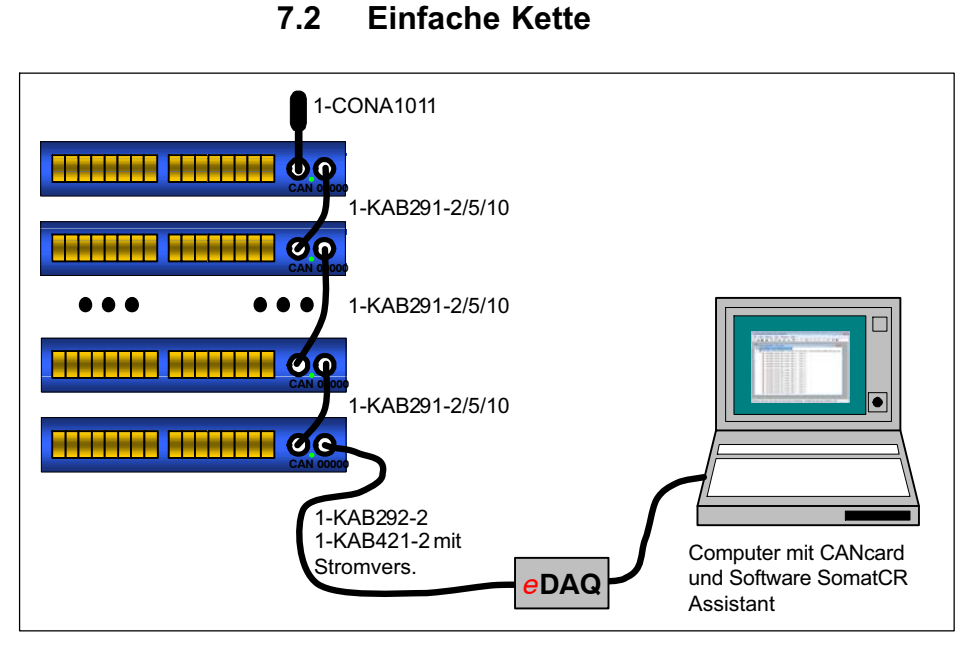

- [Das Erfassungssystem \(eDAQ\)](#page-116-0) wird mit dem ersten MC1609-Gerät über das integrierte Stromversorgungs- und CAN-Kommunikationskabel (1-KAB292-2) verbunden. Das Kabel 1-KAB421-2 kann verwendet werden, wenn eine externe Stromversorgung benötigt wird, beispielsweise bei Verwendung eines CAN-Smart-Moduls.
- Am Ende des CAN-Bus wird ein CAN-Abschlussstecker (1-CONA10111) in den verbleibenden CAN-Anschluss eingesetzt.
- Das eDAQ-System versorgt den Beginn der Gerätekette. Je nach Anzahl der Geräte, Kabellänge und minimalem Spannungswert der Stromversorgung gelten gewisse Einschränkungen. Weitere Informationen hierzu finden Sie in Kapitel 7.1 "Hinweise zur Stromversorgung".

땒

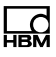

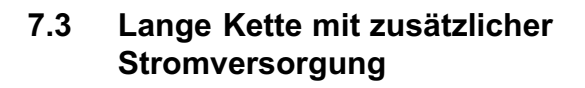

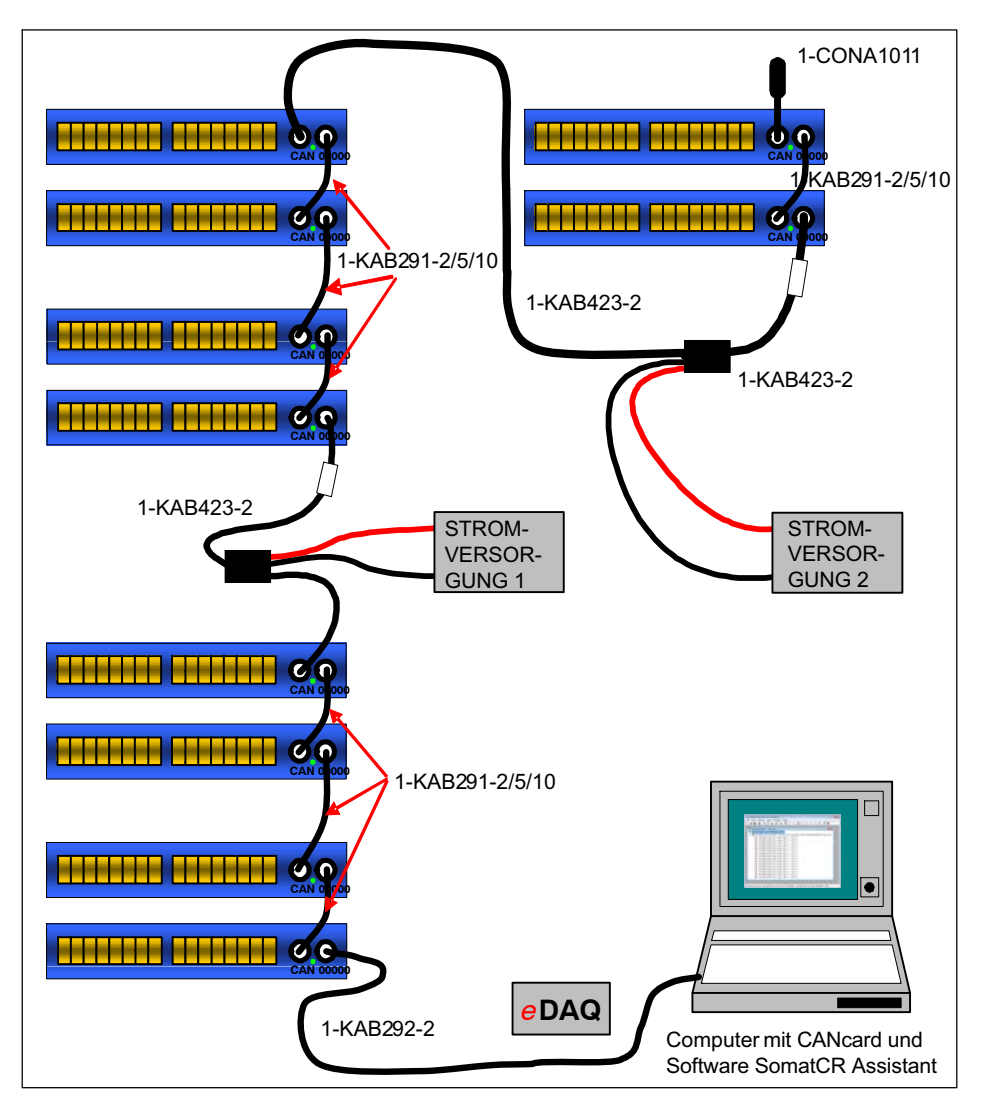

- . Dieses Beispiel zeigt eine komplexere Installation mit drei Clustern, von denen jeder aus mehreren MC1609-Geräten besteht.
- Alle Geräte sind an einen CAN-Bus angeschlossen. Am Ende des CAN-Bus wird ein CAN-Abschlussstecker (1-CONA1011) in den verbleibenden CAN-Anschluss eingesetzt.
- Jeder Cluster hat seine eigene Stromversorgung, um Spannungsverluste entlang der Anschusskabel zu minimieren.
- $\bullet$  Bei Verwendung an anderen Geräten als dem HBM eDAQ muss die erste Einheit an eine geeignete Stromquelle angeschlossen werden. Dies kann mit einem der folgenden MC1609-Kabel erreicht werden: 1-KAB292-2 (M8 an MC1609), 1-KAB422-2 (9-poliger D-Sub-Anschluss an MC1609 ) oder 1-KAB296-2 (offene Anschlussdrähte (Pigtail) an MC1609).
- Zwischen dem ersten und dem zweiten Cluster wird ein MC1609-Anschlusskabel mit Stromversorgung (Etikett) installiert. Dieses Kabel stellt eine direkte Verbindung für die CAN-Bussignale zwischen den Geräten her.

Die Stromversorgung erfolgt nur vorwärts in Richtung des zweiten Clusters. Es gibt keine Verbindung der Stromleitungen zwischen den beiden LEMO-Steckern des Kabels.

Die beiden Bananenstecker-Kabel werden an den mit dem weißen Etikett gekennzeichneten LEMO-Stecker angeschlossen.

## **Hi[nweis](#page-116-0)**

Achten Sie darauf, dass das MC1609-Anschlusskabel mit Stromversorgung (Etikett) korrekt installiert wird - der gekennzeichnete LEMO-Stecker muss in einen der CAN-Anschlüsse des ersten Geräts im zweiten Cluster eingesetzt werden.

 Der letzte Cluster verfügt über eine eigene Stromversorgung mit einem MC1609-Anschlusskabel mit Stromversorgung (Etikett), ähnlich wie der zweite Cluster.

Weitere Informationen zur Wahl einer geeigneten Stromversorgungsstrategie finden Sie im vorhergehenden Kapitel 7.1 "Hinweise zur Stromversorgung".

뺂

# 8 Konfiguration

ᇜ

MC1609 kann für die Verwendung kundenspezifischer Parameter für die CAN-Übertragung konfiguriert werden.

Die gesamte Konfiguration erfolgt über die CAN-Schnittstelle von MC1609. Dafür wird ein leistungsfähiges CAN-Konfigurationsprotokoll verwendet, das eine komfortable Konfiguration des MC1609 ermöglicht.

Die Konfiguration wird mit der Windows-Anwendung SomatCR Assistant (SomatCR-Assistant.EXE) durchgeführt, die auf einem Datenträger zusammen mit allen Geräten ausgeliefert wird.

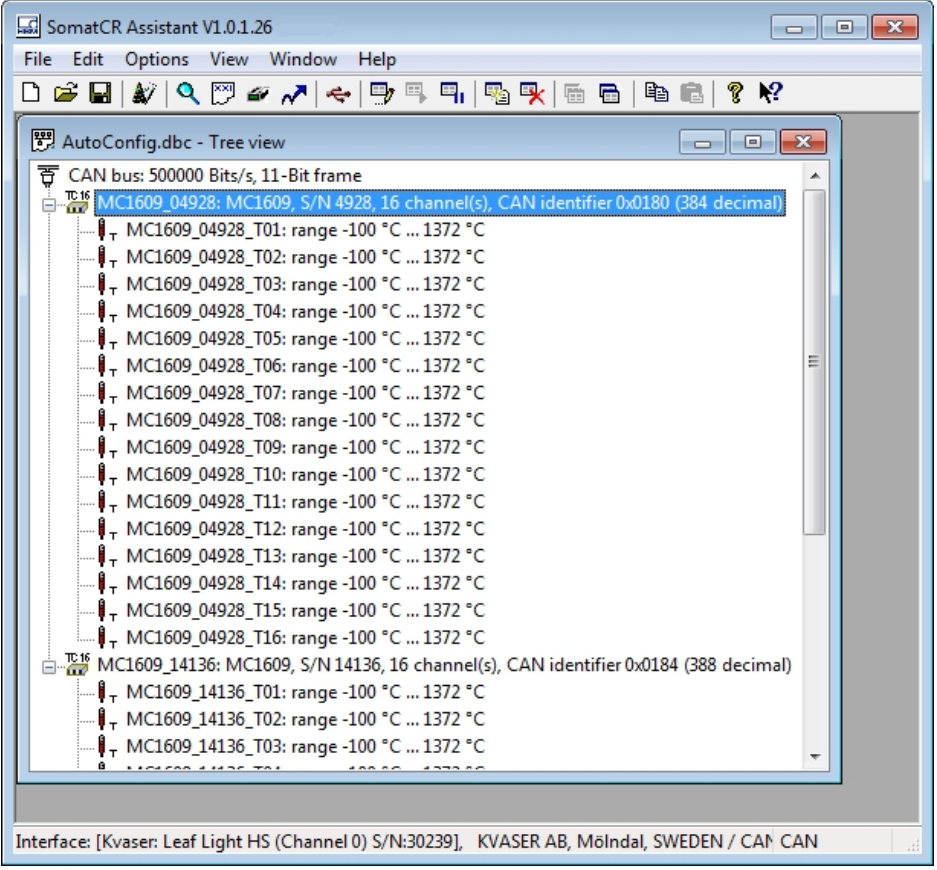

Weitere Informationen zur Konfiguration finden Sie in der Online-Hilfe der Anwendung.

Konfiguration

#### Wichtige Hinweise für die Konfigurat[ion](#page-84-0)

#### **Hinweis**

Während der Konfiguration muss der Betrieb mit der korrekten CAN-Bitrate erfolgen, insbesondere, wenn Geräte anderer Hersteller an den CAN-Bus angeschlossen werden.

## **Hinweis**

Wenn während der Konfiguration Probleme auftreten, trennen Sie die Verbindung zu allen Fremdgeräten. Wenn das Problem weiterhin besteht, wenden Sie sich an den Support von HBM (siehe Kapitel 2.9 "Updates und Kontakt").

## 8.1 Systemvoraussetzungen

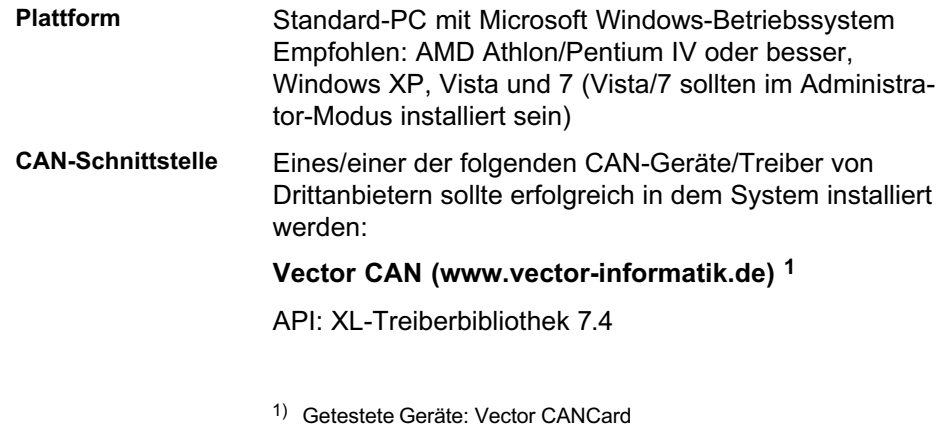

쩁

vxlapi.dll 7.4.50.0 vcanxl.sys / vcasexl.sys 7.3.18

#### Kvaser CAN (www.kvaser.se) <sup>2</sup>

API: CANLIB 4.0

canlib32.dll 6.09.4495 kcane.sys 6.09.4495

dSpace Generic CAN (www.dspace.de) 3

nur DCI-CAN1-Adapter

CanApi2.dll 2.47.1 DSCanApi10.dll 2.3.0.45 PCAN\_USB.SYS 2.48.14.0

PEAK (www.peak-system.com) 4

nur PCAN-USB-Adapter

Pcan\_usb.dll 1.54.0 PCAN\_USB\_SYS 2.49.8.4514

Softing (www.softing.com) 5

API CAN Layer2 (V5.11)

canL2.dll 5.11.0.1 canusbw.sys 6.0.2.63

#### National Instruments (www.ni.com) <sup>6</sup>

API: NI-CAN 2.5.2

- 2) Getestetes Gerät: Kvaser USBcan2
- 3) Verwendet den PCAN-Treiber und dSPACE API-DLL, die zusammen mit dSPACE CalDesk installiert werden. Getestetes Gerät: dSpaceCallDesk 2.0
- 4) PEAK: Derzeit wird PEAK Lite API unterstützt. PEAK CANAPI2 wird noch nicht unterstützt. Getestetes Gerät: PCAN-USB mit PCAN Light API
- 5) Getestetes Gerät: Softing CANusb
- $6)$  Getestetes Gerät: NI PCMCIA-CAN Series 2

땒

Konfiguration

nican.dll 2.5.0.49158 nicanpkw.sys 2.5.1f0

IXXAT (www.ixxat.com) <sup>7</sup>

API: NI-CAN 2.5.2

vcinpl.dll 1.0.0.1784 vci109w3.sys 3.1.4.1784

Unterstützung für andere CAN-Geräte kann auf Anfrage bereitgestellt werden.

## 8.2 Hinweise zur Nutzung

Die Standard-Werkseinstellu[ng](#page-88-0) für MC1609 is[t wi](#page-88-0)e folgt ([Protokoll CANopen](#page-88-0)): CAN-Bitrate 500 000 Bit/s Abtastpunkt 66 % Identifier-Länge 11-Bit (Standard-CAN) Note-ID 1 CAN-Identifier 0x0180 + NODE\_ID, 0x0280 + NODE\_ID, 0x0380 + NODE\_ID und 0x0480 + NODE\_ID Datenformat INTEL Auflösung 0,1 °C Übertragungsrate 100 ms

Es wird nachdrücklich empfohlen, die Basiskonfiguration (CAN-Bitrate, Identifier ...) für jedes Gerät getrennt durchzuführen (siehe Kapitel 4, insbesondere 4.1 "In Büro oder Labor").

7) Getestetes Gerät: IXXAT USB-to-CAN compact

땒

# 9 Betrieb

## 9.1 Anzeige-LEDs

An der Vorderseite des MC1609 zeigt eine LED (Lichtemittierende Diode) in der Nähe der CAN-Anschlüsse den Betriebsstatus an (siehe CANopen-Anzeigespezifikation  $DR-303-3$ ).

Die LED kann einen der folgenden unterschiedlichen Zustände anzeigen:

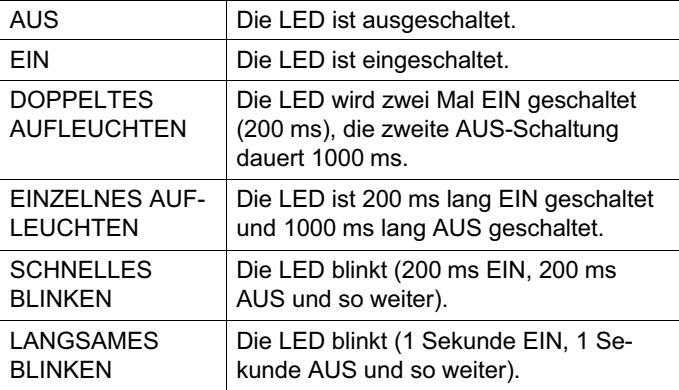

Während des Normalbetriebs (z. B. nach dem Einschalten) ist die grüne LED "Stromversorgung" EIN und die rote LED "Fehler" ist AUS geschaltet.

Außerdem verfügen die Module über eine Anzeige für jeden Kanal. Einzelheiten siehe unter 9.1.2 "Kanalanzeige-LEDs".

뺂

## <span id="page-128-0"></span>9.1.1 Beschreibung

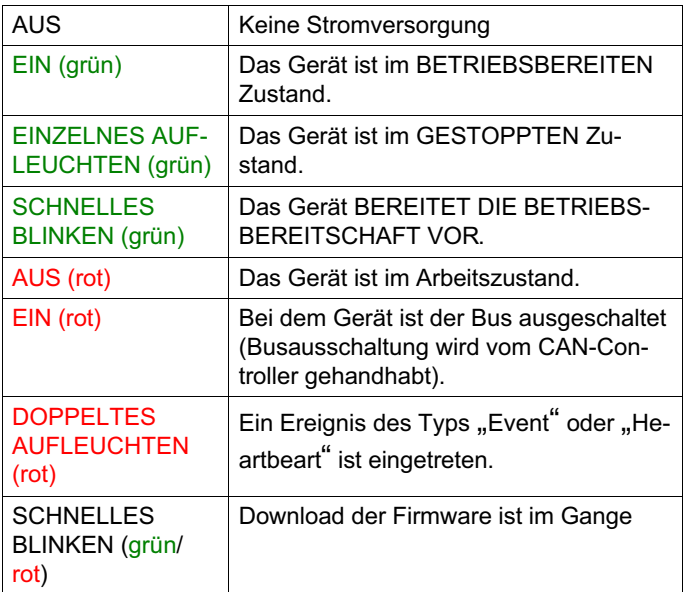

## 9.1.2 Kanalanzeige-LEDs

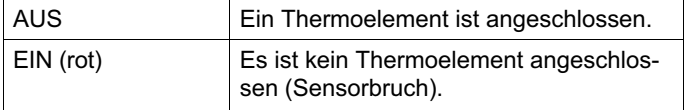

뺂

## 9.2 CAN-Kommunikation

Im Normalbetrieb (siehe Kapitel 9.1 "Anzeige-LEDs") überträgt das MC1609 in regelmäßigen Abständen CAN-Nachrichten, die die gemessenen Temperaturen enthalten.

Die CAN-Bus-Parameter (z. B. Bitrate) und auch die CAN-Nachrichten (z. B. Identifier, Übertragungsrate) können konfiguriert werden. Weitere Informationen finden Sie in Kapitel 8 "Konfiguration".

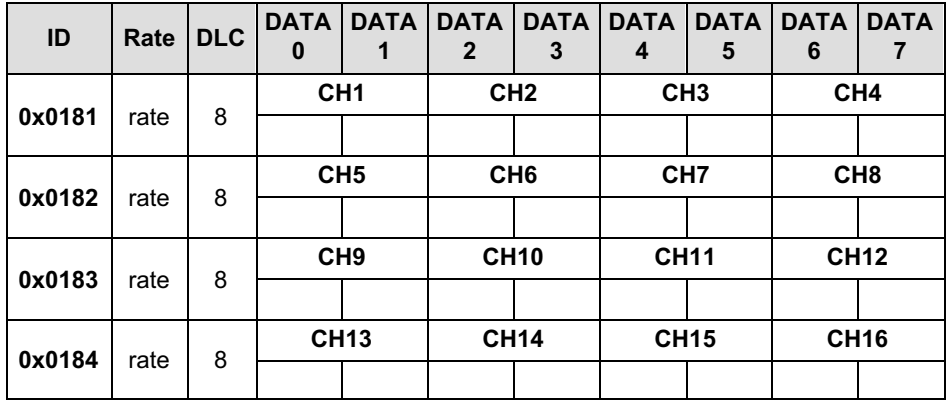

#### 9.2.1 Nachrichten

Der CAN-Identifier (ID) der ersten CAN-Nachricht kann mit dem "SomatCR Assistant" konfiguriert werden (siehe Kapitel 8 "Konfiguration").

Die Übertragungsrate rate der CAN-Nachrichten, die die Daten von Kanal 1 bis 16 (CH1…CH16) enthalten, kann konfiguriert werden (5 ms, 10 ms, 20 ms, 50 ms, 100 ms, 200 ms, 500 ms, 1000 ms, 2000 ms oder 5000 ms).

 $\sum_{\text{MBM}}$ 

Betrieb

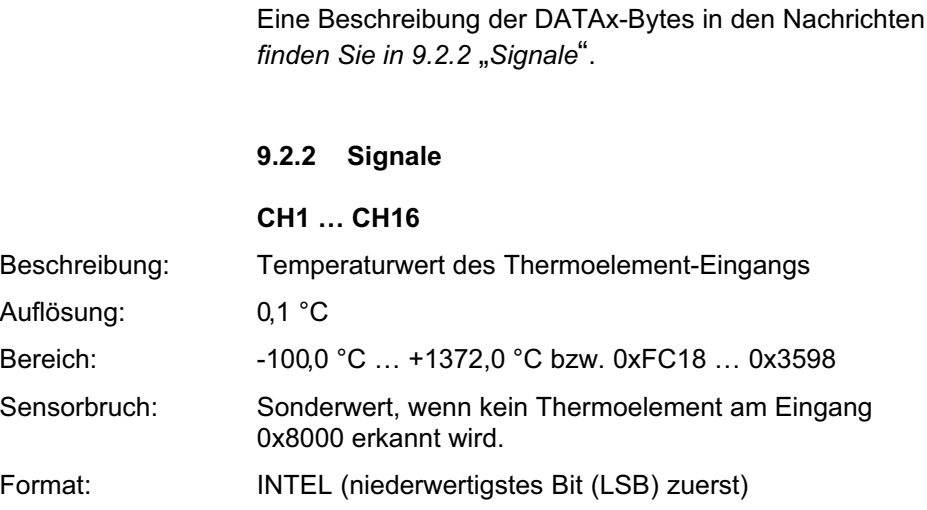

# <span id="page-131-0"></span>10 Technische Daten

Wie bei vielen Elektronikgeräten wird auch beim MC1609 die Messgenauigkeit sowohl durch die Installation als auch durch die Bedingungen bestimmt, unter denen das Gerät genutzt wird.

Wenn das Gerät beispielsweise bei Umgebungstemperaturen zwischen

 $\sim$  -10 °C und  $\sim$  +50 °C für Messungen bis 1100 °C verwendet wird, ist die Messung auf ≤ 0,5 °C genau, während bei einer Umgebungstemperatur unter 30 °C oder über +85 °C diese Genauigkeit um ungefähr ≤ 0,5 °C pro 15 °C (in beide Richtungen) [abnimmt,](#page-110-0) wenn die Messeingänge über 1150 °C steigen.

#### i Wichtig

Die obigen Genauigkeitsangaben basieren auf der Verwendung von Kabeln von ≤ 3 m Länge; siehe Kapitel 2.4.

#### 10.1 Stromversorgung

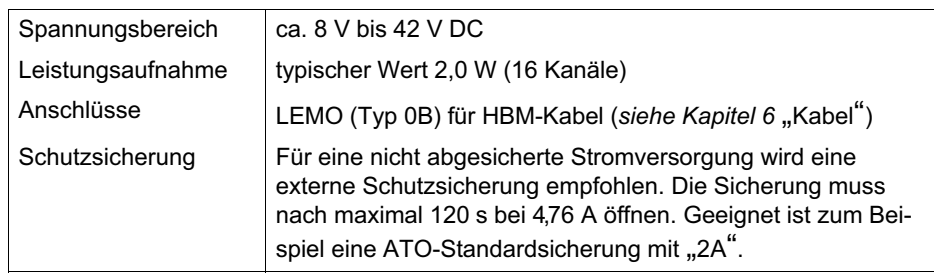

땞

# 10.2 Eingänge

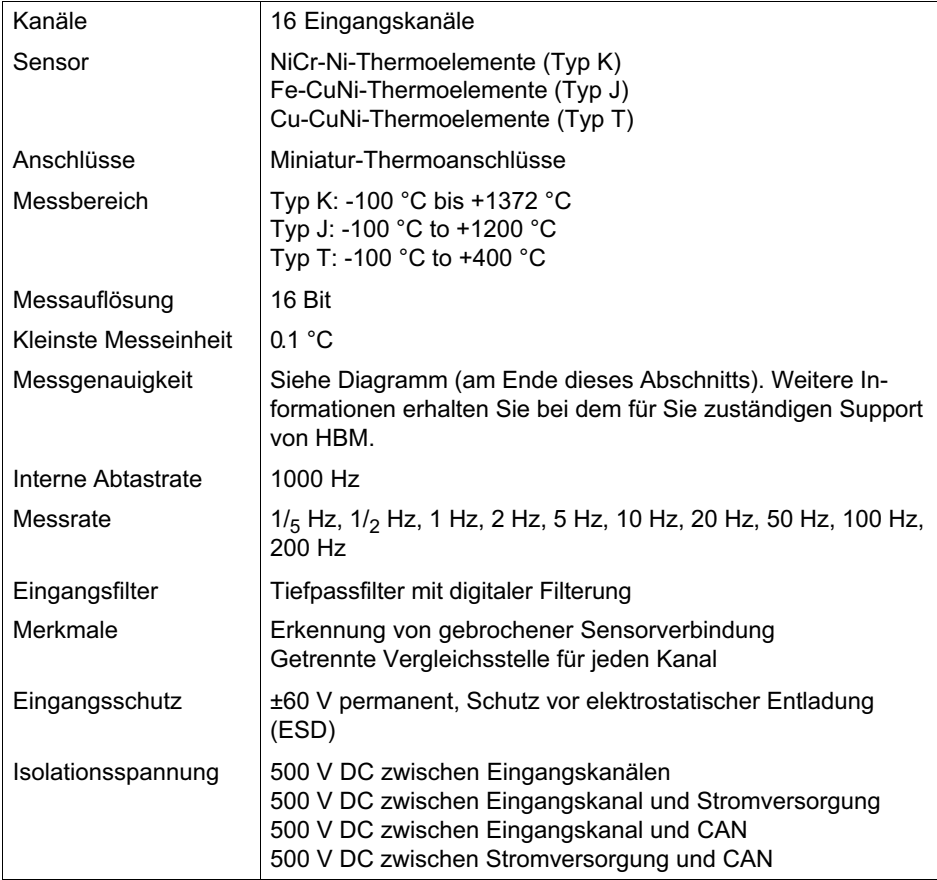

# 10.3 CAN-Schnittstelle

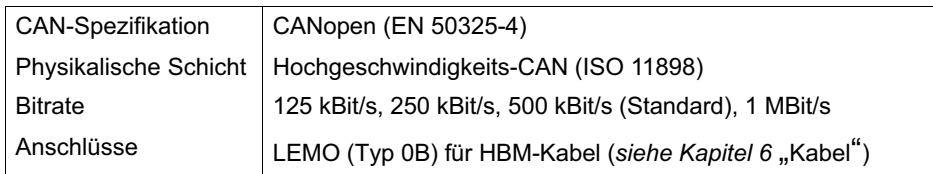

# 10.4 Konfiguration

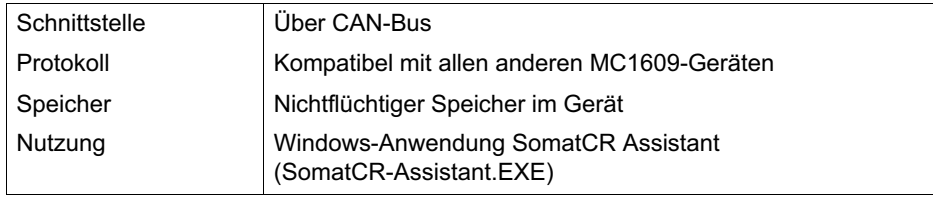

# 10.5 Abmessungen

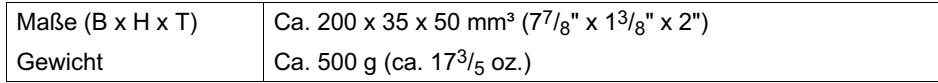

 $\sum_{\text{N}}$ 

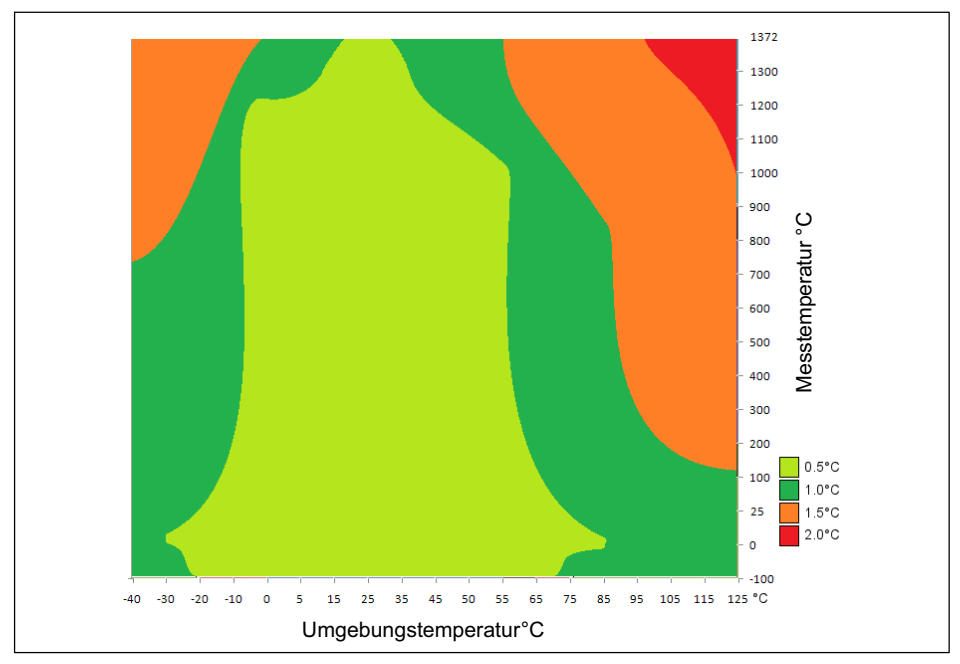

Abb. 10.1 Genauigkeitsmatrix

**LRC** 

## 10.6 Montage

Montagelöcher:

Schraubengröße: M4 x 10 mm

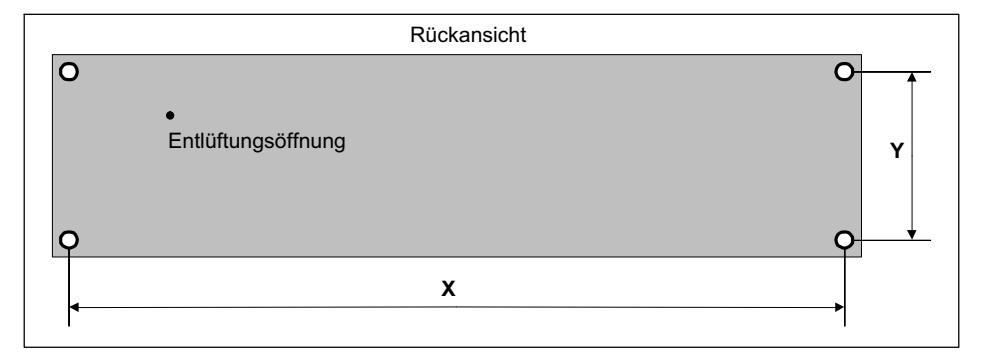

 $X = 194$  mm  $Y = 29$  mm

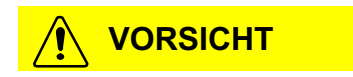

Entlüftungsöffnung nicht abdecken! Nicht darin herumstochern! Siehe Kapitel 2.5, 2.6, 2.9 !!

Detaillierte Zeichnungen fordern Sie bitte bei HBM an.

 $\sum_{\text{N}}$ 

# 10.7 Umgebungsbedingungen

## Standardversion

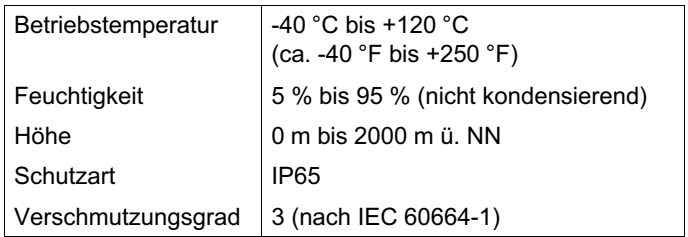

# 뺂

# 11 Fehlerbehebung

[Lesen Sie als ersten S](#page-84-0)chritt die nachfolgenden, fett gedruckten Themenüberschriften. Vielleicht ist die Lösung Ihres Problems dort schnell zu finden.

#### Die Stromversorgungs-LED leuchtet übe[rhau](#page-84-0)pt [nicht.](#page-84-0)

Vergewissern Sie sich, dass Ihre Versorgungsspannung innerhalb des spezifizierten Bereichs liegt (siehe Kapitel 10.1 "Stromversorgung").

Verwenden Sie ein geeignetes Kabel für die Stromversorgung

(siehe Kapitel 6 "Kabel").

Eine weitere Ursache könnte ein Hardware-Fehler des Geräts sein. Wenden Sie sich an HBM (siehe Kapitel 2.9 "Updates und Kontakt").

#### Ich benötigte Unterstützung von HBM.

Wenn Sie Unterstützung benötigen, füllen Sie unser Support-Formular im Internet aus (siehe Kapitel 2.9 "Updates und Kontakt").

# Operating Manual | Bedienungsanleitung | Manuel d'emploi

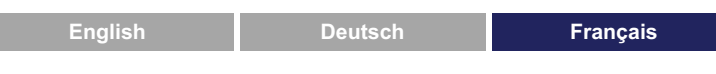

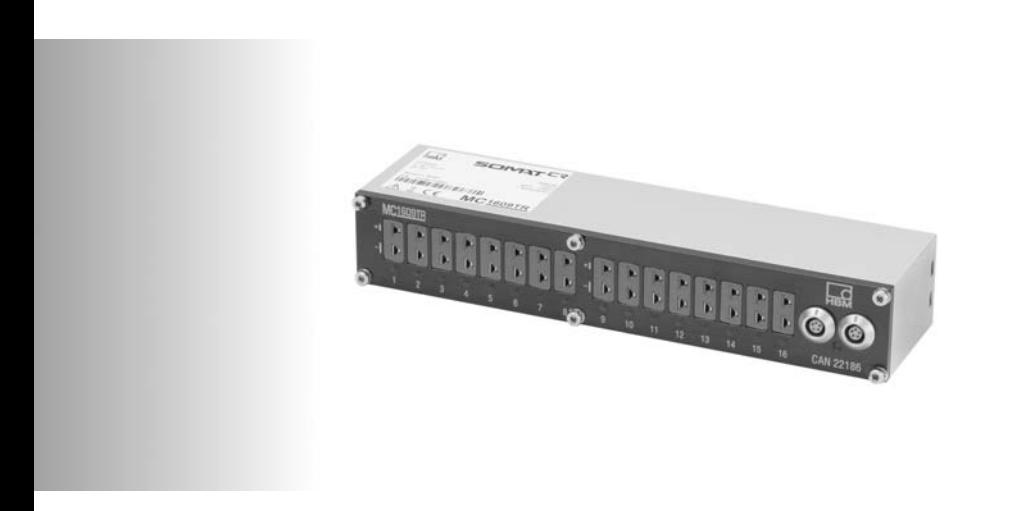

# **SomatCR**

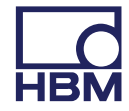

[1 Introduction 4](#page-156-0) .............................................. [2](#page-157-0) [Informations importantes](#page-157-0) [7](#page-157-0) .................................. [2.1 Symboles 7](#page-158-0) ................................................. [2.2 Déclin de responsabilité 7](#page-158-0) ..................................... 2.3 Avertissement relatif au bus CAN 8 ............................ [2.4](#page-175-0) [Informations en matière de CEM](#page-175-0) [10](#page-175-0) ............................. [2.5 Manutention / précautions de montage 10](#page-176-0) ........................ [2.6 Sécurité 13](#page-177-0) .................................................. [2.7 Maintenance & étalonnage 15](#page-178-0) .................................. [2.8 Mise au rebut de produits usagés 16](#page-180-0) ............................ [2.9 Mises à jour & contact 17](#page-180-0) ...................................... [3](#page-180-0) [Manutention](#page-180-0) [18](#page-180-0) .............................................. [3.1](#page-181-0) [Montage](#page-181-0) [18](#page-181-0) .................................................. [3.2](#page-182-0) [Nettoyage](#page-182-0) 19 ................................................. 3.3 [Accessoires 20](#page-182-0) ............................................... 4 Pour commencer 21 ......................................... 4.1 Au bureau ou en laboratoire 21 ................................. 5 Connecteurs 38 ............................................. 5.1 Entrées pour thermocouples 39 ................................. 5.2 eDAQ (système d'acquisition de données) 40 ..................... 5.3 CAN / alimentation électrique 41 ................................ 6 Câbles 43 ................................................... 6.1 Connexion entre 2 appareils 43 ................................. 6.1.1 Câble de liaison MC1609 (1-KAB291-2/5/10) .................................. 43 6.1.2 Prolongateur de câble MC1609 44 .............................. 6.1.3 Câble de liaison MC1609 avec alimentation électrique (1KAB4232) 45 .............................................. 6.2 Connexion au système CAN 47 .................................

뻖

# $\sum_{\text{MBM}}$

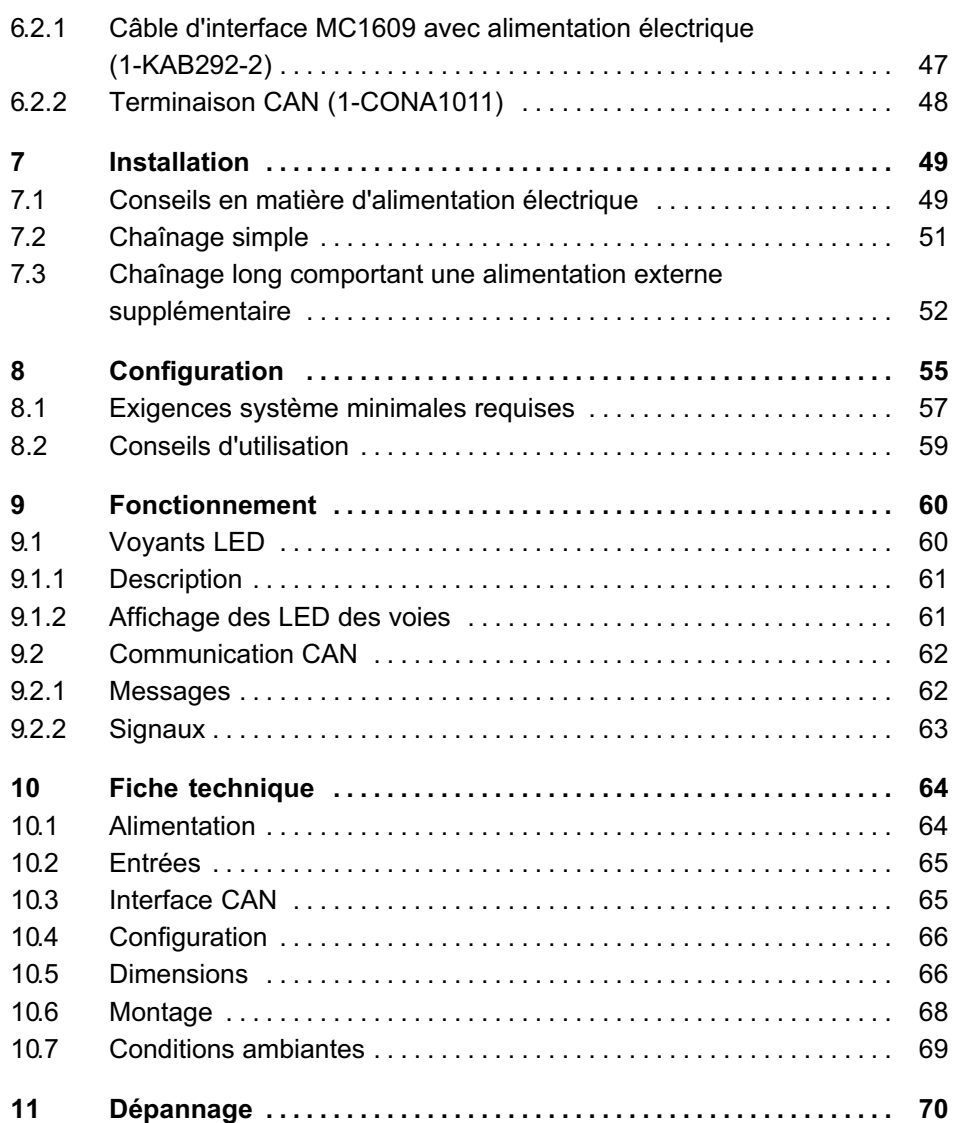

# 1 Introduction

Les appareils MC1609 de HBM visent à fournir des possibilités d'extension économiques plug&play permettant de perfectionner le système d'acquisition de données eDAQ Somat proposé par HBM. Mobile, il est aisément utilisable avec d'autres appareils compatibles, tels que ceux des gammes QuantumX, MGC, etc., conformes à la norme CAN Open.

Il est destiné à une installation 'décentralisée', ceci lui permettant d'être fixé relativement aisément à un support, tout en étant conforme aux exigences thermiques liées à son positionnement. Son débit permet le raccordement de nombreux appareils, en vue de l'obtention de chaînes de mesure de plus grande taille.

#### Caractéristiques (MC1609)

- 16 entrées dans un boîtier compact pour thermocouples
	- Type K (NiCr-Ni): de -100,0 °C à +1372,0 °C
	- Type J (Fe-CuNi): de -100,0 °C à +1200,0 °C
	- Type T (Cu-CuNi): de -100,0 °C à +400,0 °C
- Haute précision (filtre passe-bas/numérique, linéarisation, compensation en température, …)
- Vitesse d'échantillonnage interne de 1000 Hz par voie
- Vitesse de mesure de 0,5 Hz à 200 Hz pour l'ensemble des voies (configurable par l'utilisateur)
- Détection de thermocouples manquants ou défectueux
- Protection contre les surtensions ±60 V (continue) au niveau des entrées capteurs

#### Introduction

- Traçabilité de l'étalonnage vis-à-vis de la norme nationale incluse
- $\bullet$ Affichage à LED de voies
- . Interface CAN à grande vitesse (500 kbps par défaut, 1 Mbps maxi.)
- Configuration de tous les paramètres CAN [\(C](#page-158-0)AN [standard, point d'é](#page-158-0)chantillonnage, identifiant, …)
- Configuration système interne par modem grâce au logiciel SomatCR Assistant
- . Deux connecteurs système CAN LEMO identiques (branchés en parallèle) en vue d'une installation aisée du bus CAN et de l'alimentation
- Plage d'alimentation électrique d'env. +8 V …+42 V, idéale pour tous les systèmes d'alimentation embarquée standards 12 / 24 / 42 V
- Faible consommation d'énergie (typ. 2 W)
- . Tension d'isolement de 500 V entre les voies, l'interface CAN et l'alimentation électrique
- Boîtier durci et compact
- . Simple d'emploi, reportez-vous au chapitre 4 "Pour commencer" pour des informations supplémentaires

#### Environnement de fonctionnement

- . Température de fonctionnement : 40 °C à +120 °C
- $\bullet$  Classe de protection : IP65 Degré de pollution 3 (selon IEC 60664-1)
- . Pour un fonctionnement dans le compartiment moteur

#### Configuration

Configuration aisée via CAN

땒

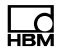

- Application Windows conviviale, intégrant une auto-détection et une auto-configuration
- Base de données de signaux compatible CANdb pour tous les appareils raccordés
## 2 Informations importantes

## 2.1 Symboles

## **Note**

Ce symbole signale des instructions, dont il convient de tenir compte en totalité, afin d'éviter blessures, risques ou préjudices matériels !

## AVERTISSEMENT

Ce symbole signale des instructions, dont il convient de tenir compte en totalité, afin d'éviter blessures, risques ou préjudices matériels !

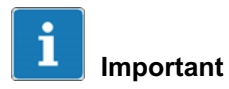

Ce symbole signale des informations devant être toutes comprises pour bénéficier de l'ensemble des avantages apportés par le système.

## 2.2 Déclin de responsabilité

Sous réserve de modifications techniques du matériel, logiciel et de la documentation sans avis préalable.

La société HBM ne saurait être tenue responsable de dommages directs ou indirects quelconques résultant de l'utilisation d'appareils ou des logiciels associés, ainsi que

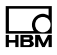

d'erreurs figurant dans la documentation ou d'omissions ayant pu être faites dans cette dernière.

Le matériel, les logiciels et la documentation sont fournis "en l'état" et leur fonctionnement dans le système du client final ne fait l'objet d'aucune garantie.

# **ATTENTION**

La protection risque d'être altérée si l'appareil n'est pas utilisé de la manière indiquée.

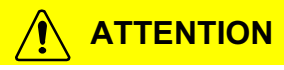

Toujours utiliser des pièces agrées par HBM, tels que les câbles, les kits de montage, etc.

## 2.3 Avertissement relatif au bus CAN

Il est recommandé de raccorder les équipements d'acquisition de données, tels que le MC1609, à un bus CAN séparé (bus de mesure). Ceci permet d'obtenir des performances de mesure maximales et réduit à un minimum les risques d'anomalie de fonctionnement d'un système de bus CAN existant.

Veuillez faire attention, lors du raccordement de périphériques tiers à un bus de mesure comportant des appareils MC1609 de HBM. Veillez à utiliser des paramètres de configuration compatibles pour tous les appareils (le même débit CAN, des identifiants CAN différents, etc.)

Informations importantes

## AVERTISSEMENT

L'utilisation d'appareils MC1609 risque d'exposer à des dangers !

Elle est réservée à du personnel ayant été formé à cet effet !

Le raccordement d'un appareil MC1609 à un bus système CAN existant, tel qu'un système automobile ou d'automatisation) risque d'altérer le comportement du bus CAN, ceci risquant de causer des préjudices corporels ou matériels graves. L'utilisation d'appareils MC1609 est réservée à des personnes s'étant familiarisées avec leur fonctionnement et leur manutention.

#### Afin d'éviter tout risque, respectez les règles suivantes :

- Lisez attentivement le présent manuel, afin de le comprendre.
- Utilisez des configurations correctes (notamment les paramètres CAN).
- Lors d'un raccordement à votre système de bus CAN, prenez toutes les précautions en matière de sécurité.

HBM DÉCLINE TOUTE RESPONSABILITÉ en cas d'erreurs, de dommages ou de préjudices corporels subis lors d'une utilisation quelconque ou d'une manutention non autorisée, impropre ou incorrecte d'appareils MC1609.

Pour tout renseignement, contactez immédiatement HBM, AVANT de commencer à utiliser des appareils MC1609. Voir le paragraphe 2.9 pour savoir comment contacter HBM.

品

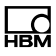

 $\epsilon$ 

## 2.4 Informations en matière de CEM

HBM déclare que le produit décrit dans le présent manuel est conforme aux exigences de la Directive européenne CEM 2004/108/CE, lors d'une utilisation avec des câbles d'une longueur maximale de 3 m. Il n'est pas conseillé d'utiliser le MC1609 avec des câbles de plus de 3 m. L'appareil pourrait alors dépasser les spécifications concernant la compatibilité électromagnétique. Comme l'appareil est conçu pour une installation 'localisée', cela peut être aisément évité. Veuillez contacter votre support local pour de plus amples informations.

## **Note**

Les appareils MC1609 de HBM sont des produits de classe A. En environnement résidentiel, ces produits risquent d'entraîner des interférences radio. Dans un tel cas, l'utilisateur peut être tenu de prendre les mesures adéquates.

### 2.5 Manutention / précautions de montage

Les appareils MC1609 sont dotés d'une membrane GORE™ essentielle à la régulation de pression et d'humidité. Ceci est nécessaire pour faire face aux températures ambiantes sujettes à des changements rapides dans les véhicules.

Il s'agit d'une méthode appropriée et communément utilisée.

Il est impératif que le petit trou d'aération du boîtier de l'appareil soit ouvert et dégagé. Si ce n'est pas le cas, de

De l'eau se trouvant au niveau du trou d'aération endommage la membrane ! S'il est prévu d'installer l'appareil à un endroit où de l'eau ou d'autres liquides risquent de s'accumuler, installez l'appareil de sorte que le petit trou d'aération du boîtier soit ouvert et dégagé et que les liquides puissent s'évacuer. Les liquides stagnant au niveau du trou d'aération risquent d'endommager la membrane de manière irréversible. L'appareil ne possède alors plus l'indice de protection IP65 ni les caractéristiques associées.

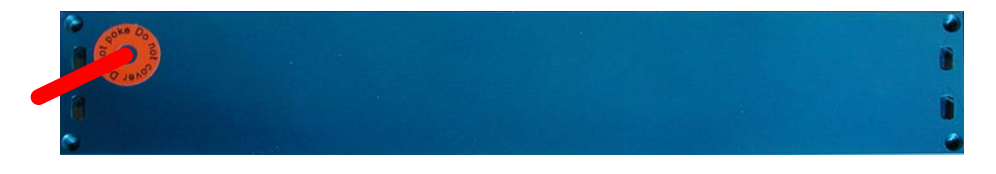

# **ATTENTION**

Ne pas couvrir ce trou. Une circulation d'air libre est nécessaire !

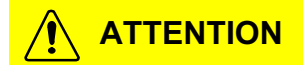

Ne pas insérer d'objets dans ce trou, car ceci détruirait la membrane.

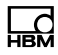

# **ATTENTION**

Ne dévisser aucune des vis en face avant. Ceci risquerait d'altérer la protection IP6x de l'appareil.

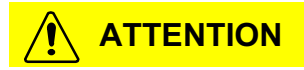

S'assurer que le montage des appareils a été réalisé de manière sûre afin d'éviter tout endommagement.

# **ATTENTION**

Ne pas monter l'appareil avec les connecteurs orientés vers le bas. Les connecteurs doivent se trouver sur un côté ou sur le dessus de l'appareil.

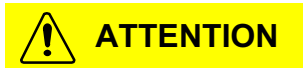

La position de montage doit être choisie de façon à ce que les connecteurs soient aisément accessibles afin de pouvoir déconnecter l'alimentation/le câble CAN facilement.

Informations importantes

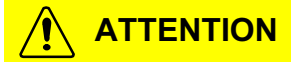

Utilisé dans des environnements chauds (par ex. le compartiment moteur), la surface de l'appareil peut elle-aussi devenir très chaude. Laissez l'appareil refroidir avant de le manipuler ou utilisez une protection adéquate.

#### 2.6 Sécurité

Tous les appareils MC1609 ont été conçus pour être conformes aux normes de sécurité. Leur usinage est supervisé par un système de gestion de la qualité ISO9000.

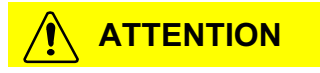

Ne pas ouvrir l'appareil. Les pièces qu'il contient sont sans entretien.

Aucune transformation mécanique ou électrique ne doit être réalisée sur l'appareil.

Veillez à ne pas perdre les vis en face avant.

Toute manutention non autorisée de l'appareil risque d'altérer la protection IP6x !

#### **Note**

Préalablement au raccordement de tout câble, assurezvous que les signaux appliqués (alimentation électrique, thermocouples) soient compris dans la plage autorisée (reportez-vous au chapitre 10 "Fiche technique").

땒

Informations importantes

# 땞

#### **Note**

Une différence de potentiel électrique risque de se produire dans le véhicule via le blindage des câbles d'interface des modules ! Ne montez les appareils que sur des composants ayant [un](#page-201-0) [potentiel électriqu](#page-201-0)e identique ou isolez les appareils des composants.

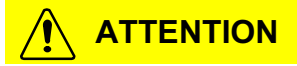

Pour éviter les incendies, utilisez un fusible de sécurité dans l'alimentation électrique. Le fusible doit couper le courant après 120 secondes maximum à 4,76 ampères.

#### **Note**

Assurez-vous que l'installation de l'appareil soit correcte. N'utilisez l'appareil que dans l'environnement spécifié (reportez-vous au chapitre 10 "Fiche technique").

Toutes les voies d'entrée sont dotées d'une protection galvanique mutuelle ainsi que contre l'alimentation électrique et CAN. Cette isolation fonctionnelle a été conçue pour 500 V C.C. Une homologation de type avec une tension d'essai de 500 V C.C. a été réalisée avec succès.

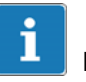

#### Important

L'isolation galvanique de 500 V C.C. est une isolation fonctionnelle n'ayant pas été testée au cours d'un essai de contrôle courant.

Donc, les appareils MC1609 de HBM ne doivent être utilisés que pour des mesures avec des tensions de 60 V C.C. maxi.

La société HBM DÉCLINE TOUTE RESPONSABILITÉ en cas d'une utilisation avec des tensions supérieures à 60 V C.C.

## 2.7 Maintenance & étalonnage

Tous les appareils MC1609 sont fournis avec un certificat d'étalonnage établi par un laboratoire d'étalonnage national.

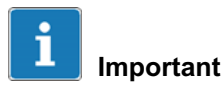

HBM recommande un étalonnage régulier tous les ans.

Suivant l'environnement de fonctionnement et le type de connecteurs utilisé pour les thermocouples, les contacts des connecteurs risquent d'être sujets à une usure rapide. Le Pack de maintenance HBM (voir ci-après) en option inclut le remplacement de tous les connecteurs de l'appareil.

HBM propose un Pack de maintenance pour les appareils MC1609 incluant l'étalonnage et d'autres avantages. Pour des informations supplémentaires, veuillez

Informations importantes

contacter directement HBM (reportez-vous à 2.9 "Mises à jour & contact").

Une maintenance régulière de l'appareil chez HBM une fois par an est nécessaire pour prolonger le droit à la garantie de l'appareil.

#### 2.8 Mise au rebut de produits usagés

Les produits de HBM ont été conçus et fabriqués à l'aide de matériaux et composants haute qualité pouvant être recyclés et réutilisés.

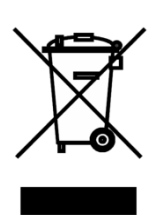

Lorsqu'un produit est accompagné d'un symbole représentant une benne sur roues munie d'une croix, cela signifie que ce produit est concerné par la Directive européenne 2002/96/CE. Veuillez vous informer des systèmes locaux de collecte séparée des produits électriques et électroniques. Respectez la réglementation locale et ne jetez pas les produits usagés aux ordures ménagères. L'élimination correcte de vos produits usagés permet de protéger l'environnement et la santé publique.

땞

Informations importantes

## <span id="page-154-0"></span>2.9 Mises [à jour & contac](mailto:info@usa.hbm.com)t

HBM propose u[n support technique pou](mailto:support@usa.hbm.com)r ses produits pendant toute l[a durée de vie de ces](http://www.hbm.com) derniers. Des mises à jour pour tous les composants (par ex. la documentation, le logicie[l de configuration, le firm](http://www.hbm.com/de/)ware de l'appareil, etc.) [seront fournies lorsqu'](http://www.hbm.com/)elles seront disponibles.

Nous vous con[seillons fortement de vous rendre à la](http://www.hbm.com/de/menu/support/) page TELECHARGEMENT [sous Support sur notre site](http://www.hbm.com/en/menu/support/) Internet environ une fois par mois, afin de rester à jour.

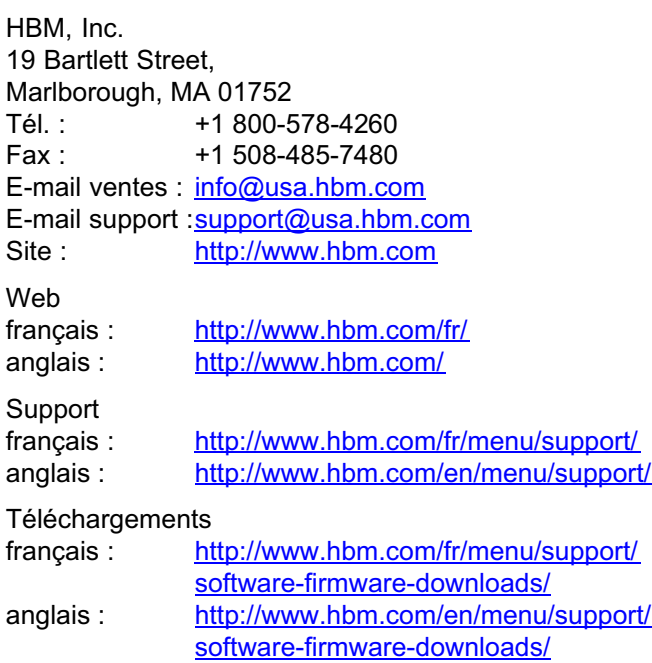

## 3 Manutention

#### [3.1 Montage](#page-154-0)

En raison de leur conception durcie et compacte, les appareils MC1609 peuvent être montés quasiment partout. Toutefois, on distingue certaines restrictions, afin d'obtenir une performance et une durée de vie du produit optimales.

Ne pas dépasser les limites ambiantes (température, humidité, vibrations, etc.)

Utilisez les trous de vis disponibles en face arrière de l'appareil.

Ne pas oublier d'appliquer un frein filet approprié, si nécessaire (par ex. Loctite®).

Ne percez aucun trou supplémentaire dans le boîtier ! Contactez HBM (reportez-vous au paragraphe 2.9 "Mises à jour & contact") pour des informations concernant les kits de montage des appareils.

En complément des trous de vis, les appareils MC1609 de la nouvelle génération prévoient 4 trous oblongs (2 de chaque côté). Des éléments de fixation (par ex. des serre-câbles) peuvent être introduits dans ces trous, afin de permettre une fixation aisée.

#### **Note**

Ne pas laisser tomber l'appareil ! A l'issue d'une chute, surtout sur le bord, le joint risque d'être endommagé ! Renvoyez l'appareil à HBM pour un contrôle.

땞

## **Note**

Ne pas monter l'appareil avec les connecteurs orientés vers le bas. Les connecteurs doivent se trouver sur un côté ou sur le dessus de l'appareil.

### **Note**

La position de montage doit être choisie de façon à ce que les connecteurs soient aisément accessibles afin de pouvoir déconnecter l'alimentation/le câble CAN facilement.

## 3.2 Nettoyage

Débranchez tous les câbles du MC1609 avant de le nettoyer.

Utilisez un tissu sec ou légèrement humidifié. Si des salissures devaient encore s'y trouver, vous pouvez utiliser un peu de détergent doux.

## **Note**

Ne jamais utiliser ni des solvants forts ni des abrasifs ! Aucun liquide ne doit pénétrer dans l'appareil ou ses connecteurs !

### 3.3 Accessoires

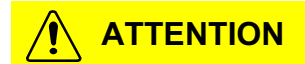

Toujours utiliser des pièces HBM d'origine, tels que les câbles, les kits de montage, etc.

Les pièces agrées par HBM ont été conçues et soigneusement homologuées, afin de fournir un profit maximum au client. Reportez-vous au chapitre 6 "Câbles" pour une liste de tous les câbles disponibles. Veuillez contacter HBM, si vous avez besoin d'un câble spécial en vue du raccordement d'un appareil tiers au bus CAN.

 $\sum_{\text{Nalt}}$ 

## 4 Pour commencer

出법

#### 4.1 Au bureau ou en laboratoire

1. Branchez l'appareil à la plate-forme de configuration.

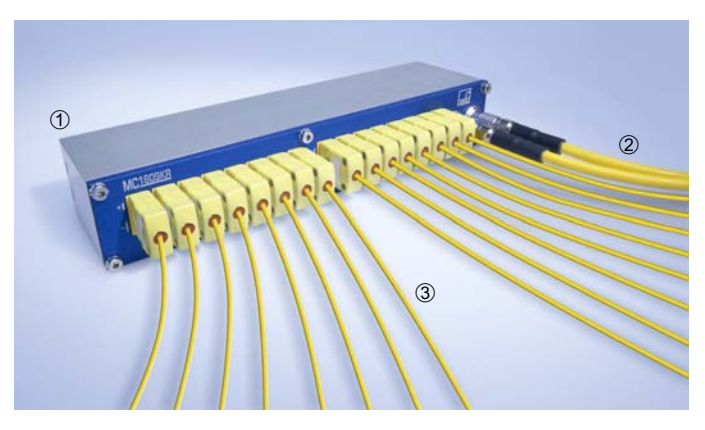

- 10 MC1609 de HBM
- Câble d'interface CAN
- 16 thermocouples

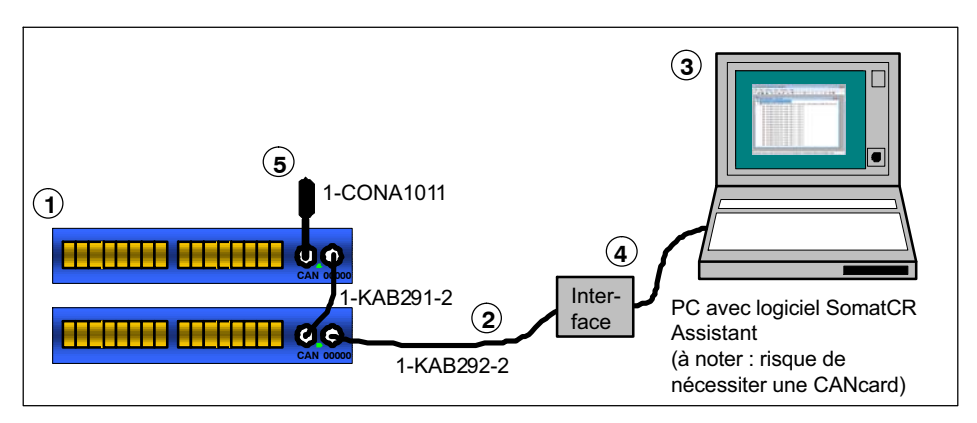

- MC1609 de HBM. Le système va tester [et](#page-194-0) configurer ces appareils.
- [Câble d'interface HBM \(LEMO vers e](#page-194-0)COM M8 1-KAB292-2, le câble 1-KAB421-2 peut être utilisé lorsqu'une alimentation est requise)
- PC avec CANcard sur lequel le logiciel SomatCR Assistant de HBM a été installé.
- DAQ (QX/eDAQ) ou interface CAN
- **5** Terminaison CAN de HBM (1-CONA1011)

Le câble d'interface 2 est branché à l'un des connecteurs CAN (de type LEMO) du MC1609 **①**. L'autre extrémité du câble d'interface est branchée au système d'acquisition de données eDAQ pour permettre le fonctionnement et au connecteur Sub-D à 9 broches pour la programmation  $@.$ 

Un PC standard est utilisé pour le logiciel SomatCR Assistant <sup>3</sup> (reportez-vous au paragraphe 8.1) "Exigences système minimales requises").

Pour une communication CAN fiable, il est important que le bus CAN soit muni d'une terminaison CAN (1-CONA1011) 5.

땞

Pour commencer

#### 2. Connectez-vous à l'appareil.

- Assurez-vous que l'alimentation électrique CAN soit sous tension. La LED Power verte du MC1609 <sup>1</sup> s'allume. Si ce n'est pas le cas, veuillez vérifier votre installation. Si le problème persiste, référezvous au chapitre 11 "Dépannage".
- Démarrez le logiciel SomatCR Assistant de HBM sur le PC <sup>3</sup>.

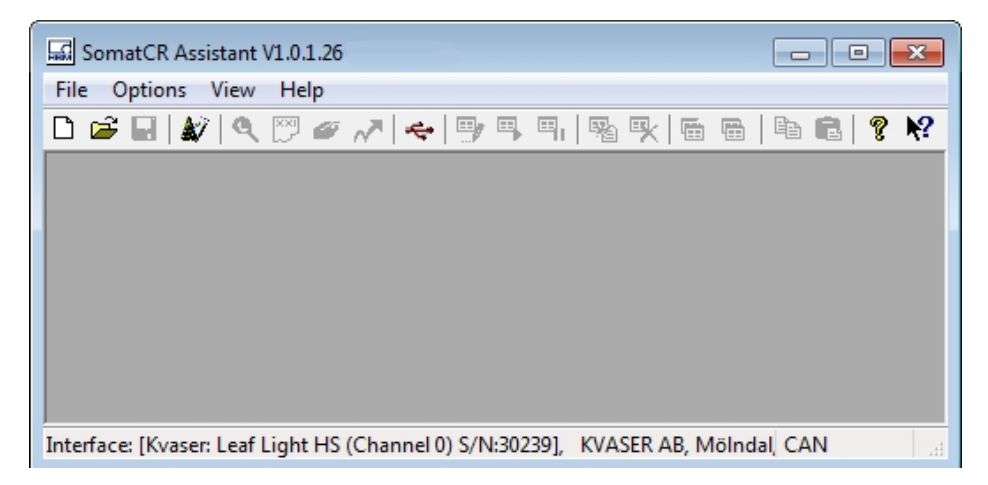

Consultez la documentation pour des informations supplémentaires.

La documentation complète du logiciel (aide en ligne) est installée en même temps que le logiciel et elle est disponible dans le menu Démarrer de Windows au niveau de Tous les programmes / HBM / SomatCR Assistant / Doc

- Sélectionnez **Options->Interface** dans le menu principal pour configurer l'interface CAN :

땒

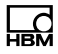

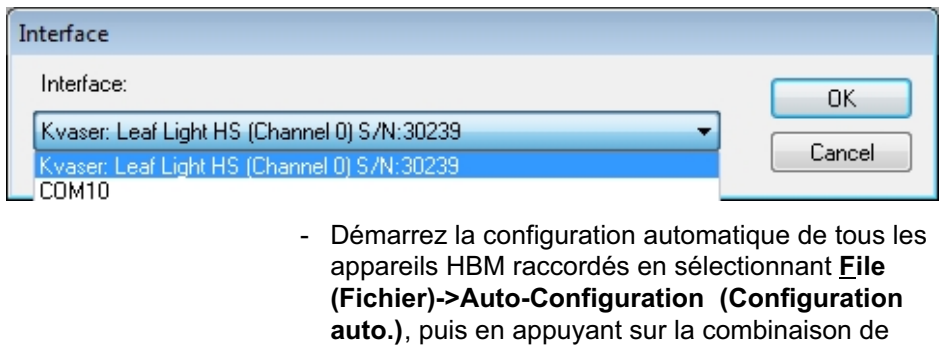

touches CtrlA ou en cliquant sur l'icône Auto-Configuration (Configuration auto.)

dans la barre d'outils :

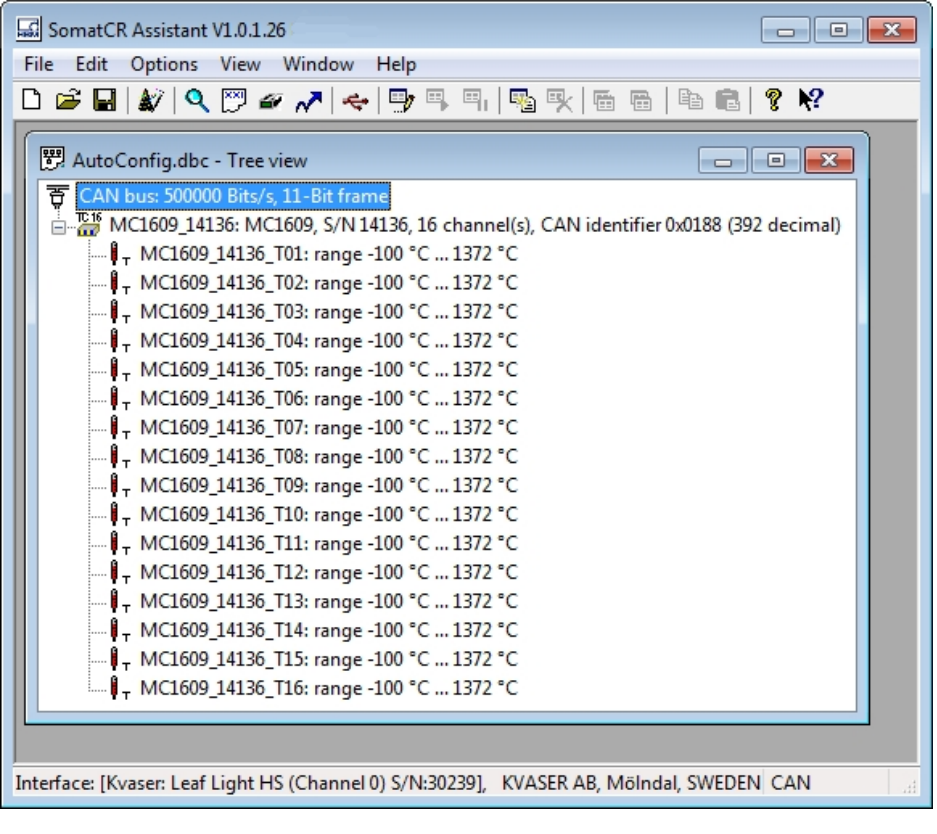

Une nouvelle fenêtre de document affichant le MC1609 16 raccordé (ayant le numéro de série 14136) apparaît.

- Ouvrez la boîte de dialogue Device (Appareil) en double-cliquant sur la ligne présentant l'icône :

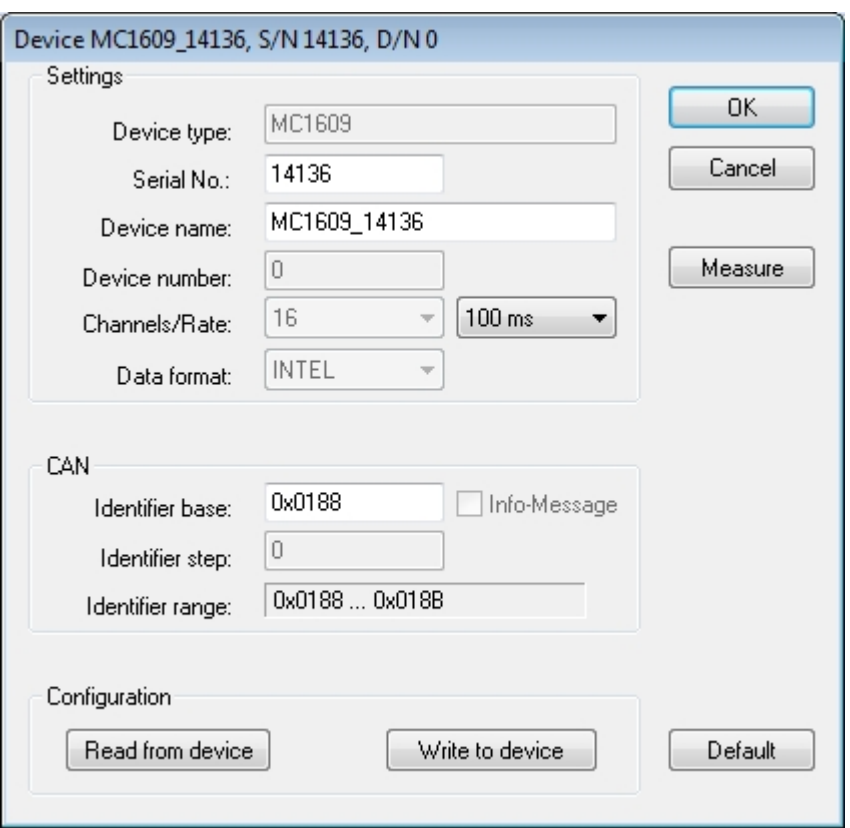

Cette boîte de dialogue affiche les paramètres de l'appareil, tels que son "Serial number" (numéro de série), "Device name" (nom d'appareil) ou "Rate" (la vitesse). En complément, cette boîte de dialogue prévoit des boutons permettant d'exécuter diverses actions à l'aide de l'appareil, telles que la lecture ou l'écriture de la configuration ainsi que l'ouverture d'une fenêtre d'affichage des valeurs de mesure.

Affichez les valeurs de mesure actuelles de l'appareil, en cliquant sur le bouton Measure (Mesure), dans la boîte de dialogue Device (Appareil) :

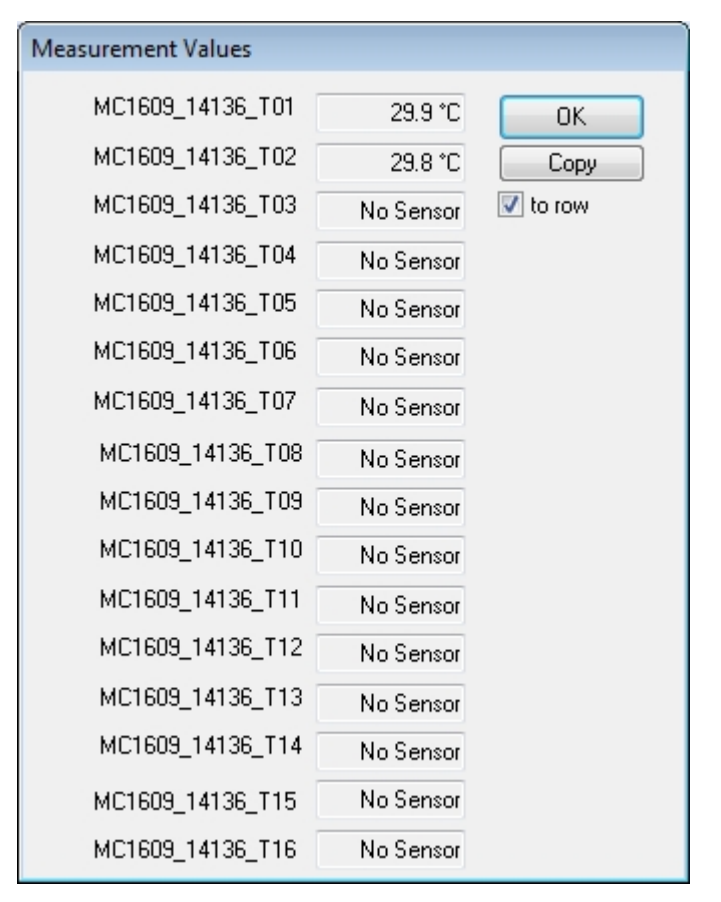

- Pour les voies auxquelles aucun thermocouple n'a été connecté, le système affiche "No Sensor" (Aucun capteur). Le cas échéant, branchez un thermocouple à certaines des voies pour en vérifier le bon fonctionnement.

- Le bouton Copy (Copier) permet de copier les valeurs de mesure dans le Presse-papiers. La case à cocher to row (Sur une ligne) permet de définir si vous voulez que le système copie toutes les données sur une ligne ou qu'il utilise une ligne par valeur de capteur.
- 3. Définissez les paramètres corrects pour CAN et l'appareil.
	- Sélectionnez d'abord les paramètres de bus CAN utilisés au sein de votre installation. Dans la plupart des cas, il s'agit de "500000 Bits/s" (500000 bps). Double-cliquez sur l'icône du bus CAN 〒 dans le coin supérieur gauche de la fenêtre de document ou sélectionnez Edit (Editer)->Edit (Editer) après avoir sélectionné la ligne de bus CAN :

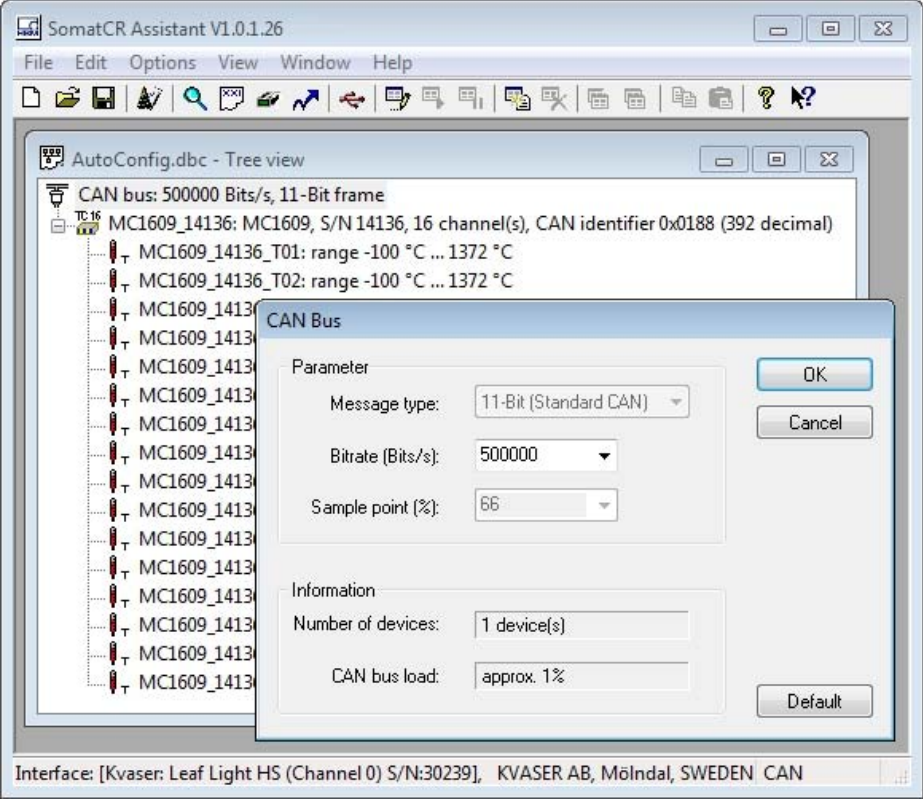

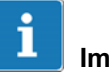

#### Important

Faites attention lorsque vous modifiez les paramètres CAN ! Dans la plupart des cas, la valeur par défaut (500000 bps) n'a pas besoin d'être modifiée.

► Sélectionnez ensuite des identifiants CAN appropriés pour l'appareil.

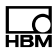

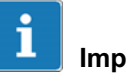

#### Important

Si vous avez l'intention de connecter l'appareil à un bus existant comportant des périphériques tiers, assurezvous que les identifiants CAN soient uniques. Consultez votre matrice CAN ou toute autre documentation !

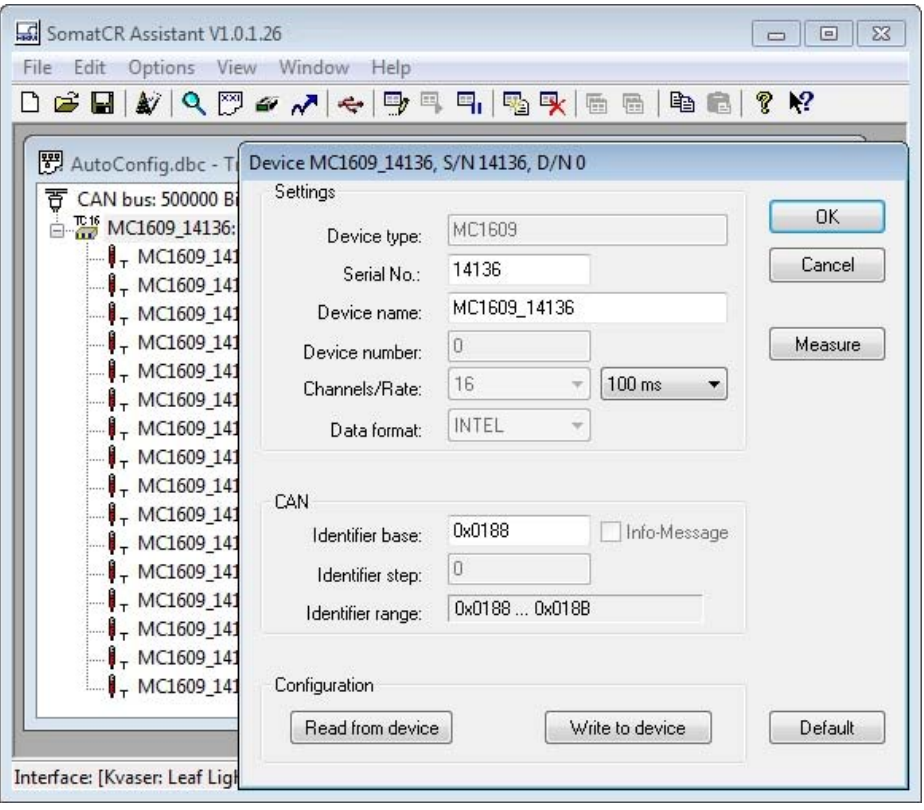

► Pour finir, vous pouvez configurer les voies de l'appareil (par exemple le nom de l'appareil ou "Channel name"). Développez l'arborescence affichée et faites un double clic sur la ligne affichant la voie concernée :

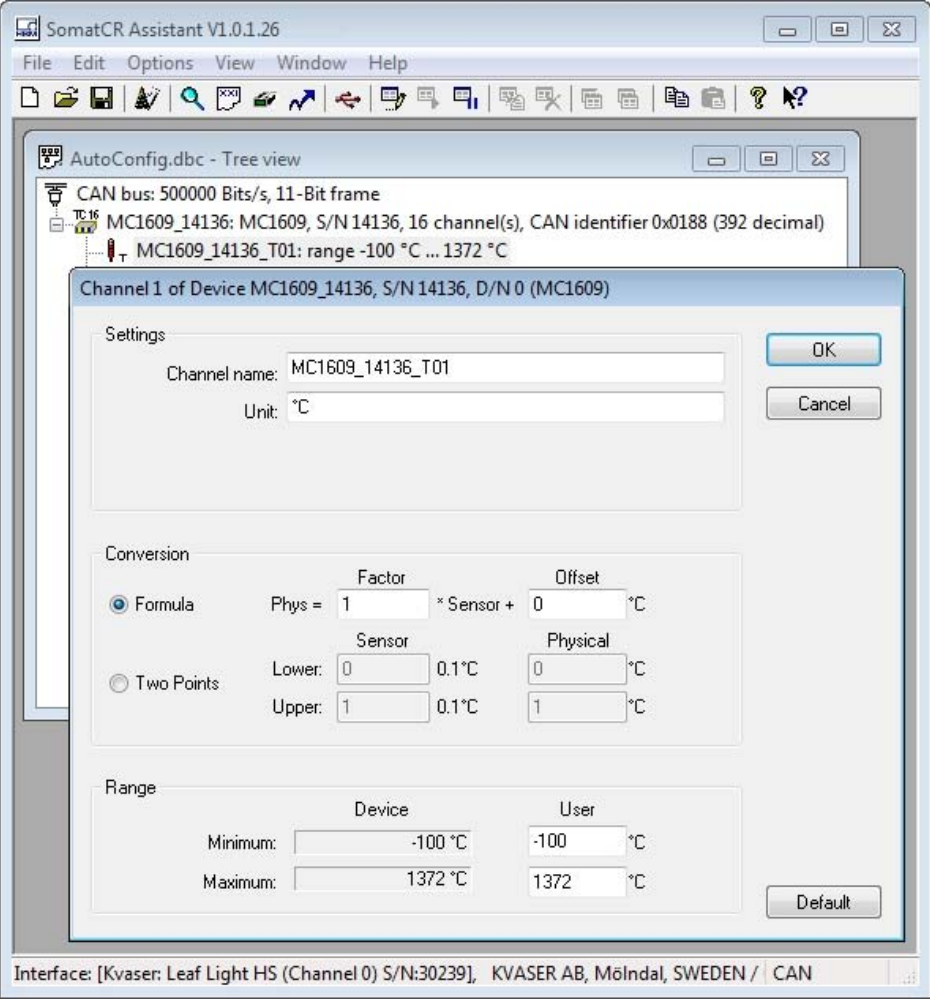

Sur site (par ex. dans le véhicule)

#### 4. Répétez les étapes 1. à 3. pour tous les appareils à utiliser dans votre installation.

#### 5. Installez vos appareils.

Reportez-vous au chapitre 7 "Installation" pour des informations importantes sur l'alimentation électrique, la topologie et autres !

Pour une configuration sur site connectez un PC, sur lequel le logiciel SomatCR Assistant a été installé et muni d'une CANcard, au bus CAN.

#### 6. On distingue 3 manières différentes de préparer les appareils en vue de l'installation :

- I. Configuration automatique
- II. Détection sur le bus et utilisation de la configuration d'appareil
- III. Application d'un fichier de configuration disponible
- Configuration automatique (File (Fichier)->Auto-Configuration (Configuration automatique) recherche tous les appareils SomatCR Assistant connectés et les configure automatiquement en évitant les conflits.

뱮

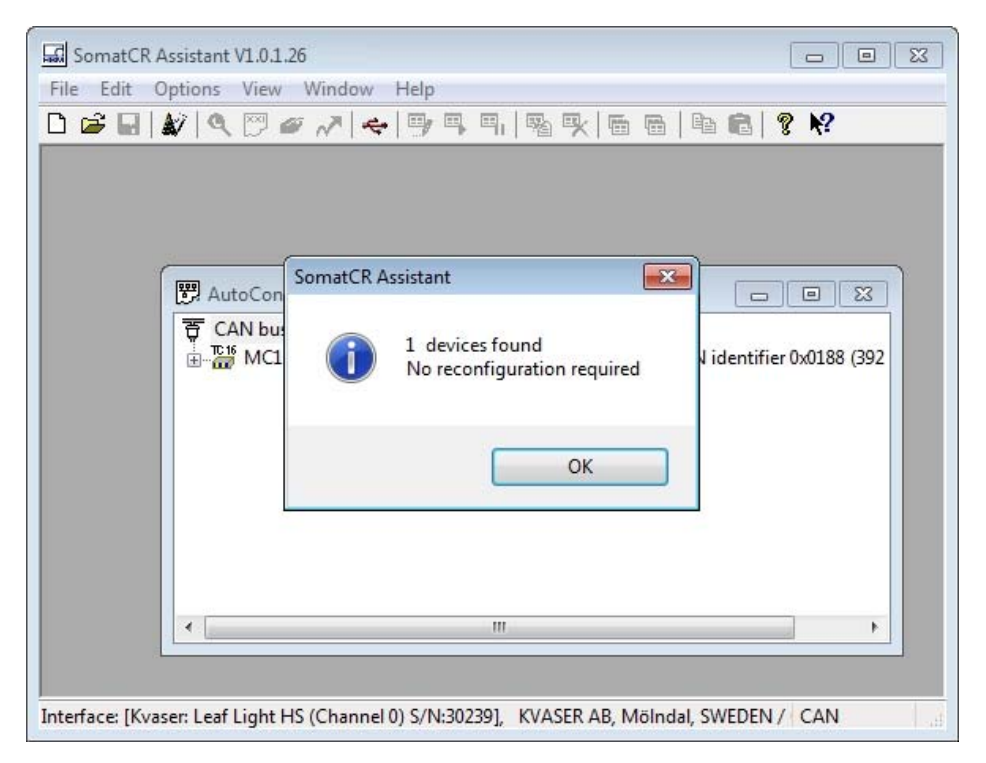

En présence d'un conflit (identifiants identiques pour plusieurs appareils), la configuration du ou des appareils concernés est modifiée et la nouvelle configuration est écrite sur l'appareil.

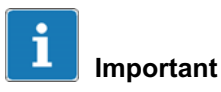

A noter : la configuration automatique modifie la configuration de l'appareil sans demande préalable de confirmation.

- Pour exécuter un scan de bus, ouvrez un nouveau document (File (Fichier)->New (Nouveau)) et dé

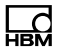

marrez le scan (File(Fichier)/Scan CAN-Bus (Scanner le bus CAN)).

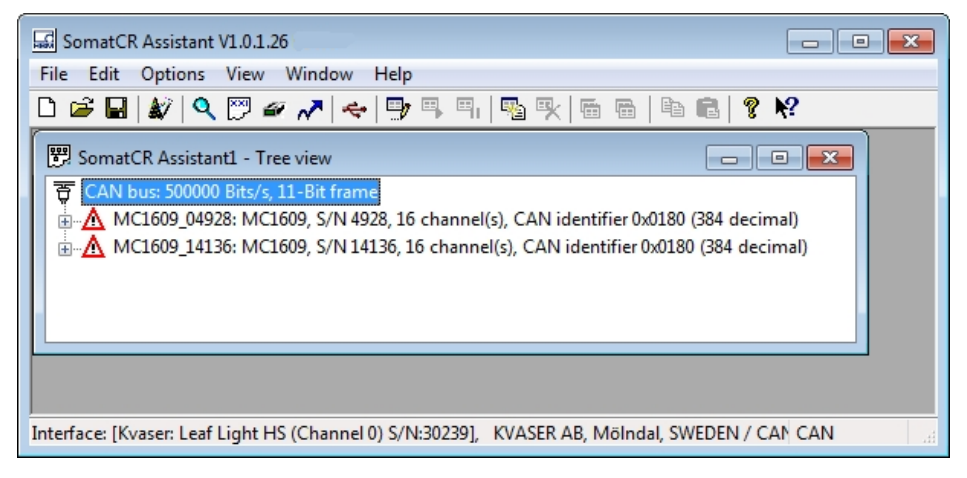

Des conflits risquent de se produire en fonction de la configuration des appareils. Tous les appareils concernés sont munis du symbole  $\triangle$ . Modifiez la configuration au clavier (dans l'exemple ci-dessus : en définissant et faisant passer l'identifiant CAN de MC1609\_14136 de 0x0180 à 0x0184) et en activant à nouveau les appareils (Edit (Editer)->Activate (Activer)).

Si tous les conflits ont été éliminés, vous pouvez reconfigurer tous les appareils (File (Fichier)->Reconfigure All (Reconfigurer tout) ou  $\sqrt{\ }$ ).

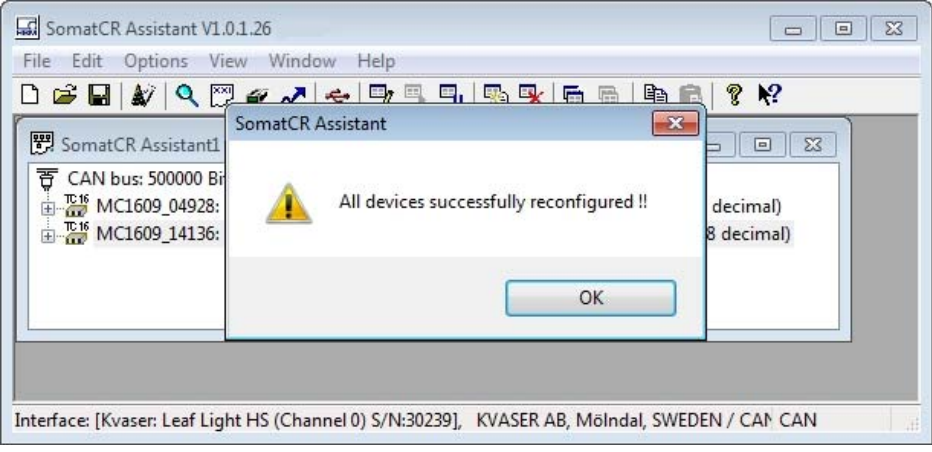

- Une autre solution consiste à ouvrir un fichier de configuration (File (Fichier)/Open (Ouvrir)) préparé. Vous contrôler ensuite que les appareils installés et le fichier de configuration correspondent bien (File (Fichier)/Check Document (Vérifier le document)). Le système crée un rapport de contrôle (Check Report) :

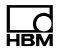

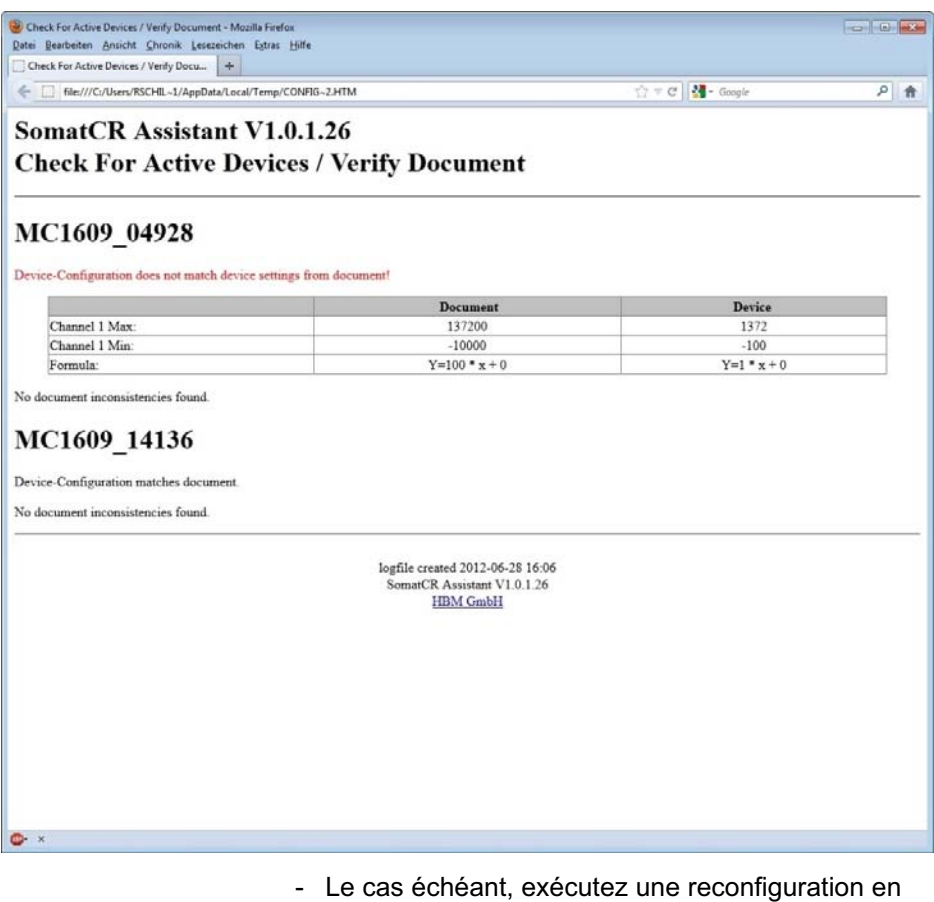

sélectionnant File (Fichier)->Reconfigure All (Reconfigurer tout). A titre d'alternative, vous pouvez écrire la configuration d'un certain appareil en ouvrant la boîte de dialogue de configuration de l'appareil concerné et en cliquant sur le bouton Write to device (Ecrire sur l'appareil).

#### 7. A présent, la configuration est terminée.

Il est recommandé de l'enregistrer dans un nouveau fichier de configuration (File (Fichier)->Save as (Enregistrer sous)) pour une utilisation ultérieure.

#### 8. A présent, tous les appareils sur le bus CAN devraient fonctionner parfaitement.

Vérifiez les LED des appareils MC1609 : la LED verte doit être ACTIVE, la LED rouge doit être ETEINTE.

Si une LED rouge est ACTIVE sur un ou plusieurs appareils, vérifiez à nouveau la configuration. Si des appareils tiers ont été raccordés au bus CAN, assurez-vous que tous les identifiants CAN utilisés soient uniques pour chaque appareil !

**Connecteurs** 

땞

## 5 Connecteurs

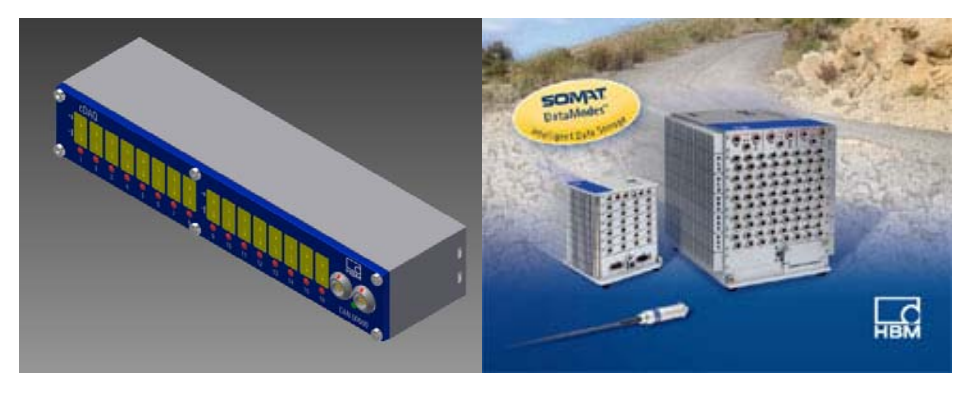

Tous les connecteurs sont situés en face avant du MC1609 :

- 16 connecteurs pour thermocouples
- $\bullet$  2 connecteurs LEMO pour CAN et l'alimentation électrique (du côté droit)

Reportez-vous au paragraphe 9.1 "Voyants LED" pour des informations concernant l'état des LED.

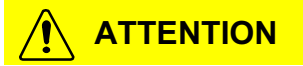

Les types de connecteurs pour CAN et les thermocouples ont été sélectionnés étant donné qu'ils sont très répandus sur le marché. La version standard du MC1609 est dotée de connecteurs à boîtiers hermétiques afin d'assurer une protection IP6x de l'appareil.

Cependant, les contacts des connecteurs et des prises (câbles des thermocouples) ne sont pas étanches à 100 %. HBM propose un pack de maintenance pour un

**Connecteurs** 

entretien régulier (reportez-vous au paragraphe 2.7 "Maintenance & étalonnage").

Les types de connecteurs suivants sont disponibles :

### 5.1 Entrées pour thermocouples

L'appareil MC1609 prévoit 16 voies d'entrée pour capteurs NiCr-Ni (de type K). Ces voies sont entièrement isolées les unes par rapport aux autres ainsi que par rapport à l'interface CAN et l'alimentation électrique.

Le contact supérieur (près des voies numéro 1…16) est un peu plus petit que les autres. Branchez le signal "NiCr" sur ce contact. Le contact inférieur (près de l'étiquette MC1609) est celui du signal "Ni".

쩁

### 5.2 eDAQ (système d'acquisition de données)

Le système eDAQ de HBM doit être connecté au MC1609 à l'aide d'un câble spécial doté d'un connecteur (mâle) LEMO CAN/d'alimentation électrique à une extrémité et d'un connecteur (mâle) SoMat M8 de type pigtail de l'autre.

L'alimentation électrique du MC1609 est fournie par le système eDAQ, ce qui fait qu'une alimentation externe n'est pas nécessaire sur une chaîne simple. En présence de plusieurs chaînes, il convient d'utiliser un autre câble spécial. Reportez-vous au paragraphe 6 "Câbles" pour des informations supplémentaires.

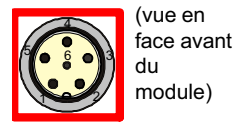

#### Connecteur femelle SoMat M8 / de type pigtail : 1-KAB421-2

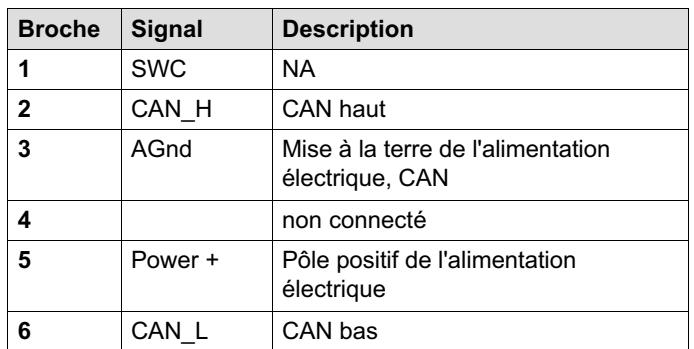

Tab. 5.1 Affectation des broches

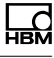

**Connecteurs** 

#### 5.3 CAN / alimentation électrique

Le MC1609 utilise un connecteur mixte pour l'alimentation électrique et CAN. 2 connecteurs (femelles) sont disponibles pour les câbles de sortie et d'entrée. Ceci permet un câblage aisé de plusieurs appareils MC1609 à l'aide d'un câble fin seulement. Une telle chaîne doit être munie d'une résistance de terminaison CAN au niveau du dernier connecteur.

Divers câbles d'alimentation électrique et de chainage d'appareils sont disponibles dans des longueurs différentes. Reportez-vous au paragraphe 6 "Câbles" pour des informations supplémentaires.

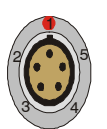

땒

(vue en

du module)

#### Type LEMO: 1-KAB292-2 face avant

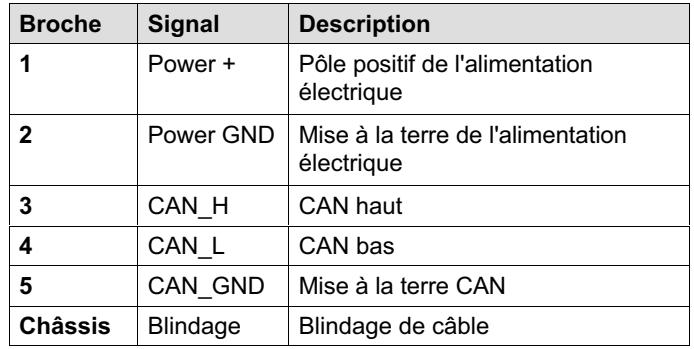

#### **Note**

Utilisez uniquement des câbles d'origine HBM pour les connexions CAN (reportez-vous au paragraphe 6 "Câbles").

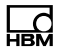

## **Note**

Le brochage des 2 connecteurs est identique. Les signaux (bus CAN, alimentation) sont directement reliés d'un connecteur à l'autre.
### 6 Câbles

<span id="page-180-0"></span>ᇟ

HBM propose toute une gamme de câbles optimisés pour le MC1609.

Avantages des câbles MC1609 d'origine HBM :

- $\bullet$ Câbles d'alimentation à faible déperdition
- $\bullet$ Câbles CAN torsadés et blindés
- Câbles résistant à une température allant jusqu'à +150°C
- Câbles testés à 100 % à l'issue de leur fabrication

**Note** 

Il est fortement recommandé d'utiliser uniquement des câbles d'origine HBM !

### 6.1 Connexion entre 2 appareils

### 6.1.1 Câble de liaison MC1609 (1-KAB291-2/5/10)

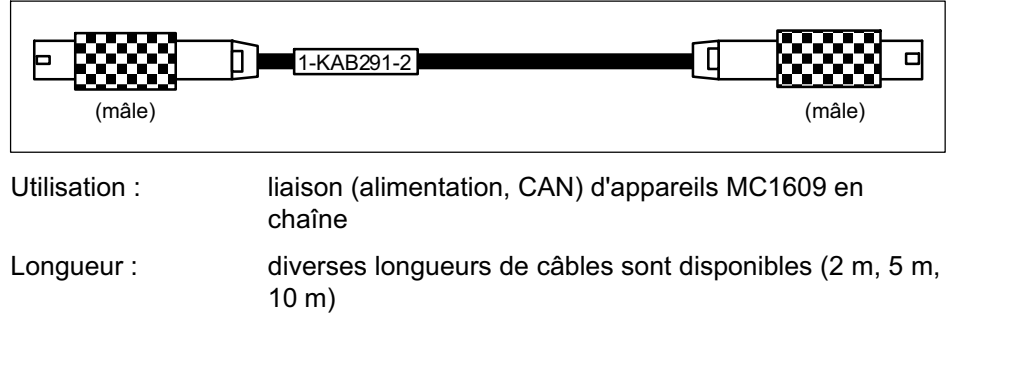

Câbles

Connexion : du connecteur CAN d'un appareil à l'autre ou reportezvous au paragraphe 6.1.2 "Prolongateur de câble MC1609" pour des informations sur le couplage de 2 câbles de liaison. Veuillez noter qu'il est préférable d'utiliser un câble ayant la longueur correcte plutôt que de coupler plusieurs câbles.

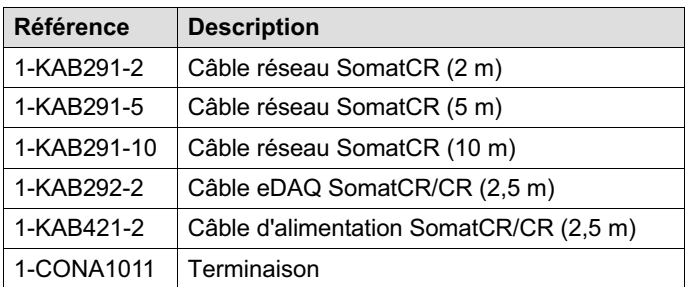

#### 6.1.2 Prolongateur de câble MC1609

Disponible sur demande

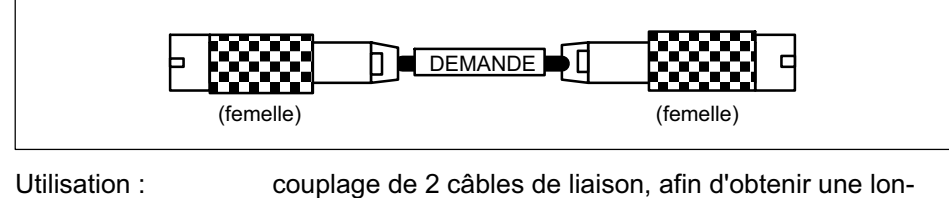

gueur de câble plus importante

Connexion : entre 2 câbles de liaison MC1609

뺂

#### 6.1.3 Câble de liaison MC1609 avec alimentation électrique (1-KAB423-2)

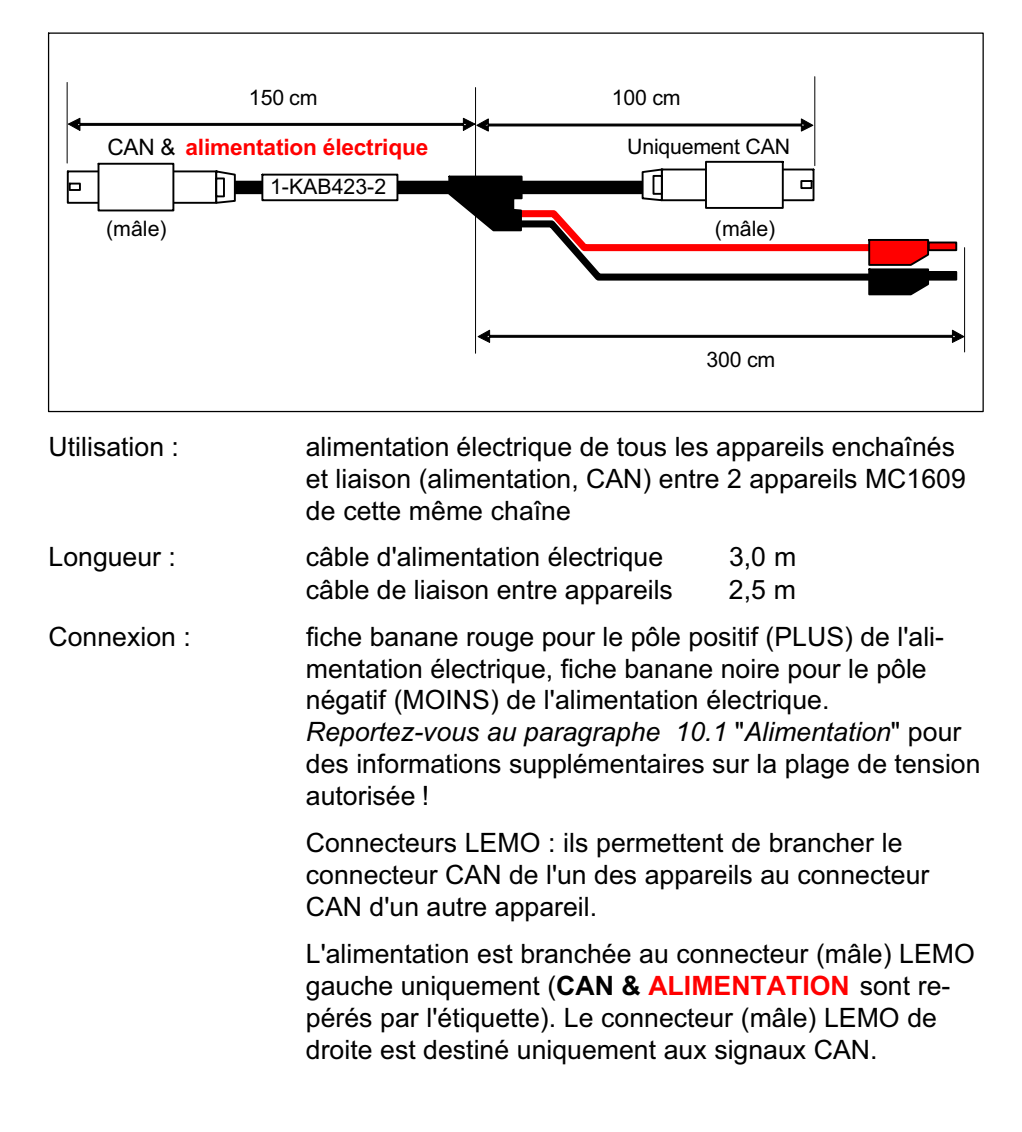

땒

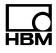

### **Note**

Assurez-vous de ne brancher qu'UN CONNECTEUR AVEC ALIMENTATION à un appareil. (Seul un branchement doit être réalisé sur un connecteur muni d'une telle étiquette).

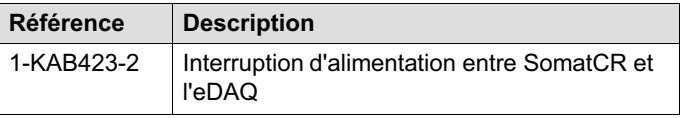

Câble en option d'alimentation du MC1609 à partir d'un équipement externe et connecteur Turck pour le module CAN de l'eDAQ :

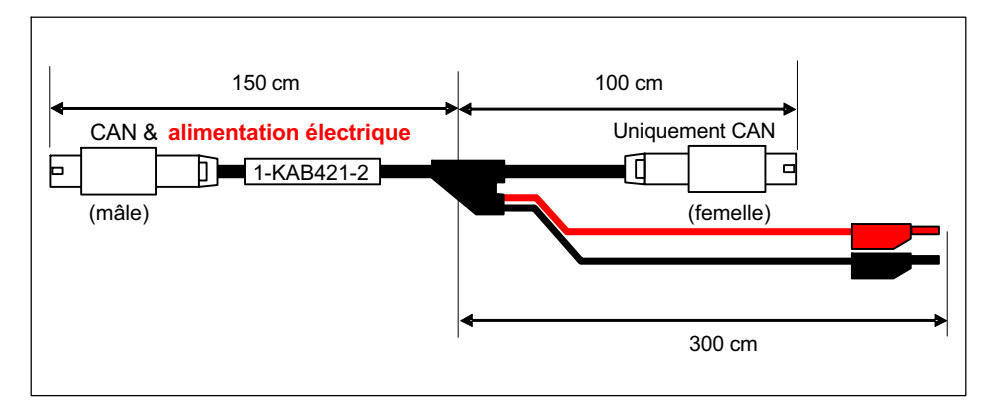

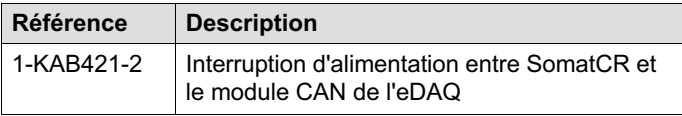

Câbles

## 6.2 Connexion au système CAN

#### 6.2.1 Câble d'interface MC1609 avec alimentation électrique (1-KAB292-2)

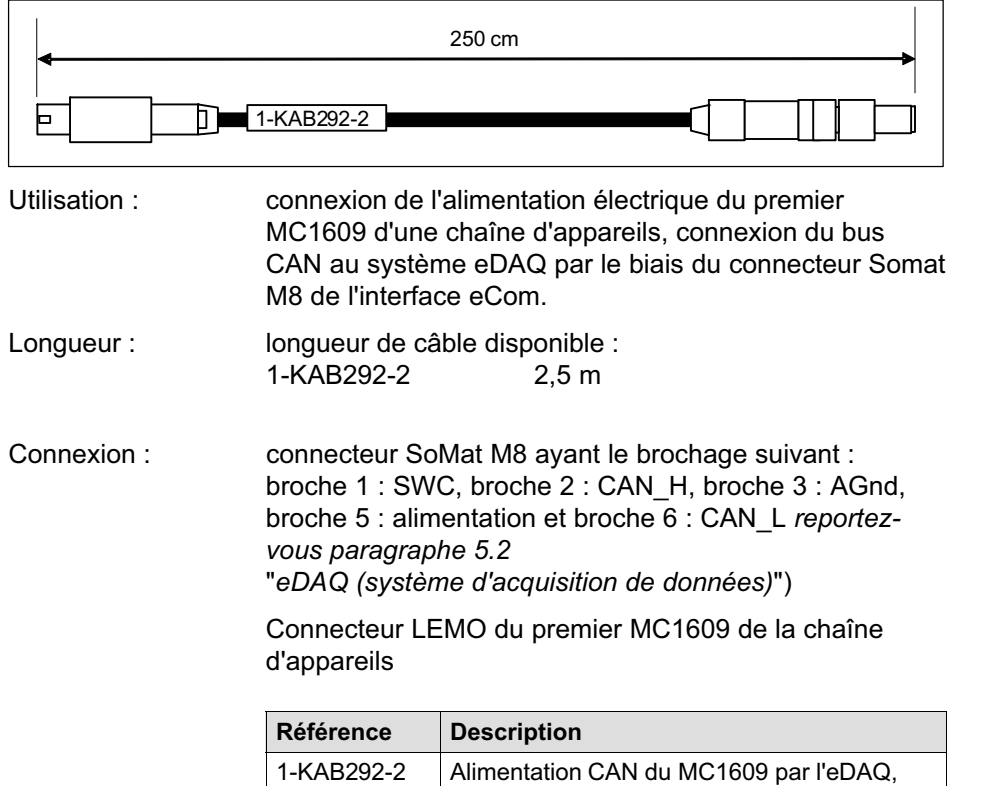

 $\sum_{\text{MBH}}$ 

2,0 m avec M8 et LEMO

### 6.2.2 Terminaison CAN (1-CONA1011)

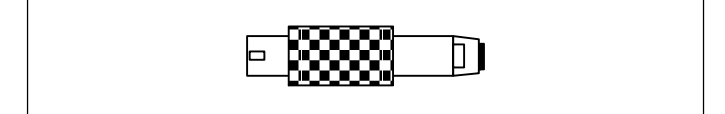

Utilisation : terminaison de bus CAN en fin de chaîne d'appareils

Connexion : terminaison enfichée dans le connecteur restant du dernier MC1609 de la chaîne

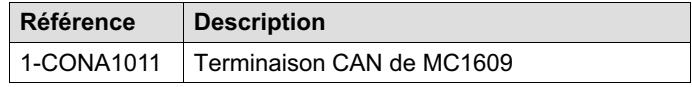

Installation

### <span id="page-186-0"></span>7 Installation

### 7.1 Conseils en matière d'alimentation électrique

Les MC1609 de HBM sont des appareils à faible consommation ne dépassant pas 2 watts (typ.). Les câbles d'origine HBM (très faible déperdition de courant sur les câbles) et la taille compacte des appareils permettent une installation AISÉE et SANS PROBLÈME dans la plupart des cas.

Les [paramètres s](#page-201-0)uivants sont importants lors du choix de la stratégie à suivre en matière d'alimentation électrique :

#### $\bullet$ Tension électrique minimale

Il s'agit de la valeur de tension minimale fournie par l'alimentation électrique. Dans les applications automobiles, il s'agit normalement de celle du système d'alimentation embarqué (par ex. "12 V" pour les voitures particulières). Notez que la valeur minimale est importante. Dans un système "12 V", cette valeur peut descendre jusqu'à 8 V (pendant plusieurs millisecondes) lors de l'actionnement du démarreur.

#### $\bullet$ Nombre de MC1609

Tout appareil nécessite une alimentation électrique pour pouvoir fonctionner (2 W typ., reportez-vous à la fiche technique disponible au paragraphe 10.1 "Alimentation"). À la mise sous tension, un appel de courant temporaire enregistré risque d'être supérieur au courant moyen de fonctionnement. L'alimentation électrique doit être capable de fournir assez de courant pour tous les appareils raccordés.

## 땒

### Longueur de câble

La résistance des câbles de liaison entraîne une perte de tension le long du câble dépendant de la longueur de ce dernier et du courant le traversant. La tension sur le dernier appareil d'une chaîne alimentée doit être comprise dans les limites spécifiées (8 V ou plus, reportez-vous à la fiche technique disponible au paragraphe 10.1 "Alimentation").

#### Pour les applications typiques, HBM recommande l'installation suivante :

 $\bullet$ tension d'alimentation  $\geq 12$  V, longueur de câble totale  $\leq 10$  m :

7 appareils au maximum par alimentation électrique

 $\bullet$  tension d'alimentation  $\geq 8$  V, longueur de câble totale  $\leq 10$  m :

5 appareils au maximum par alimentation électrique

Installation

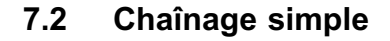

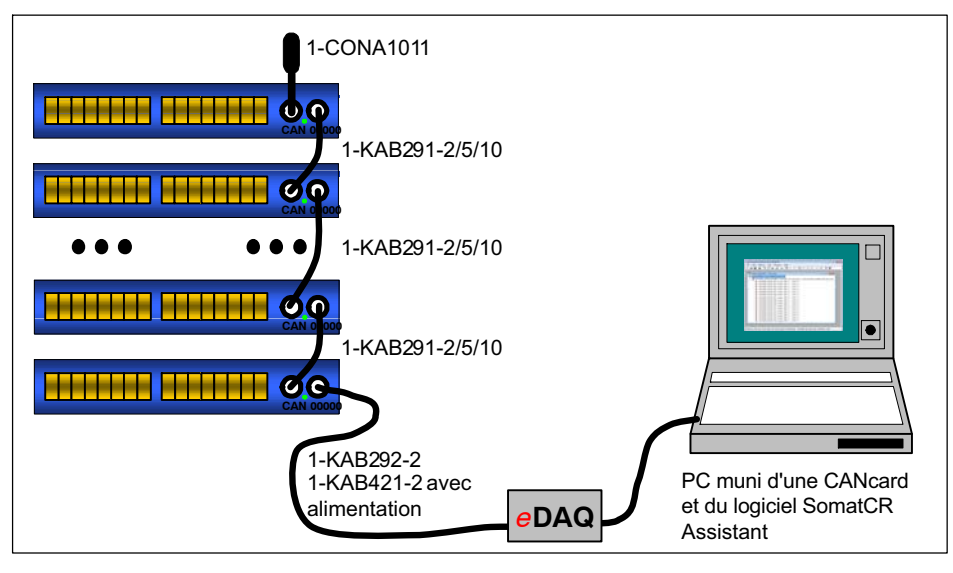

- Le système d'acquisition de données (eDAQ) est raccordé au premier appareil MC1609 par le câble de communication CAN intégrant une alimentation électrique (1-KAB292-2). Le câble 1-KAB421-2 peut être utilisé lorsqu'une alimentation externe est requise, tel qu'en présence d'un module CAN intelligent.
- $\bullet$  En fin de bus CAN, une terminaison CAN (1CONA10111) est branchée au connecteur CAN restant.
- Le système eDAQ constitue le début de la chaîne d'appareils. On distingue certaines restrictions en fonction du nombre d'appareils, de la longueur de câble et de la tension minimum. Reportez-vous au paragraphe 7.1 "Conseils en matière d'alimentation électrique" pour des informations supplémentaires.

땒

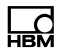

### 7.3 Chaînage long comportant une alimentation externe supplémentaire

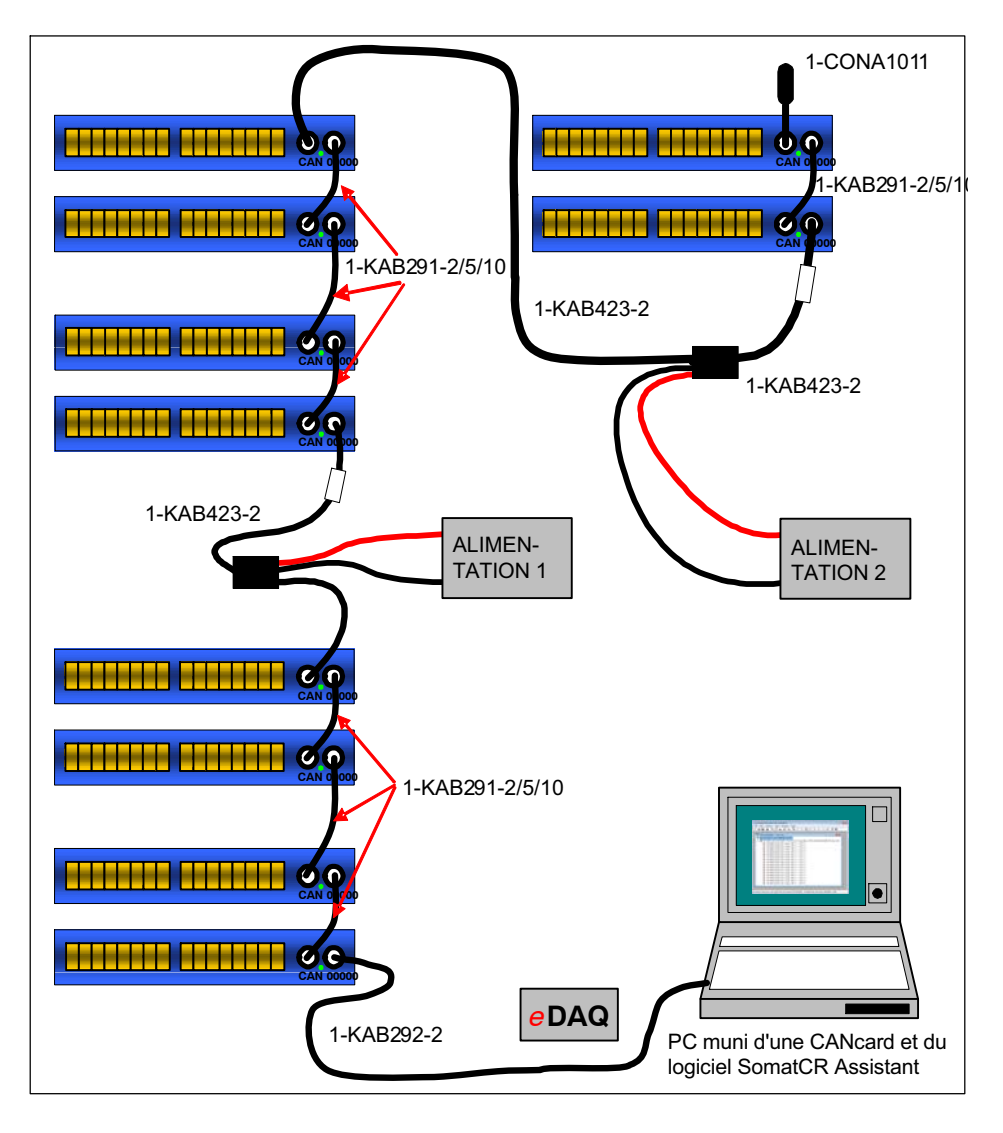

- . Le présent exemple illustre une installation plus complexe comportant 3 clusters de plusieurs appareils MC1609 chacun.
- $\bullet$  Tous les appareils sont reliés à un bus CAN. En fin de bus CAN, une terminaison CAN (1-CONA1011) est branchée au connecteur CAN restant.
- Chaque cluster possède sa propre alimentation afin de réduire à un minimum les déperditions de courant le long des câbles de liaison.
- . Lorsqu'il est utilisé sur des appareils autres que le système eDAQ de HBM, le premier appareil doit être raccordé à une source d'alimentation adéquate. Cela peut être réalisé au moyen de l'un des câbles MC1609 suivants : 1-KAB292-2 (M8 vers MC1609), 1-KAB422-2 (Sub-D 9 broches vers MC1609) ou 1KAB2962 ('pigtail' ouvert vers MC1609).
- $\bullet$  Un câble de liaison MC1609 intégrant une alimentation électrique (étiquette) est installé entre le premier et le second clusters Ce câble transmet directement les signaux du bus CAN entre les appareils. L'alimentation électrique passe uniquement du premier au second cluster. Aucune alimentation électrique ne passe entre les deux connecteurs LEMO.

Les 2 câbles à connecteurs bananes sont branchés au connecteur LEMO muni de l'étiquette blanche.

### **Note**

Assurez-vous d'installer correctement le câble de liaison MC1609 intégrant une alimentation électrique (étiquette), en branchant le connecteur LEMO marqué à l'un des connecteurs CAN du premier appareil du second cluster.

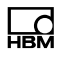

 Tout comme le second cluster, le dernier cluster est doté de sa propre alimentation électrique grâce à un câble de liaison MC1609 à alimentation intégrée (étiquette).

#### Reportez vous au paragraphe 7.1

"Conseils en matière d'alimentation électrique" ci-dessus pour des informations supplémentaires sur le choix d'une stratégie d'alimentation électrique adéquate.

## 8 Configuration

Le MC1609 peut être configuré de manière à utiliser des paramètres de transmission CAN personnalisés.

L'ensemble de la configuration est réalisé par le biais de l'interface CAN du MC1609. Un protocole de configuration CAN puissant utilisé permet de fournir la configuration adéquate du MC1609.

La configuration est exécutée à l'aide de l'application Windows SomatCR Assistant, (SomatCR-Assistant.EXE) fournie sur CD avec tous les appareils.

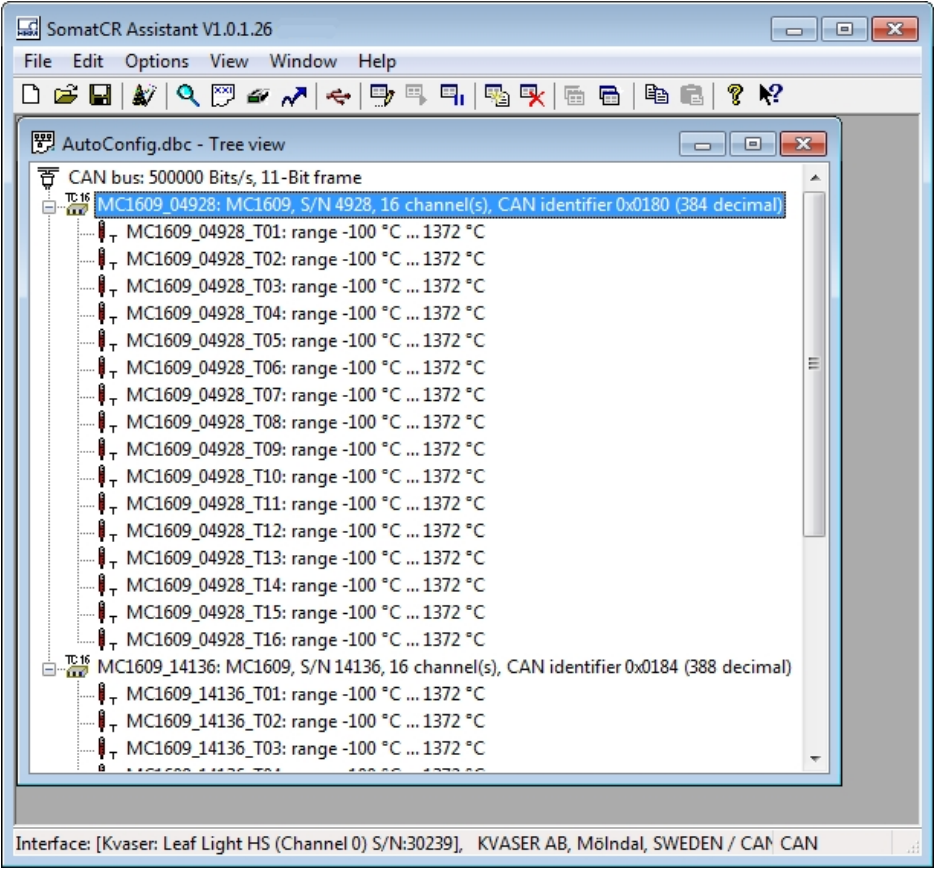

Reportez-vous à l'aide en ligne de cette application pour des informations supplémentaires sur la configuration.

Configuration

#### [Remarques important](#page-154-0)es concernant la configuration

### **Note**

L'utilisation du débit CAN correct est nécessaire pendant la configuration, notamment en présence d'appareils tiers reliés au bus CAN.

#### **Note**

Si des problèmes surviennent pendant la configuration, déconnectez tous les appareils tiers. Si les problèmes persistent, veuillez contacter le support technique de HBM (reportez-vous au paragraphe 2.9 "Mises à jour & contact").

### 8.1 Exigences système minimales requises

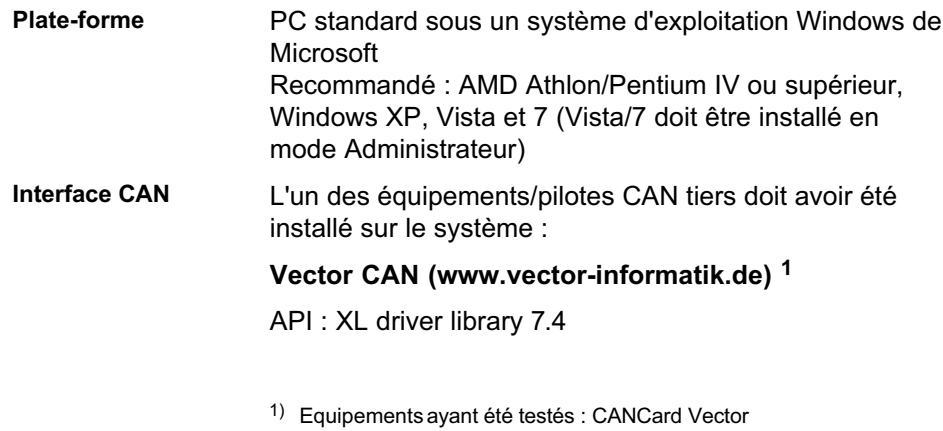

쩁

vxlapi.dll 7.4.50.0 vcanxl.sys / vcasexl.sys 7.3.18

#### Kvaser CAN (www.kvaser.se) <sup>2</sup>

API : CANLIB 4.0

canlib32.dll 6.09.4495 kcane.sys 6.09.4495

dSpace Generic CAN (www.dspace.de) 3

Adaptateur DCI-CAN1 uniquement

CanApi2.dll 2.47.1 DSCanApi10.dll 2.3.0.45 PCAN\_USB.SYS 2.48.14.0

PEAK (www.peak-system.com) 4

Adaptateur PCAN-USB uniquement

Pcan\_usb.dll 1.54.0 PCAN\_USB\_SYS 2.49.8.4514

Softing (www.softing.com) 5

API CAN Layer2 (V5.11)

canL2.dll 5.11.0.1 canusbw.sys 6.0.2.63

#### National Instruments (www.ni.com) <sup>6</sup>

API: NI-CAN 2.5.2

- 2) Equipement ayant été testé : Kvaser USBcan2
- 3) utilise le pilote PCAN et la DLL d'API dSPACE installée conjointement au dSPACE CalDesk Equipement ayant été testé : dSpaceCallDesk 2.0
- 4) PEAK : l'API PEAK Lite est prise en charge à l'heure actuelle. PEAK CANAPI2 n'est pas encore gérée Equipement ayant été testé : PCAN-USB avec API PCAN Light
- 5) Equipement ayant été testé : Softing CANusb
- $6)$  Equipement ayant été testé : NI PCMCIA-CAN Series 2

땞

Configuration

nican.dll 2.5.0.49158 nicanpkw.sys 2.5.1f0

IXXAT (www.ixxat.com) <sup>7</sup>

API: NI-CAN 2.5.2

vcinpl.dll 1.0.0.1784 vci109w3.sys 3.1.4.1784

Le support d'autres équipements CAN est disponible sur demande.

### 8.2 Conseils d'utilisation

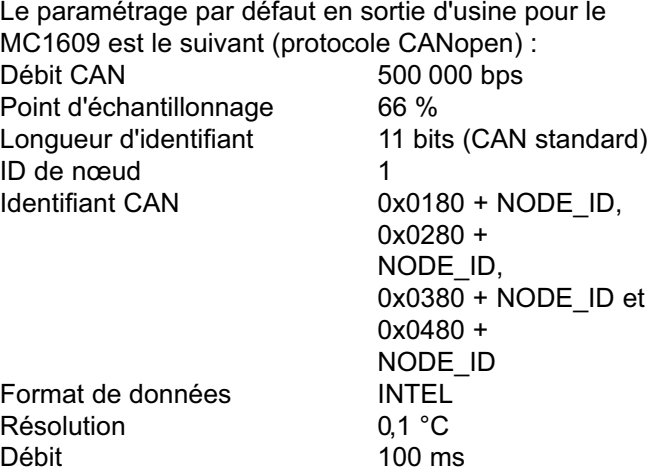

Il est fortement recommandé d'exécuter la configuration de base (débit CAN, identifiants ...) séparément pour chaque appareil (reportez-vous au paragraphe 4, notamment 4.1 "Au bureau ou en laboratoire").

7) Equipement ayant été testé : IXXAT USB---CAN compact

쩁

### 9 Fonctionnement

### 9.1 Voyants LED

En face avant du MC1609, une LED (Light Emitting Diode ou diode électroluminescente) près des connecteurs CAN indique l'état de fonctionnement (reportezvous aux Spécifications de voyants CANopen DR-303-3).

Cette LED peut indiquer l'un des états suivants :

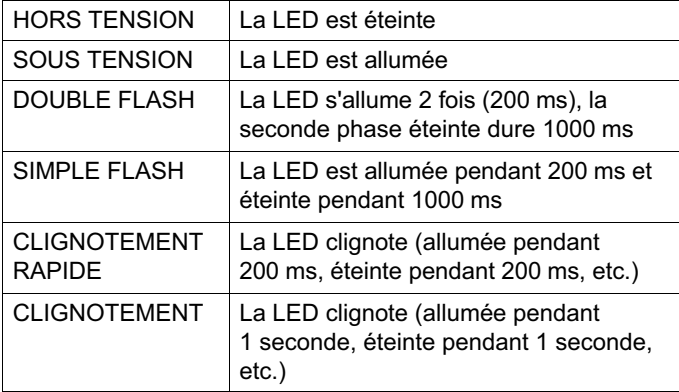

En mode de fonctionnement normal (par ex. après la mise sous tension), la LED verte "Power" est allumée et la LED rouge "Error" est éteinte.

Les modules disposent également d'un voyant par voie. Reportez-vous au paragraphe 9.1.2 "Affichage des LED des voies" pour des informations supplémentaires.

### <span id="page-198-0"></span>9.1.1 Description

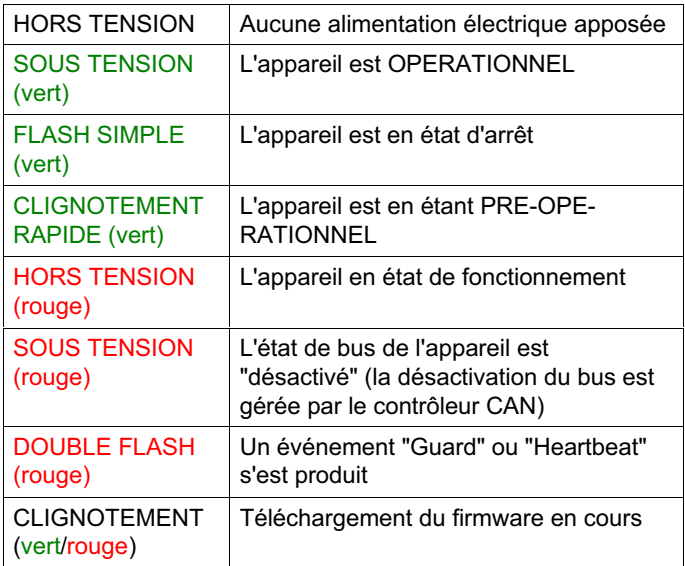

### 9.1.2 Affichage des LED des voies

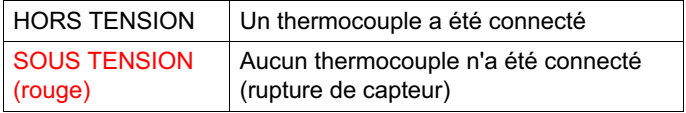

# 뱮

### 9.2 Communication CAN

En mode de fonctionnement normal (reportez-vous au paragraphe 9.1 "Voyants LED"), le MC1609 transmet régulièrement des messages CAN contenant les températures mesurées.

Les paramètres du bus CAN (par ex. le débit) ainsi que les messages CAN (par ex. l'identifiant, le taux de transfert) peuvent être configurés. Reportez-vous au paragraphe 8 "Configuration" pour des informations supplémentaires.

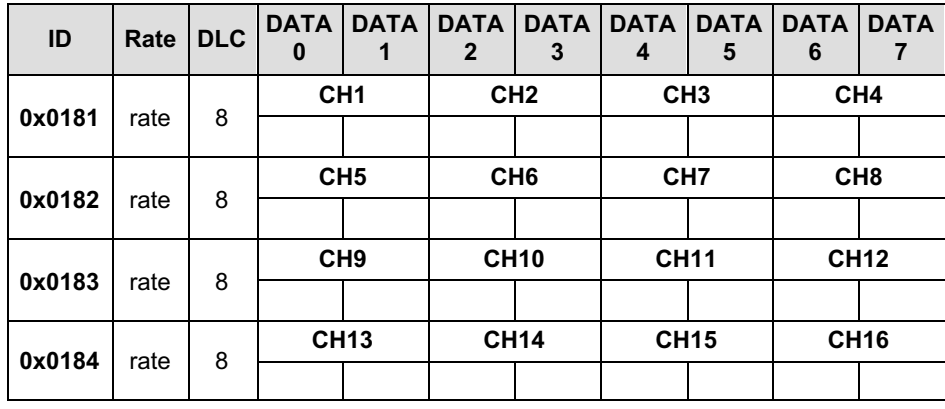

#### 9.2.1 Messages

L'identifiant CAN (ID) du premier message CAN peut être configuré avec le logiciel SomatCR Assistant (reportezvous au paragraphe 8 "Configuration").

La fréquence (rate) des messages CAN contenant les données de la voie 1 à 16 (CH1…CH16) peut être configuré (5 ms, 10 ms, 20 ms, 50 ms, 100 ms, 200 ms, 500 ms, 1000 ms, 2000 ms ou 5000 ms).

Fonctionnement

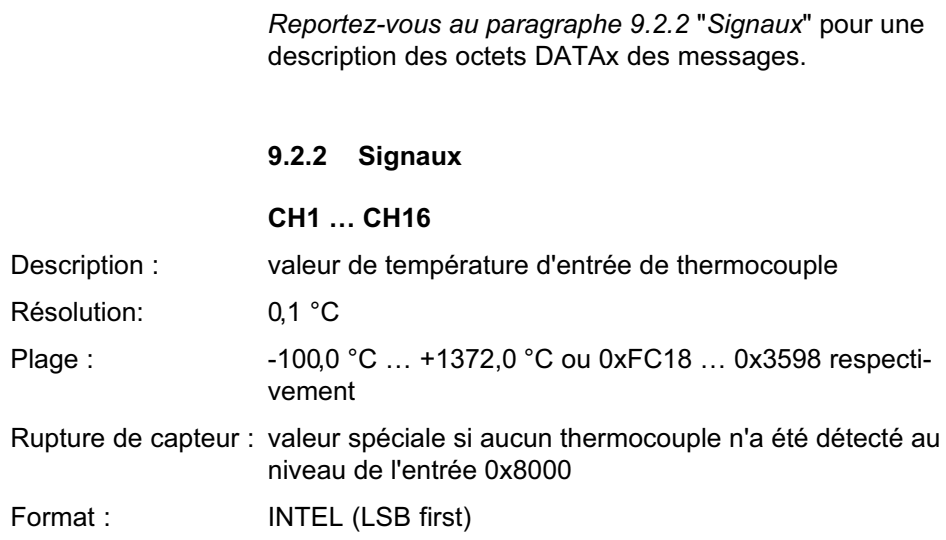

 $\sum_{\text{MBM}}$ 

## 땞

### <span id="page-201-0"></span>10 Fiche technique

Tout comme pour de nombreux appareils électroniques, l'exactitude de mesure du MC1609 dépend de l'installation et des conditions d'utilisation de l'appareil.

Si, par exemple, l'appareil est utilisé dans des conditions ambiantes comprises entre  $\sim$  -10°C et  $\sim$  +50°C avec des mesures jusqu'à 1100°C, la précision est alors ≤ 0,5°C. En revanche, si la température ambiante est inférieure à 30°C ou supérieure à +85°C, ce niveau d'exactitude descendra [à environ](#page-180-0) ≤ 0,5°C par 15°C (dans chaque direction) au fur et à mesure que les valeurs augmentent au-dessus de 1150°C .

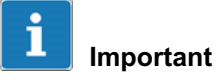

Les valeurs d'exactitude indiquées ci-dessus se basent sur l'utilisation de câbles  $\leq$  3 m (voir paragraphe 2.4).

### 10.1 Alimentation

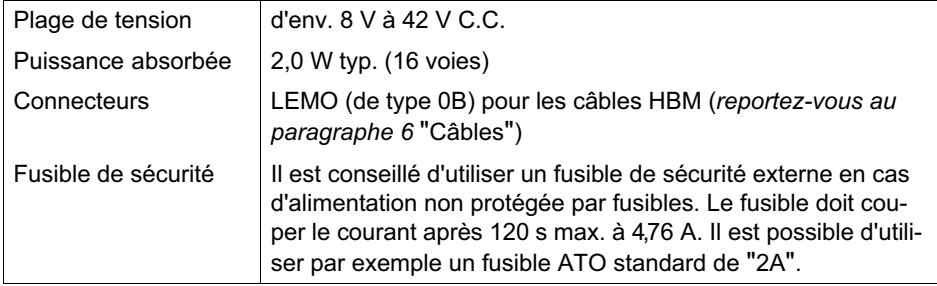

### 10.2 Entrées

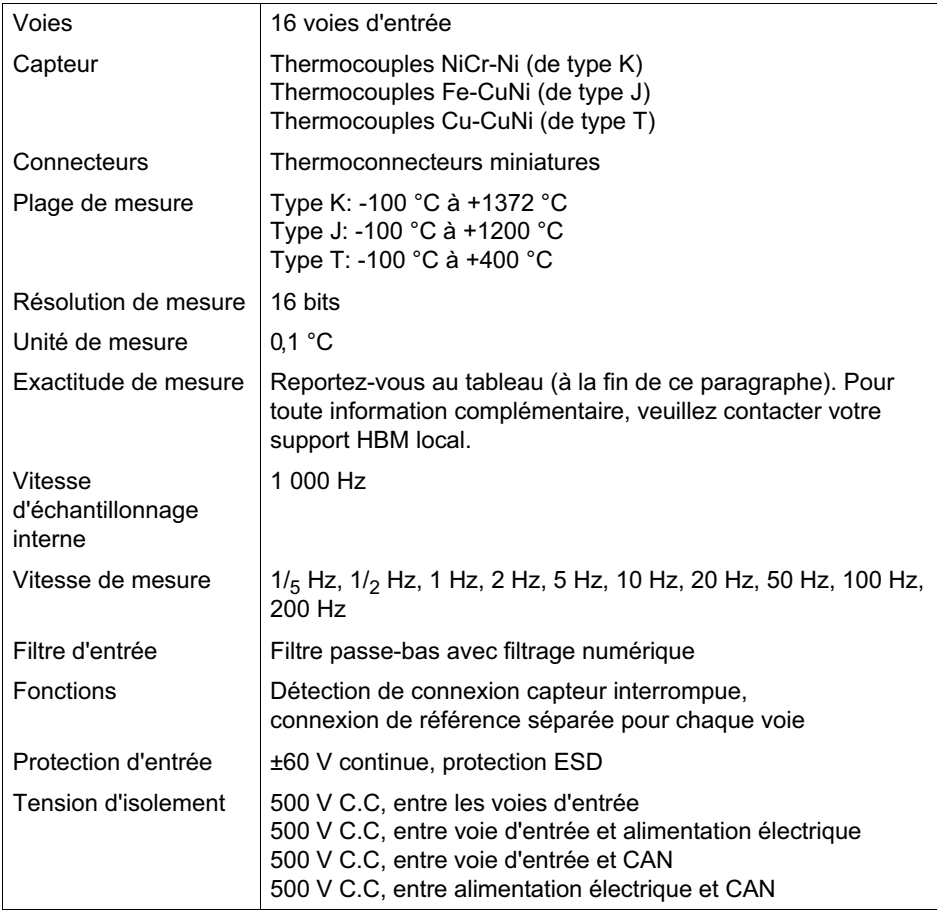

Fiche technique

### 10.3 Interface CAN

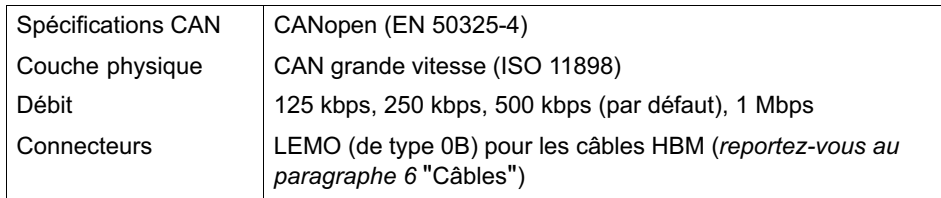

## 10.4 Configuration

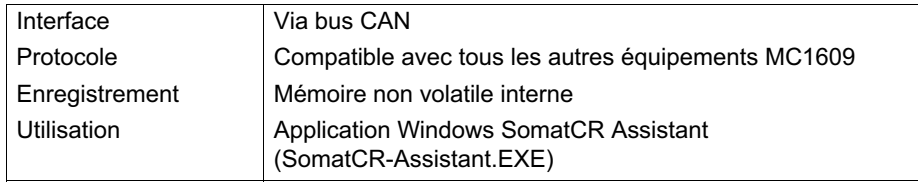

### 10.5 Dimensions

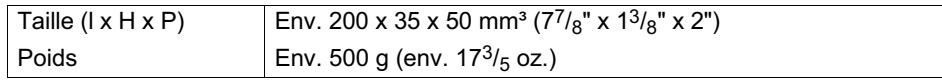

 $\sum_{\text{N}}$ 

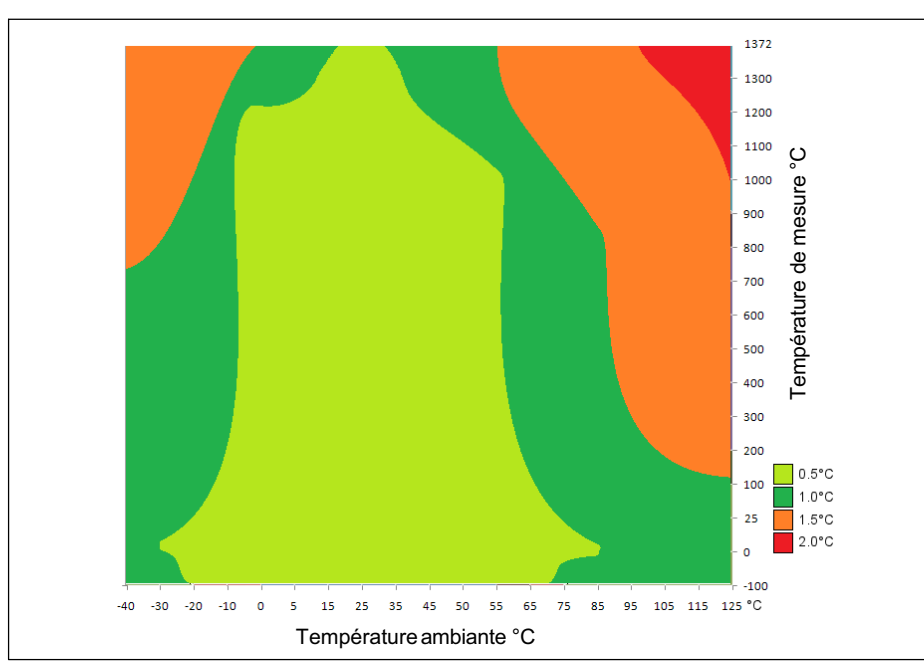

Fig. 10.1 Matrice d'exactitude

**LRC** 

### 10.6 Montage

Trous de fixation

Taille des vis : M4 x 10 mm

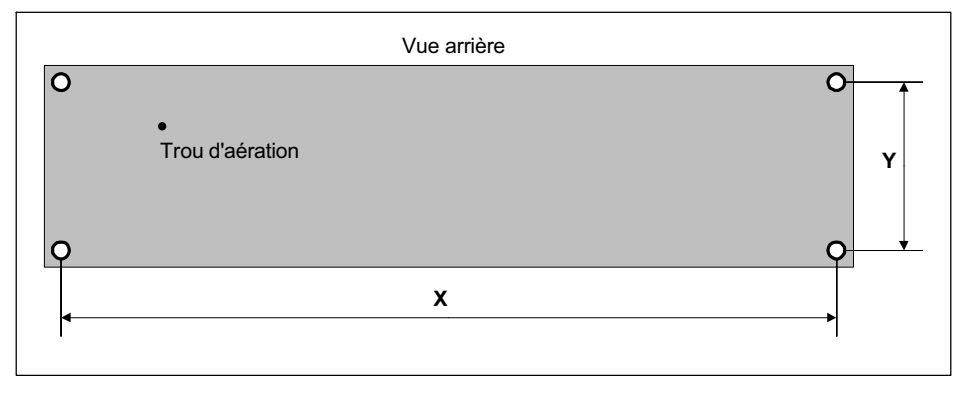

 $X = 194$  mm  $Y = 29$  mm

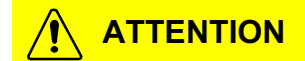

Ne pas couvrir le trou d'aération ! Ne rien introduire dans ce trou ! Reportez-vous aux paragraphes 2.5, 2.6, 2.9 !!

Contactez HBM pour des plans détaillés.

品

### 10.7 Conditions ambiantes

### Version standard

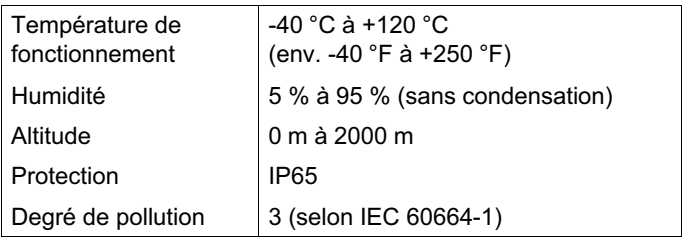

# 뱮

### 11 Dépannage

Pour commencer, lisez les intitulés en caractères gras des rubriques ci-dessous. Il se peut que la solution à votre problème soit facilement trouvée.

#### La LED "Power" reste éteinte en permanence

Assurez-vous que la tension d'alimentation soit comprise dans la plage indiquée (reportez-vous au paragraphe 10.1 "Alimentation").

Utilisez un câble d'alimentation approprié (reportez-vous au paragraphe 6 "Câbles").

Une panne matérielle d'un appareil peut constituer une autre cause. Contactez HBM (reportez-vous au paragraphe 2.9 "Mises à jour & contact").

#### J'ai besoin d'aide de la part de HBM

Si vous avez besoin d'aide, utilisez notre formulaire de support disponible dans l'Internet (rreportez-vous au paragraphe 2.9 "Mises à jour & contact").

HBM Test and Measurement Tel. +49 6151 803-0 Fax +49 6151 803-9100 info@hbm.com

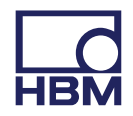

### **measure and predict with confidence**